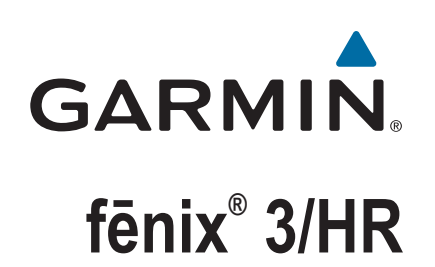

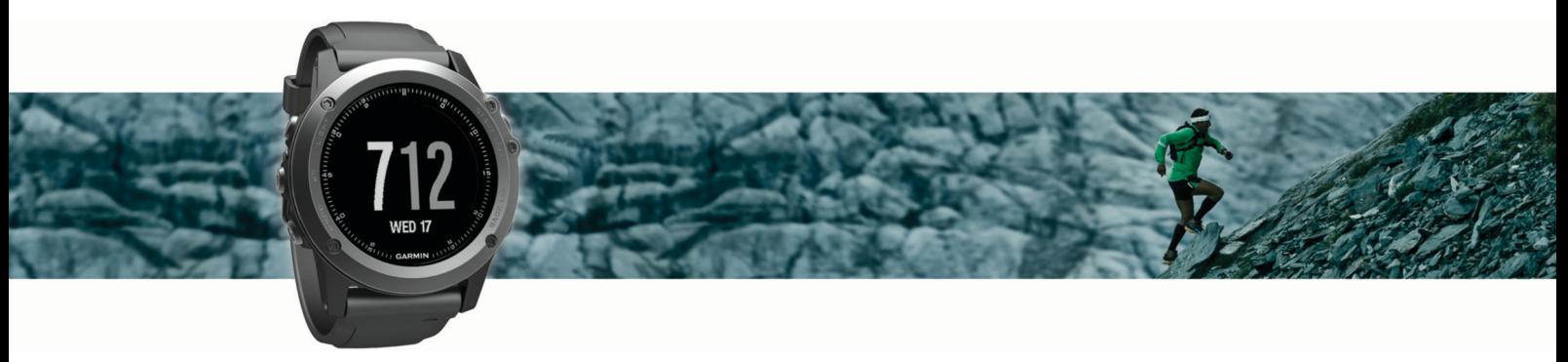

Käyttöopas

#### © 2016 Garmin Ltd. tai sen tytäryhtiöt

Kaikki oikeudet pidätetään. Tekijänoikeuslakien mukaisesti tätä opasta ei saa kopioida kokonaan tai osittain ilman Garmin kirjallista lupaa. Garmin pidättää oikeuden muuttaa tai parannella tuotteitaan sekä tehdä muutoksia tämän oppaan sisältöön ilman velvollisuutta ilmoittaa muutoksista tai parannuksista muille henkilöille tai organisaatioille. Osoitteessa [www.garmin.com](http://www.garmin.com) on uusimmat päivitykset ja lisätietoja tämän tuotteen käyttämisestä.

Garmin®, Garmin logo, ANT+®, Auto Lap®, Auto Pause®, Edge®, fēnix®, TracBack®, VIRB® ja Virtual Partner® ovat Garmin Ltd:n tai sen tytäryhtiöiden tavaramerkkejä, jotka on rekisteröity Yhdysvalloissa ja muissa maissa. Connect IQ™, Garmin Connect™, Garmin Express™, HRM-Run™, tempe™ ja Vector™ ovat Garmin Ltd:n tai sen tytäryhtiöiden tavaramerkkejä. Näitä tavaramerkkejä ei saa käyttää ilman yhtiön Garmin nimenomaista lupaa.

American Heart Association® on American Heart Association Inc:n rekisteröity tavaramerkki. Android™ on Google Inc:n tavaramerkki. Apple® ja Mac®ovat Apple Inc:n tavaramerkkejä, jotka on rekisteröity Yhdysvalloissa ja muissa maissa. Sana Bluetooth° ja vastaavat logot ovat Bluetooth SIG Inc:n omaisuutta, ja yhtiöllä Garmin on lisenssi niiden käyttöön. The Cooper Institute® ja siihen liittyvät tavaramerkit ovat The Cooper Instituten omaisuutta. Edistyneet sykeanalyysit: Firstbeat. Training Stress Score™ (TSS), Intensity Factor™ (IF) ja Normalized Power™ (NP) ovat Peaksware LLC:n tavaramerkkejä. Wi-Fi® on Wi-Fi Alliance Corporationin rekisteröity merkki. Windows® on Microsoft Corporationin rekisteröity tavaramerkki Yhdysvalloissa ja muissa maissa. Muut tavaramerkit ja tuotenimet kuuluvat omistajilleen.

Tuote saattaa sisältää kirjaston (Kiss FFT), jonka on lisensoinut Mark Borgerding 3-Clause BSD -lisenssin mukaan<http://opensource.org/licenses/BSD-3-Clause>.

Tällä tuotteella on ANT+® sertifiointi. Yhteensopivien tuotteiden ja sovellusten luettelo on osoitteessa [www.thisisant.com/directory.](http://www.thisisant.com/directory)

## **Sisällysluettelo**

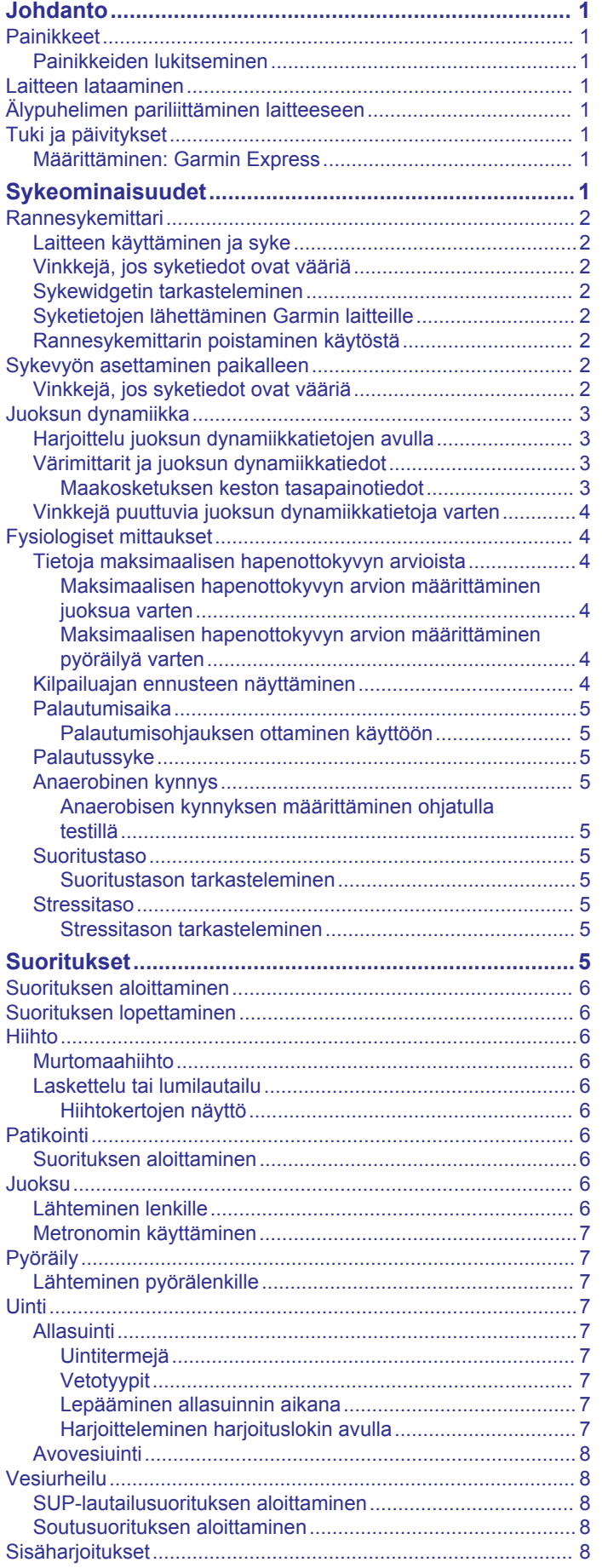

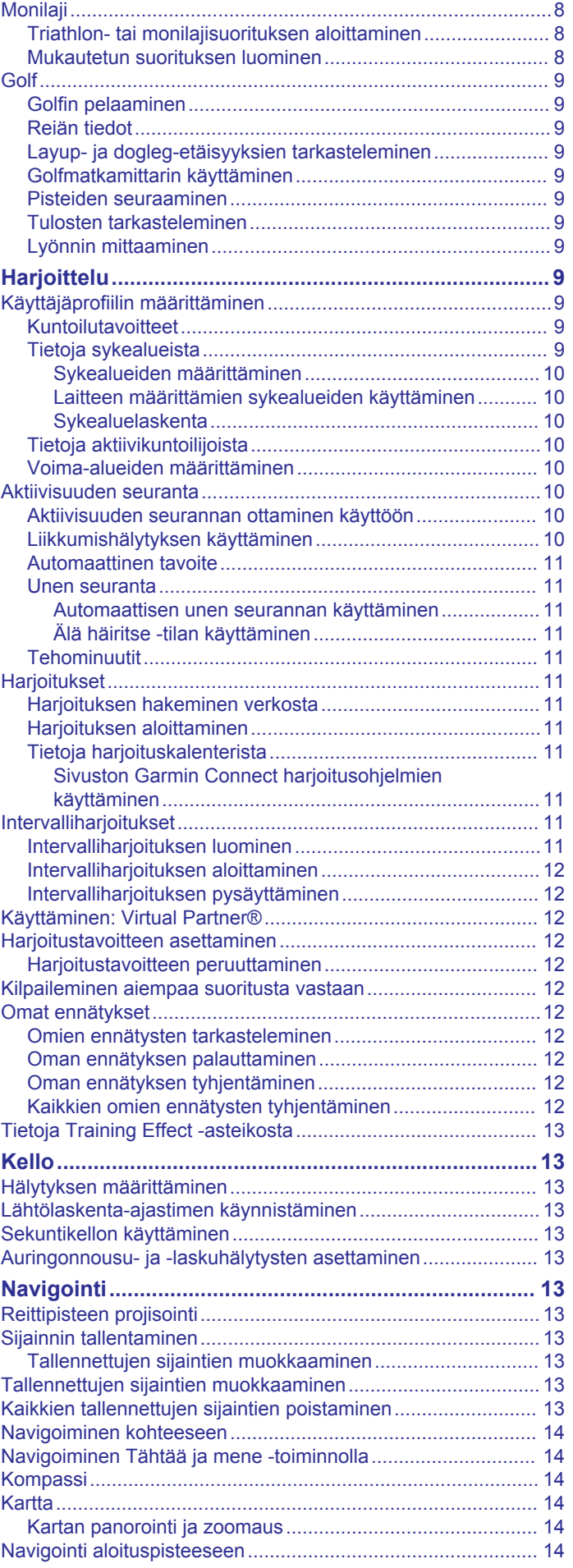

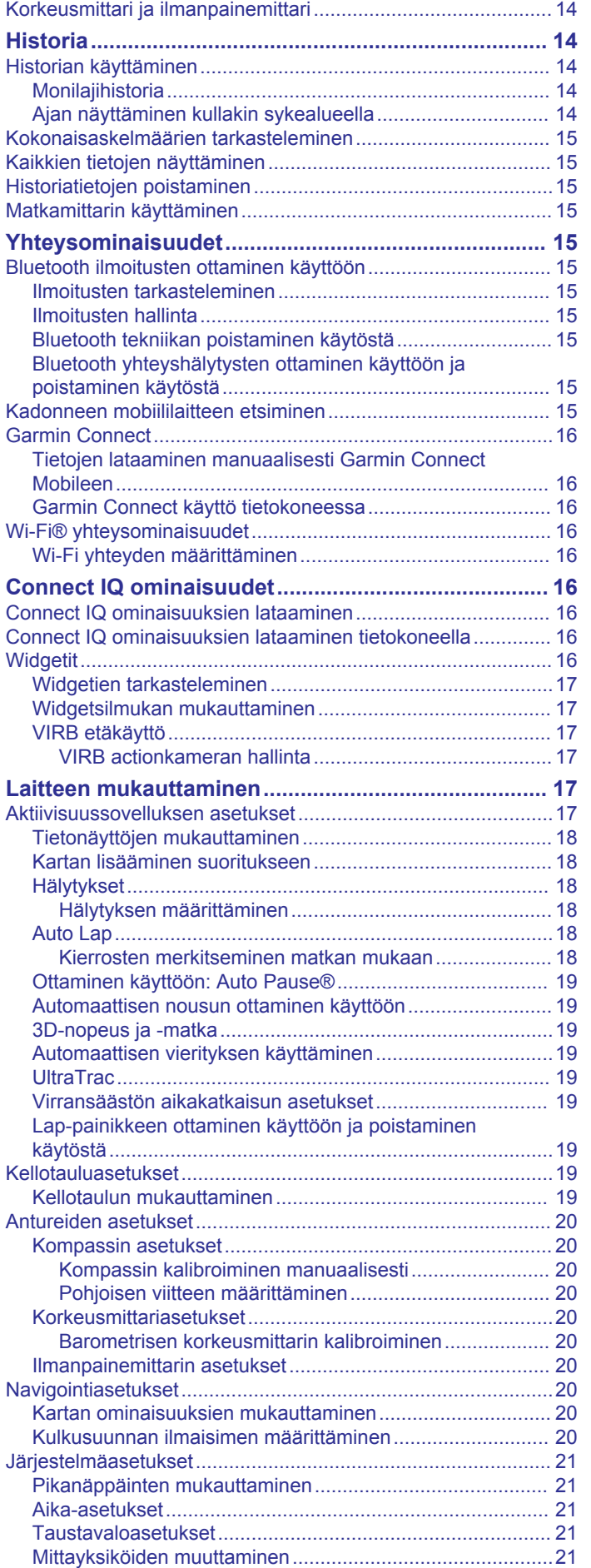

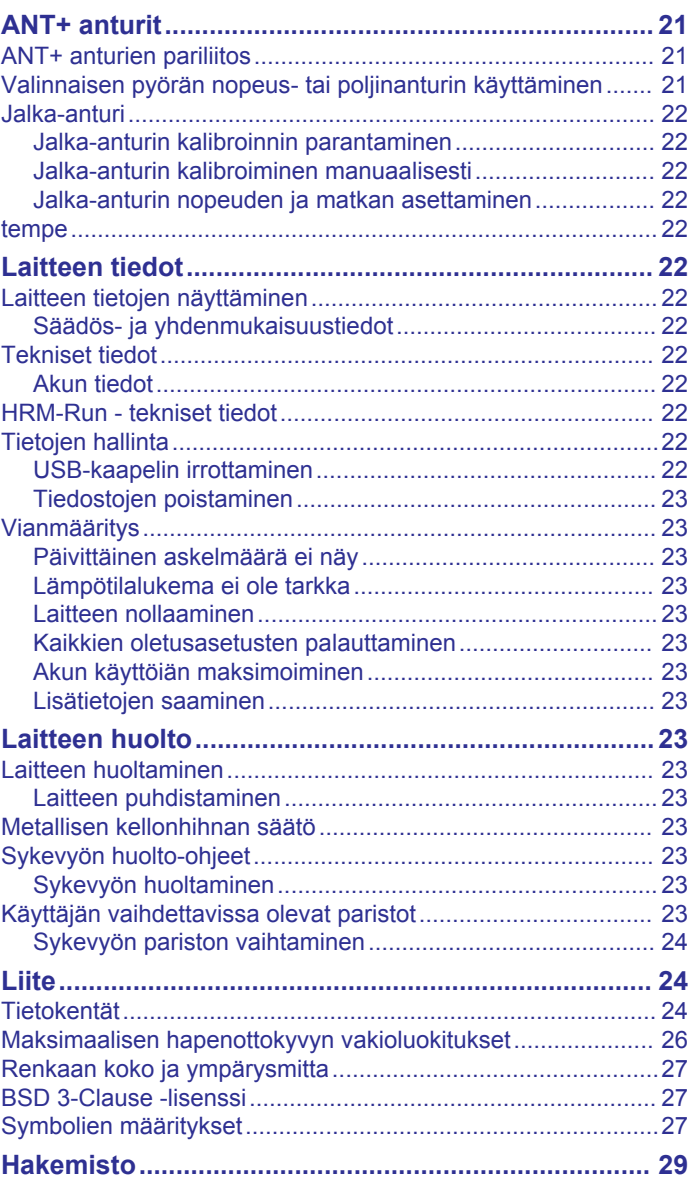

## **Johdanto**

#### **VAROITUS**

<span id="page-4-0"></span>Lue lisätietoja varoituksista ja muista tärkeistä seikoista laitteen mukana toimitetusta *Tärkeitä turvallisuus- ja tuotetietoja* oppaasta.

Keskustele aina lääkärin kanssa ennen harjoitusohjelman aloittamista tai sen muuttamista.

### **Painikkeet**

![](_page_4_Picture_5.jpeg)

![](_page_4_Picture_415.jpeg)

#### **Painikkeiden lukitseminen**

Voit välttää turhat painallukset lukitsemalla painikkeet.

- **1** Paina **LIGHT**-painiketta kahden sekunnin ajan ja lukitse painikkeet valitsemalla **Lukitse laite**.
- **2** Paina **LIGHT**-painiketta kahden sekunnin ajan ja avaa painikkeet valitsemalla **Avaa laite**.

### **Laitteen lataaminen**

### *HUOMAUTUS*

Voit estää korroosiota puhdistamalla ja kuivaamalla liitinpinnat ja niiden ympäristön perusteellisesti ennen lataamista ja liittämistä tietokoneeseen. Katso puhdistusohjeet liitteestä.

Laitteessa on kiinteä litiumioniakku, jonka voi ladata pistorasiasta tai tietokoneen USB-portista.

- **1** Liitä kaapelin USB-liitin verkkovirtalaturiin tai tietokoneen USB-porttiin.
- **2** Liitä verkkolaite pistorasiaan tarvittaessa.
- **3** Avaa lataustelakan varret puristamalla telakan sivuilta 1.

![](_page_4_Picture_18.jpeg)

**4** Kun liitinpinnat ovat kohdakkain, aseta laite telakkaan 2 ja vapauta varret, jotta laite pysyy paikallaan.

Kun liität laitteen virtalähteeseen, laite käynnistyy ja akun lataustaso ilmestyy näyttöön.

**5** Lataa laitteen akku täyteen.

### **Älypuhelimen pariliittäminen laitteeseen**

Yhdistä fēnix 3 laite älypuhelimeen, jotta voit käyttää kaikkia laitteen ominaisuuksia.

- **1** Siirry osoitteeseen [garmin.com/apps](http://www.garmin.com/apps) ja lataa älypuhelimeesi Garmin Connect™ Mobile sovellus.
- **2** Tuo älypuhelin enintään 10 metrin (33 jalan) päähän laitteesta.
- **3** Paina fēnix 3 laitteen **UP**-painiketta pitkään.
- **4** Valitse **Asetukset** > **Bluetooth** > **Yhdistä mobiililaite**.
- **5** Avaa älypuhelimessa Garmin Connect Mobile sovellus.
- **6** Lisää laite Garmin Connect tilillesi valitsemalla vaihtoehto:
	- Jos pariliität laitetta Garmin Connect Mobile sovellukseen ensimmäistä kertaa, seuraa näytön ohjeita.
	- Jos olet jo pariliittänyt toisen laitteen Garmin Connect Mobile sovellukseen, valitse asetusvalikosta **Garminlaitteet** > **Lisää laite** ja seuraa näytön ohjeita.

### **Tuki ja päivitykset**

Garmin Express™ [\(www.garmin.com/express](http://www.garmin.com/express)) helpottaa näiden palvelujen käyttöä Garmin® laitteissa.

- Tuotteen rekisteröiminen
- **Tuoteoppaat**
- Ohjelmistopäivitykset
- Tietojen lataaminen Garmin Connect palveluun

#### **Määrittäminen: Garmin Express**

- **1** Liitä laite tietokoneeseen USB-kaapelilla.
- **2** Siirry osoitteeseen [www.garmin.com/express](http://www.garmin.com/express).
- **3** Seuraa näytön ohjeita.

## **Sykeominaisuudet**

Tämä opas koskee fēnix 3 malleja, jotka ovat yhteensopivia sykemittareiden kanssa, ja ranteesta sykettä mittaavien mallien kanssa. Tässä osassa mainittuihin toimintoihin tarvitaan sykemittari.

- **fēnix 3**: tämä laite on yhteensopiva ANT+® sykemittarien kanssa.
- **fēnix 3 HR**: tässä laitteessa on rannesykemittari, ja se on yhteensopiva ANT+ sykemittarien kanssa. Voit tarkastella ranteesta mitattuja syketietoja sykewidgetissä. Jos

<span id="page-5-0"></span>käytettävissä on sekä ranteesta mitattu syke että ANT+ syketiedot, laite käyttää ANT+ syketietoja.

### **Rannesykemittari**

#### **Laitteen käyttäminen ja syke**

- Kiinnitä fēnix 3 laite ranneluun yläpuolelle.
	- **HUOMAUTUS:** kiinnitä laite tiukasti mutta mukavasti niin, että se ei pääse liikkumaan juostessasi tai kuntoillessasi muuten.

![](_page_5_Picture_5.jpeg)

**HUOMAUTUS:** sykeanturi on laitteen taustapuolella.

• Lisätietoja rannesykemittauksesta on kohdassa *Vinkkejä, jos syketiedot ovat vääriä*, sivu 2.

#### **Vinkkejä, jos syketiedot ovat vääriä**

Jos syketiedot ovat vääriä tai eivät näy oikein, kokeile seuraavia toimia.

- Puhdista ja kuivaa käsivartesi, ennen kuin kiinnität laitteen ranteeseen.
- Älä käytä laitteen alla aurinkovoidetta, muuta voidetta tai hyönteiskarkotetta.
- Älä naarmuta laitteen takana olevaa sykeanturia.
- Kiinnitä laite ranneluun yläpuolelle. Laitteen pitäisi olla tiukalla mutta tuntua miellyttävältä.
- Odota, kunnes kuvake  $\blacktriangledown$  näkyy tasaisena, ennen kuin aloitat suorituksen.
- Lämmittele 5 10 minuutin ajan ja odota, että laite lukee sykkeesi, ennen kuin aloitat suorituksen. **HUOMAUTUS:** jos harjoitusympäristö on kylmä, lämmittele sisätiloissa.
- Huuhtele laite puhtaalla vedellä aina harjoituksen jälkeen.

#### **Sykewidgetin tarkasteleminen**

Widget näyttää nykyisen sykkeesi lyönteinä minuutissa, kuluvan päivän leposykkeen ja sykekäyrän.

**1** Valitse kellossa **DOWN**.

![](_page_5_Picture_20.jpeg)

**2** Valitsemalla **START** voit näyttää keskimääräisen leposykkeesi 7 viime päivän ajalta.

#### **Syketietojen lähettäminen Garmin laitteille**

Voit lähettää syketietoja fēnix 3 laitteesta ja tarkastella niitä pariliitetyissä Garmin laitteissa. Voit lähettää syketietosi esimerkiksi Edge® laitteelle pyöräillessäsi tai VIRB® actionkameralle suorituksen aikana.

- **HUOMAUTUS:** syketietojen lähettäminen lyhentää akunkestoa.
- **1** Paina **UP**-painiketta pitkään.
- **2** Valitse **Asetukset** > **Tunnistimet** > **Rannesyke** > **Lähetä SYKE**.
- **3** Valitse vaihtoehto:
	- Valitsemalla **Sovelluksessa** voit lähettää syketiedot ajoitettujen suoritusten aikana (*[Suorituksen aloittaminen](#page-9-0)*, [sivu 6](#page-9-0)).
	- Valitsemalla **Nyt** voit aloittaa sykelähetyksen heti.

fēnix 3 laite alkaa lähettää syketietojasi, ja (« tulee näyttöön.

**HUOMAUTUS:** voit tarkastella ainoastaan sykewidgetiä, kun lähetät syketietoja.

**4** Pariliitä fēnix 3 laite Garmin ANT+ yhteensopivaan laitteeseen.

**HUOMAUTUS:** pariliitoksen muodostamista koskevat ohjeet vaihtelevat yhteensopivan Garmin laitteen mukaan. Lisätietoja on käyttöoppaassa.

**VIHJE:** lopeta syketietojen lähetys valitsemalla jokin painike ja valitsemalla Kyllä.

#### **Rannesykemittarin poistaminen käytöstä**

fēnix 3 HR laitteessa Rannesyke-asetuksen oletusarvo on Automaattinen. Laite käyttää rannesykemittaria automaattisesti, ellei laitteeseen ole liitetty ANT+ sykemittaria.

- **1** Paina **UP**-painiketta pitkään.
- **2** Valitse **Asetukset** > **Tunnistimet** > **Rannesyke** > **Pois**.

### **Sykevyön asettaminen paikalleen**

Käytä sykevyötä iholla heti rintalastan alapuolella. Sen pitäisi olla niin lähellä ihoa, että se pysyy paikallaan suorituksen ajan.

- **1** Voit tarvittaessa kiinnittää jatkohihnan sykevyöhön.
- **2** Kostuta sykevyön taustapuolen elektrodit ①, jotta sykevyö saa hyvän kontaktin ihoon.

![](_page_5_Figure_43.jpeg)

**3** Käytä sykevyötä Garmin logo ylöspäin.

![](_page_5_Picture_45.jpeg)

Lenkin 2 ja hakasen 3 muodostaman kiinnityskohdan pitäisi olla oikean kylkesi puolella.

**4** Kierrä sykevyö rintakehän ympärille ja liitä päät yhteen. **HUOMAUTUS:** varmista, että tunniste ei taitu.

Kun sykevyö on paikallaan, se aktivoituu ja alkaa lähettää tietoja.

#### **Vinkkejä, jos syketiedot ovat vääriä**

Jos syketiedot ovat vääriä tai eivät näy oikein, kokeile seuraavia toimia.

- Kostuta elektrodit ja kosketuspinnat (jos käytettävissä) uudelleen.
- Kiristä hihna rintakehäsi ympärille.
- Lämmittele 5 10 minuuttia.
- Noudata hoito-ohjeita (*[Sykevyön huoltaminen](#page-26-0)*, sivu 23).
- Käytä puuvillaista paitaa tai kastele hihnan molemmat puolet perusteellisesti.

<span id="page-6-0"></span>Synteettiset kankaat, jotka hankaavat tai lepattavat sykevyötä vasten, voivat muodostaa staattista sähköä, joka häiritsee sykesignaaleja.

• Siirry kauemmas kohteista, jotka voivat häiritä sykevyön toimintaa.

Häiriöitä voivat aiheuttaa voimakkaat sähkömagneettiset kentät, jotkin 2,4 GHz:n langattomat anturit, voimajohdot, sähkömoottorit, uunit, mikroaaltouunit, 2,4 GHz:n langattomat puhelimet ja langattoman lähiverkon tukiasemat.

### **Juoksun dynamiikka**

Voit käyttää yhteensopivaa fēnix 3 laitetta, joka on pariliitetty HRM-Run™ lisävarusteeseen tai muuhun juoksun dynamiikkaa mittaavaan lisävarusteeseen, kun haluat reaaliaikaista palautetta juoksukunnostasi. Jos fēnix 3 laitteen mukana toimitettiin HRM-Run lisävaruste, laitteet on jo pariliitetty.

Juoksun dynamiikkaa mittaavassa lisävarusteessa on kiihtyvyysmittari, joka mittaa ylävartalon liikkeitä ja laskee sen perusteella kuudenlaisia juoksun metriikoita.

- **Askeltiheys**: askeltiheys tarkoittaa askelten määrää minuutissa. Se näyttää askelten kokonaismäärää (oikea ja vasen yhteenlaskettuna).
- **Pystysuuntainen liikehdintä**: pystysuuntainen liikehdintä tarkoittaa juoksun joustavuutta. Se näyttää ylävartalon pystysuuntaisen liikkeen senttimetreinä.
- **Maakosketuksen kesto**: maakosketuksen kesto tarkoittaa aikaa, jonka olet maassa juostessasi kunkin askeleen kohdalla. Se mitataan millisekunteina.

**HUOMAUTUS:** maakosketuksen kesto ja tasapaino eivät ole käytettävissä kävelyn aikana.

**Maakosketuksen keston tasapaino**: maakosketuksen keston tasapaino näyttää juoksun aikaisen maakosketuksen keston vasemman ja oikean jalan tasapainon. Se mitataan

prosentteina. Arvo voi olla esimerkiksi 53,2, ja sen vierellä on nuoli vasemmalle tai oikealle.

**Askeleen pituus**: askeleen pituus on kahden maakosketuksen väli. Se mitataan metreinä.

**Pystysuhde**: Pystysuhde on pystysuuntaisen liikehdinnän suhde askeleen pituuteen. Se mitataan prosentteina. Juoksukunto on tavallisesti sitä parempi, mitä pienempi luku on.

#### **Harjoittelu juoksun dynamiikkatietojen avulla**

Ennen kuin voit tarkastella juoksun dynamiikkatietoja, sinun on asetettava HRM-Run lisävaruste paikalleen ja pariliitettävä se laitteen kanssa (*[ANT+ anturien pariliitos](#page-24-0)*, sivu 21). Jos fēnix 3 laitteen mukana toimitettiin lisävaruste, laitteet on jo pariliitetty, ja fēnix 3 on määritetty näyttämään juoksun dynamiikkatiedot.

- **1** Valitse vaihtoehto:
	- Jos HRM-Run lisävaruste ja fēnix 3 laite on jo pariliitetty, siirry vaiheeseen 8.
	- Jos HRM-Run lisävarustetta ja fēnix 3 laitetta ei ole vielä pariliitetty, katso läpi kaikki vaiheet.
- **2** Paina **UP**-painiketta pitkään.
- **3** Valitse **Asetukset** > **Sovellukset**.
- **4** Valitse suoritus.
- **5** Valitse **Tietonäkymät**.
- **6** Valitse juoksun dynamiikan tietonäyttö. **HUOMAUTUS:** juoksun dynamiikkanäytöt eivät ole käytettävissä kaikissa suorituksissa.
- **7** Valitse **Tila** > **Käytössä**.
- **8** Lähde matkaan (*[Lähteminen lenkille](#page-9-0)*, sivu 6).
- **9** Voit avata juoksun dynamiikkanäytön ja tarkastella tilastojasi valitsemalla **UP** tai **DOWN**.

#### **Värimittarit ja juoksun dynamiikkatiedot**

Juoksun dynamiikkanäytöissä näkyy ensisijaisen dynamiikkatiedon värimittari. Ensisijaisena tietona voi näyttää askeltiheyden, pystysuuntaisen liikehdinnän, maakosketuksen keston, maakosketuksen keston tasapainon tai pystysuhteen. Värimittarista näet, miten juoksun dynamiikkatietosi vertautuvat muiden juoksijoiden tietoihin. Värialueet perustuvat prosenttipisteisiin.

Garmin on tutkinut monia kaikentasoisia juoksijoita. Punaisen ja oranssin alueen arvot ovat tavallisia kokemattomille ja hitaille juoksijoille. Vihreän, sinisen ja violetin alueen arvot ovat tavallisia kokeneille ja nopeille juoksijoille. Kokeneiden juoksijoiden maakosketuksen kesto on tavallisesti lyhyempi, pystysuuntainen liikehdintä vähäisempää, pystysuhde pienempi ja askeltiheys suurempi kuin kokemattomammilla juoksijoilla. Pitkien juoksijoiden askeltiheys on kuitenkin tavallisesti hieman pienempi, askeleet ovat pitempiä ja pystysuuntaista liikehdintää on hieman enemmän kuin kokeneisuus edellyttäisi. Pystysuhde on pystysuuntainen liikehdintä jaettuna askeleen pituudella. Se ei korreloi juoksijan pituuden kanssa.

**HUOMAUTUS:** maakosketuksen keston tasapainon värimittari on erilainen (*Maakosketuksen keston tasapainotiedot*, sivu 3).

Lisätietoja juoksun dynamiikasta on osoitteessa [www.garmin.com](http://www.garmin.com). Voit etsiä lisätietoja juoksun dynamiikkatietoihin liittyvistä teorioista ja tulkinnoista tunnetuista juoksujulkaisuista ja -sivustoista.

![](_page_6_Picture_464.jpeg)

#### *Maakosketuksen keston tasapainotiedot*

Maakosketuksen keston tasapaino mittaa juoksun symmetrisyyttä ja näkyy prosenttiosuutena maakosketuksen kestosta. Jos maakosketuksen keston tasapaino on esimerkiksi 51,3 %, ja siinä on vasemmalle osoittava nuoli, juoksijan vasen jalka koskettaa maata enemmän kuin oikea. Jos tietonäytössä näkyy kaksi lukua, kuten 48–52, 48 % tarkoittaa vasenta jalkaa ja 52 % oikeaa.

![](_page_6_Picture_465.jpeg)

Juoksun dynamiikkatietojen kehitys- ja testaustyön aikana Garmin tiimi havaitsi joillakin juoksijoilla yhteyden vammojen ja tavallista suuremman epätasapainon välillä. Monien juoksijoiden maakosketuksen keston tasapaino poikkeaa arvosta 50–50 ylä- ja

<span id="page-7-0"></span>alamäissä. Useimmat juoksuvalmentajat ovat sitä mieltä, että symmetrinen juoksutapa on hyvä. Parhaiden juoksijoiden askeleet ovat tavallisesti nopeita ja tasapainoisia.

Voit tarkastella värimittaria tai tietonäyttöä juoksun aikana tai yhteenvetoa Garmin Connect tililläsi juoksun jälkeen. Kuten muutkin juoksun dynamiikkatiedot, maakosketuksen keston tasapaino on määrällinen mittaus, jonka avulla voit arvioida juoksutapaasi.

#### **Vinkkejä puuttuvia juoksun dynamiikkatietoja varten**

Jos juoksun dynamiikkatiedot eivät näy, kokeile näitä vinkkejä.

- Varmista, että HRM-Run lisävaruste on käytössäsi. Jos lisävarusteessa voi käyttää juoksun dynamiikkatietoja, sen moduulin etupuolella näkyy $\hat{\boldsymbol{\mathcal{X}}}$ .
- Pariliitä HRM-Run lisävaruste ja fēnix 3 laite uudelleen ohjeiden mukaisesti.
- Jos juoksun dynamiikkatietojen näytössä näkyy vain nollia, varmista, että sykevyö on oikein päin.
	- **HUOMAUTUS:** maakosketuksen kesto ja tasapaino näkyvät ainoastaan juostaessa. Kestoa ei lasketa kävelyn aikana.

### **Fysiologiset mittaukset**

Näihin fysiologisiin mittauksiin tarvitaan rannesykemittari tai yhteensopiva sykemittari. Mittaukset ovat arvioita, joiden avulla voit seurata ja analysoida harjoituksiasi ja kilpailusuorituksiasi. Arviot tuottaa ja niitä tukee Firstbeat.

**HUOMAUTUS:** ennuste saattaa näyttää ensin väärältä. Laite oppii tehosi vähitellen muutaman suorituksen kuluessa.

- **Maksimaalinen hapenottokyky**: maksimaalinen hapenottokyky on enimmäismäärä (millilitroina) happea, jonka voit käyttää minuutissa painokiloa kohti huipputasollasi.
- **Kilpailuajan ennusteet**: laite näyttää tavoiteajan nykyisen kuntosi perusteella hyödyntämällä maksimaalisen hapenottokyvyn arviota ja julkaistuja tietolähteitä. Ennusteessa oletetaan myös, että olet harjoitellut asianmukaisesti kilpailua varten.
- **Palautumisohjaus**: palautumisohjaus näyttää, miten pitkän ajan kuluttua olet täysin palautunut ja valmis seuraavaan vaativaan harjoitukseen.
- **Stressitaso**: stressitason mittaamiseen tarvitaan sykevyö. Stressitasolla mitataan sykkeen vaihtelua, kun seisot paikallasi 3 minuutin ajan. Se osoittaa kokonaiskuormituksesi. Asteikko on 1 - 100, ja kuormitus on sitä pienempi, mitä pienemmät pisteet ovat.
- **Suoritustaso**: suoritustaso on reaaliaikainen arvio 6 20 minuutin suorituksen jälkeen. Sen voi lisätä tietokentäksi, jotta voit tarkastella suoritustasoasi loppusuorituksen ajan. Se vertaa reaaliaikaista kuntoasi keskikuntotasoosi.
- **Anaerobinen kynnys**: anaerobisen kynnyksen mittaamiseen tarvitaan sykevyö. Anaerobinen kynnys on piste, jossa lihakset alkavat väsyä nopeasti. Laite mittaa anaerobisen kynnyksen sykkeen ja tahdin perusteella.

#### **Tietoja maksimaalisen hapenottokyvyn arvioista**

Maksimaalinen hapenottokyky on enimmäismäärä (millilitroina) happea, jonka voit käyttää minuutissa painokiloa kohti huipputasollasi. Lyhyesti sanottuna maksimaalinen hapenottokyky ilmaisee suorituskykyä ja voi parantua kunnon kasvaessa. fēnix 3 laite edellyttää maksimaalisen hapenottokyvyn arvion näyttämiseen rannesykemittausta tai yhteensopivaa sykevyötä. Laitteessa on erilliset maksimaalisen hapenottokyvyn arviot juoksua ja pyöräilyä varten. Pariliittämällä laitteen yhteensopivaan voimamittariin voit näyttää maksimaalisen hapenottokyvyn arvion pyöräilyä varten.

Maksimaalisen hapenottokyvyn arvio näkyy lukuna ja kohtana värimittarissa.

![](_page_7_Picture_20.jpeg)

![](_page_7_Picture_468.jpeg)

Maksimaalisen hapenottokyvyn ja analyysin tiedot toimitetaan yhtiön The Cooper Institute® luvalla. Lisätietoja on liitteessä (*[Maksimaalisen hapenottokyvyn vakioluokitukset](#page-29-0)*, sivu 26) ja osoitteessa [www.CooperInstitute.org](http://www.CooperInstitute.org).

#### *Maksimaalisen hapenottokyvyn arvion määrittäminen juoksua varten*

Ennen kuin voit tarkastella maksimaalisen hapenottokyvyn arviotasi, sinun on asetettava sykemittari paikalleen ja pariliitettävä se laitteen kanssa (*[ANT+ anturien pariliitos](#page-24-0)*, [sivu 21](#page-24-0)). Jos fēnix 3 laitteen mukana toimitettiin sykemittari, laitteet on jo pariliitetty. Saat tarkimman arvion määrittämällä ensin käyttäjäprofiilin (*[Käyttäjäprofiilin määrittäminen](#page-12-0)*, sivu 9) ja maksimisykkeen (*[Sykealueiden määrittäminen](#page-13-0)*, sivu 10).

**HUOMAUTUS:** ennuste saattaa näyttää ensin väärältä. Laite oppii juoksutehosi vähitellen.

- **1** Juokse vähintään kymmenen minuuttia ulkona.
- **2** Valitse juoksun jälkeen **Tallenna**.
- **3** Paina **UP**-painiketta pitkään.
- **4** Valitse **Omat tilastot** > **Maksimaalinen hapenottokyky** > **Juoksu**.

#### *Maksimaalisen hapenottokyvyn arvion määrittäminen pyöräilyä varten*

Ennen kuin voit tarkastella maksimaalisen hapenottokyvyn arviotasi, sinun on asetettava sykemittari paikalleen, asennettava voimamittari ja pariliitettävä ne fēnix 3 laitteeseen (*[ANT+ anturien pariliitos](#page-24-0)*, sivu 21). Jos fēnix 3 laitteen mukana toimitettiin sykemittari, laitteet on jo pariliitetty. Saat tarkimman arvion määrittämällä ensin käyttäjäprofiilin (*[Käyttäjäprofiilin](#page-12-0) [määrittäminen](#page-12-0)*, sivu 9) ja maksimisykkeen (*[Sykealueiden](#page-13-0)  [määrittäminen](#page-13-0)*, sivu 10).

**HUOMAUTUS:** ennuste saattaa näyttää ensin väärältä. Laite oppii pyöräilytehosi vähitellen.

- **1** Aja ulkona tasaisesti ja tehokkaasti vähintään 20 minuutin ajan.
- **2** Valitse ajon jälkeen **Tallenna**.
- **3** Paina **UP**-painiketta pitkään.
- **4** Valitse **Omat tilastot** > **Maksimaalinen hapenottokyky** > **Pyöräily**.

#### **Kilpailuajan ennusteen näyttäminen**

Tähän toimintoon tarvitaan sykemittari.

Saat tarkimman arvion määrittämällä ensin käyttäjäprofiilin (*[Käyttäjäprofiilin määrittäminen](#page-12-0)*, sivu 9) ja maksimisykkeen (*[Sykealueiden määrittäminen](#page-13-0)*, sivu 10). Laite näyttää tavoiteajan nykyisen kuntosi perusteella hyödyntämällä maksimaalisen hapenottokyvyn arviota (*Tietoja maksimaalisen*  <span id="page-8-0"></span>*[hapenottokyvyn arvioista](#page-7-0)*, sivu 4) ja julkaistuja tietolähteitä. Ennusteessa oletetaan myös, että olet harjoitellut asianmukaisesti kilpailua varten.

**HUOMAUTUS:** ennusteet saattavat näyttää ensin vääriltä. Laite oppii juoksutehosi vähitellen.

Valitse **UP** > **Omat tilastot** > **Kilpailuennuste**.

Näet kilpailuajan ennusteen 5 ja 10 kilometrille, puolimaratonille ja maratonille.

#### **Palautumisaika**

Käyttämällä ranteesta sykkeen mittaavaa Garmin laitetta tai yhteensopivaa sykevyötä voit näyttää, miten pian olet palautunut täysin ja olet valmis seuraavaan kovaan harjoitukseen.

**Palautumisaika**: palautumisaika näkyy heti suorituksen jälkeen. Laskuri käy, kunnes olet palautunut optimaalisesti seuraavaa kovaa harjoitusta varten.

#### *Palautumisohjauksen ottaminen käyttöön*

Saat tarkimman arvion määrittämällä ensin käyttäjäprofiilin (*[Käyttäjäprofiilin määrittäminen](#page-12-0)*, sivu 9) ja maksimisykkeen (*[Sykealueiden määrittäminen](#page-13-0)*, sivu 10).

- **1** Paina **UP**-painiketta pitkään.
- **2** Valitse **Omat tilastot** > **Palautumisohjaus** > **Tila** > **Käytössä**.
- **3** Lähde juoksemaan.

Näet suoritustasosi 6 - 20 minuutin kuluessa (*Suoritustason tarkasteleminen*, sivu 5).

**4** Valitse juoksun jälkeen **Tallenna**.

Palautumisaika tulee näyttöön. Enimmäisaika on 4 päivää.

#### **Palautussyke**

Jos käytät harjoitellessasi rannesykemittausta tai yhteensopivaa sykevyötä, voit tarkistaa palautussykkeen joka suorituksen jälkeen. Palautussyke on ero harjoitussykkeen ja sen sykkeen välillä, joka mitataan kahden minuutin kuluttua suorituksen loppumisesta. Oletetaan, että pysäytät ajanoton perusjuoksulenkin jälkeen. Sykkeesi on 140. Kun olet ollut rauhassa tai jäähdytellyt kahden minuutin ajan, sykkeesi on 90. Palautussykkeesi on 50 (140 miinus 90). Joissakin tutkimuksissa palautussykettä on käytetty hyvän sydänterveyden merkkinä. Sydän on sitä terveempi, mitä suurempi palautussykkeen arvo on.

**VIHJE:** saat parhaan tuloksen pysähtymällä kahden minuutin ajaksi, kun laite laskee palautussykkeesi. Voit tallentaa tai hylätä suorituksen, kun tämä arvo on tullut näyttöön.

#### **Anaerobinen kynnys**

Anaerobinen kynnys on harjoituksen teho, jolla maitohappoa alkaa kertyä verenkiertoon. Juoksun yhteydessä se on arvioitu ponnistuksen tai tahdin taso. Kun juoksija ylittää kynnyksen, hän alkaa väsyä yhä nopeammin. Kokeneiden juoksijoiden kynnys on noin 90 % maksimisykkeestä ja 10 kilometrin tai puolimaratonin kilpailutahdin välillä. Keskitasoisten juoksijoiden anaerobinen kynnys on usein paljon alempi kuin 90 % maksimisykkeestä. Tietoisuus omasta anaerobisesta kynnyksestä helpottaa tarvittavan harjoittelutehon ja kilpailutehon arviointia.

Jos tiedät anaerobisen kynnyksen sykearvosi ennestään, voit määrittää sen käyttäjäprofiilin asetuksista (*[Sykealueiden](#page-13-0)  [määrittäminen](#page-13-0)*, sivu 10).

#### *Anaerobisen kynnyksen määrittäminen ohjatulla testillä*

Ennen kuin voit tehdä ohjatun testin, sinun on asetettava sykevyö paikalleen ja pariliitettävä se laitteen kanssa (*[ANT+](#page-24-0)  [anturien pariliitos](#page-24-0)*, sivu 21). Lisäksi tarvitset arvion maksimaalisesta hapenottokyvystä aiemmalta juoksukerralta (*[Tietoja maksimaalisen hapenottokyvyn arvioista](#page-7-0)*, sivu 4).

**VIHJE:** laite tarvitsee muutaman juoksukerran sykemittarin kanssa, jotta se saa tarkan sykearvon ja maksimaalisen hapenottokyvyn arvion.

- **1** Paina **UP**-painiketta pitkään.
- **2** Valitse **Omat tilastot** > **Anaer. kynnys** > **Tee ohjattu testi**.
- **3** Valitse ulkojuoksuprofiili.
	- Testiin tarvitaan GPS-toimintoa.
- **4** Seuraa näytön ohjeita.

#### **Suoritustaso**

Suorituksen aikana eli esimerkiksi juoksun tai pyöräilyn aikana suoritustasotoiminto analysoi tahtiasi, sykettäsi ja sykevaihtelua ja arvioi niiden perusteella reaaliaikaisesti, miten suoriudut keskimääräiseen kuntotasoosi nähden. Suoritustason arvo on -20 - +20. Suorituksen ensimmäisten 6 - 20 minuutin aikana laite näyttää suoritustasosi. Jos arvo on esimerkiksi +5, olet levännyt ja virkeä ja pystyt hyvään juoksuun tai ajoon. Voit lisätä suoritustason tietokentäksi harjoitusnäyttöön, jotta voit seurata tasoasi suorituksen aikana. Suoritustaso voi osoittaa myös väsymyksen tasoa erityisesti pitkän juoksu- tai ajokerran lopussa.

**HUOMAUTUS:** laite tarvitsee muutaman juoksu- tai ajokerran sykemittarin kanssa, jotta se saa tarkan maksimaalisen hapenottokyvyn arvion ja oppii juoksu- tai ajokykysi (*[Tietoja](#page-7-0)  [maksimaalisen hapenottokyvyn arvioista](#page-7-0)*, sivu 4).

#### *Suoritustason tarkasteleminen*

Tämän toimintoon tarvitaan rannesykemittari tai yhteensopiva sykevyö. Jos käytät sykevyötä, aseta se paikalleen ja pariliitä se laitteeseen (*[ANT+ anturien pariliitos](#page-24-0)*, sivu 21). Jos fēnix 3 laitteen mukana toimitettiin sykevyö, laitteet on jo pariliitetty.

Laite arvioi suoritustasosi syke- ja voimatietojen perusteella.

- **1** Lisää **Suoritustaso** datanäyttöön (*[Tietonäyttöjen](#page-21-0) [mukauttaminen](#page-21-0)*, sivu 18).
- **2** Lähde juoksemaan tai ajamaan.

Näet suoritustasosi 6–20 minuutin kuluessa.

**3** Voit seurata suoritustasoasi juoksun tai ajon aikana vierittämällä näkymän tietonäyttöön.

#### **Stressitaso**

Stressitaso perustuu kolmen minuutin testiin, joka tehdään seisoen paikallaan. fēnix 3 laite analysoi sykevaihtelua ja määrittää yleisen stressitason sen perusteella. Harjoittelu, uni, ravinto ja elämän stressaavuus vaikuttavat juoksijan suorituskykyyn. Stressitason asteikko on 1 - 100, missä 1 tarkoittaa erittäin vähäistä stressiä ja 100 erittäin kovaa stressiä. Tietoisuus omasta stressitasosta helpottaa arvioitaessa, onko keho valmis kovaan harjoitteluun vai joogaan.

#### *Stressitason tarkasteleminen*

Ennen kuin voit tarkastella stressitasoasi, sinun on asetettava sykevyö paikalleen, pariliitettävä se laitteen kanssa (*[ANT+](#page-24-0)  [anturien pariliitos](#page-24-0)*, sivu 21) ja näytettävä stressitasosovellus sovellusluettelossa (*[Aktiivisuussovelluksen asetukset](#page-20-0)*, sivu 17).

**VIHJE:** Garmin suosittelee, että mittaat stressitason päivittäin suunnilleen samaan aikaan ja samoissa olosuhteissa.

- **1** Valitse kellossa **START**.
- **2** Valitse **Stressitaso**.
- **3** Valitse **START**.
- **4** Seiso paikallasi ja lepää 3 minuutin ajan.

## **Suoritukset**

Laitetta voi käyttää sisälajien, ulkolajien, urheilun ja kuntoharjoittelun yhteydessä. Kun aloitat suorituksen, laite näyttää ja tallentaa siihen liittyviä anturitietoja. Voit tallentaa suorituksia ja jakaa niitä Garmin Connect yhteisön kanssa.

Laitteeseen voi myös lisätä Connect IQ™ suoritussovelluksia Garmin Connect tilillä (*[Connect IQ ominaisuudet](#page-19-0)*, sivu 16).

### <span id="page-9-0"></span>**Suorituksen aloittaminen**

Kun aloitat suorituksen, GPS käynnistyy automaattisesti (tarvittaessa). Kun lopetat suorituksen, laite palaa kellotilaan.

- **1** Valitse kellossa **START**.
- **2** Valitse suoritus.
- **3** Tarvittaessa voit lisätä tietoja seuraamalla näytön ohjeita.
- **4** Odota tarvittaessa, kun laite muodostaa yhteyden ANT+ antureihin.
- **5** Jos suoritus tarvitsee GPS-ominaisuutta, mene ulos ja odota, kun laite etsii satelliitteja.
- **6** Käynnistä ajanotto valitsemalla **START**. **HUOMAUTUS:** laite alkaa tallentaa suoritusta vasta, kun aloitat ajanoton.

### **Suorituksen lopettaminen**

**HUOMAUTUS:** kaikki vaihtoehdot eivät ole käytettävissä kaikissa suorituksissa.

**1** Valitse **STOP**.

Jos et tallenna suoritusta manuaalisesti suorituksen jälkeen, laite tallentaa sen automaattisesti 25 minuutin kuluttua.

- **2** Valitse vaihtoehto:
	- Voit jatkaa suoritusta valitsemalla **Jatka**.
	- Voit tallentaa suorituksen ja palata kellotilaan valitsemalla **Tallenna**.
	- Voit hylätä suorituksen ja palata kellotilaan valitsemalla **Hylkää**.
	- Voit seurata jälkeä takaisin suorituksen lähtöpaikkaan valitsemalla **TracBack**.
	- Voit keskeyttää toiminnon ja jatkaa sitä myöhemmin valitsemalla **Jatka myöhemmin**.

### **Hiihto**

#### **Murtomaahiihto**

Lataa laitteen akku täyteen, ennen kuin lähdet hiihtämään (*[Laitteen lataaminen](#page-4-0)*, sivu 1).

**1** Valitse kellossa **START**.

- **2** Valitse **Maastohiihto**.
- **3** Mene ulos ja odota, kun laite hakee satelliitteja.
- **4** Käynnistä ajanotto valitsemalla **START**.

Historiatietoja tallennetaan ainoastaan, kun ajanotto on käynnissä.

- **5** Aloita suoritus.
- **6** Voit tallentaa kierroksia (valinnainen) valitsemalla **LAP**.
- **7** Voit näyttää lisää tietosivuja (valinnainen) valitsemalla **UP** tai **DOWN**.
- **8** Kun olet lopettanut suorituksen, valitse **STOP** > **Tallenna**.

#### **Laskettelu tai lumilautailu**

Lataa laitteen akku täyteen, ennen kuin lähdet laskettelemaan tai lumilautailemaan (*[Laitteen lataaminen](#page-4-0)*, sivu 1).

- **1** Valitse kellossa **START**.
- **2** Valitse **Hiihto/laut.**.
- **3** Mene ulos ja odota, kun laite hakee satelliitteja.
- **4** Käynnistä ajanotto valitsemalla **START**. Historiatietoja tallennetaan ainoastaan, kun ajanotto on käynnissä.
- **5** Aloita suoritus.

Automaattinen kerta on käytössä oletusarvoisesti. Tämä toiminto tallentaa automaattisesti uudet hiihtokerrat liikkumisesi perusteella. Ajanotto keskeytyy, kun lopetat

rinteessä liikkumisen ja istut tuolihississä. Ajanotto on pysähdyksissä koko hissimatkan ajan.

- **6** Tarvittaessa voit käynnistää ajanoton uudelleen aloittamalla rinteessä liikkumisen.
- **7** Voit näyttää lisää tietosivuja (valinnainen) valitsemalla **UP** tai **DOWN**.
- **8** Kun olet lopettanut suorituksen, valitse **STOP** > **Tallenna**.

#### *Hiihtokertojen näyttö*

Laitteesi tallentaa kunkin hiihto- tai lumilautailukerran tiedot. Voit tarkastella tietoja pysäytetyltä näytöltä tai ajastimen ollessa käynnissä.

- **1** Aloita hiihto- tai lumilautailutoiminto seuraavasti.
- **2** Paina **UP**-painiketta pitkään.
- **3** Valitse **Katso kerrat**.
- **4** Voit näyttää tiedot edellisestä, nykyisestä tai kaikista kerroista valitsemalla **UP** ja **DOWN**. Kertojen näytöt sisältävät ajan, kuljetun matkan, maksiminopeuden, keskinopeuden ja kokonaislaskun.

### **Patikointi**

#### **Suorituksen aloittaminen**

Lataa laitteen akku täyteen, ennen kuin lähdet patikoimaan (*[Laitteen lataaminen](#page-4-0)*, sivu 1).

- **1** Valitse kellossa **START**.
- **2** Valitse **Vaellus**.
- **3** Mene ulos ja odota, kun laite hakee satelliitteja.
- **4** Käynnistä ajanotto valitsemalla **START**.

Historiatietoja tallennetaan ainoastaan, kun ajanotto on käynnissä.

- **5** Aloita suoritus. Laite tallentaa jälkeä vaelluksen aikana.
- **6** Kun haluat pitää tauon tai keskeyttää jäljityksen, valitse **STOP** > **Jatka myöhemmin**.

Laite tallentaa vaelluksen tilan ja siirtyy virransäästötilaan.

- **7** Voit jatkaa jäljen tallennusta valitsemalla **START** > **Vaellus** > **Jatka**.
- **8** Voit näyttää lisää tietosivuja (valinnainen) valitsemalla **UP** tai **DOWN**.
- **9** Kun olet lopettanut suorituksen, valitse **STOP** > **Tallenna**.

### **Juoksu**

#### **Lähteminen lenkille**

Lataa laitteen akku täyteen, ennen kuin lähdet liikkeelle (*[Laitteen lataaminen](#page-4-0)*, sivu 1). Ennen kuin voit käyttää ANT+ anturia juostessasi, anturi on pariliitettävä laitteen kanssa (*[ANT+](#page-24-0) [anturien pariliitos](#page-24-0)*, sivu 21).

- **1** Aseta paikoilleen ANT+ anturit, kuten jalka-anturi tai sykemittari (valinnainen).
- **2** Valitse kellossa **START**.
- **3** Valitse **Juoksu**.
- **4** Kun käytät valinnaisia ANT+ antureita, odota kun laite muodostaa yhteyden niihin.
- **5** Mene ulos ja odota, kun laite hakee satelliitteja.
- **6** Käynnistä ajanotto valitsemalla **START**. Historiatietoja tallennetaan ainoastaan, kun ajanotto on käynnissä.
- **7** Aloita suoritus.
- **8** Valitsemalla **LAP** voit tallentaa kierroksia (valinnainen).
- **9** Voit näyttää lisää tietosivuja (valinnainen) valitsemalla **UP** tai **DOWN**.

<span id="page-10-0"></span>**10**Kun olet lopettanut suorituksen, valitse **STOP** > **Tallenna**.

### **Metronomin käyttäminen**

Metronomitoiminto toistaa ääniä tasaiseen tahtiin, jotta voit parantaa tehoasi harjoittelemalla nopeampaan, hitaampaan tai tasaisempaan rytmiin.

- **1** Paina **UP**-painiketta pitkään.
- **2** Valitse **Asetukset** > **Sovellukset**.
- **3** Valitse suoritus.

**HUOMAUTUS:** tämä ominaisuus ei ole käytettävissä kaikissa suorituksissa.

- **4** Valitse **Metronomi** > **Tila** > **Käytössä**.
- **5** Valitse vaihtoehto:
	- Valitse **Lyöntiä/min** ja anna arvo sen perusteella, millaista juoksurytmiä haluat pitää.
	- Valitse **Hälytysten tahti** ja mukauta iskujen tiheyttä.
	- Valitse **Äänet** ja mukauta metronimin ääntä ja värinää.
- **6** Tarvittaessa voit kuunnella metronomia ennen juoksua valitsemalla **Esikatselu**.
- **7** Voit palata kelloon painamalla **DOWN** painiketta pitkään.
- **8** Lähde matkaan (*[Lähteminen lenkille](#page-9-0)*, sivu 6).

Metronomi käynnistyy automaattisesti.

**9** Juoksun aikana voit näyttää metronominäytön valitsemalla **UP** tai **DOWN**.

**10**Tarvittaessa voit muuttaa metronomin asetuksia koskettamalla **UP** kohtaa pitkään.

## **Pyöräily**

### **Lähteminen pyörälenkille**

Lataa laitteen akku täyteen, ennen kuin lähdet ajamaan (*[Laitteen lataaminen](#page-4-0)*, sivu 1). Ennen kuin voit käyttää ANT+ anturia ajaessasi, anturi on pariliitettävä laitteen kanssa (*[ANT+](#page-24-0) [anturien pariliitos](#page-24-0)*, sivu 21).

- **1** Pariliitä ANT+ anturit, kuten sykemittari, nopeusanturi tai poljinnopeusanturi (valinnainen).
- **2** Valitse kellossa **START**.
- **3** Valitse **Pyöräily**.
- **4** Kun käytät valinnaisia ANT+ antureita, odota kun laite muodostaa yhteyden niihin.
- **5** Mene ulos ja odota, kun laite hakee satelliitteja.
- **6** Käynnistä ajanotto valitsemalla **START**. Historiatietoja tallennetaan ainoastaan, kun ajanotto on käynnissä.
- **7** Aloita suoritus.
- **8** Voit näyttää lisää tietosivuja (valinnainen) valitsemalla **UP** tai **DOWN**.
- **9** Kun olet lopettanut suorituksen, valitse **STOP** > **Tallenna**.

## **Uinti**

### *HUOMAUTUS*

Laite on tarkoitettu pintauintiin. Sukeltaminen laitteen kanssa voi vahingoittaa sitä ja mitätöi takuun.

**HUOMAUTUS:** laite ei voi tallentaa syketietoja uinnin aikana.

### **Allasuinti**

Lataa laitteen akku täyteen, ennen kuin lähdet uimaan (*[Laitteen](#page-4-0) [lataaminen](#page-4-0)*, sivu 1).

- **1** Valitse kellossa **START**.
- **2** Valitse **Allasuinti**.
- **3** Valitse altaan koko tai määritä mukautettu koko.
- **4** Käynnistä ajanotto valitsemalla **START**. Historiatietoja tallennetaan ainoastaan, kun ajanotto on käynnissä.
- **5** Aloita suoritus.

Laite tallentaa automaattisesti uinti-intervallit ja altaanvälit.

- **6** Voit näyttää lisää tietosivuja (valinnainen) valitsemalla **UP** tai **DOWN**.
- **7** Kun lepäät, keskeytä ajanotto valitsemalla **LAP**.
- **8** Käynnistä ajanotto uudelleen valitsemalla **LAP**.
- **9** Kun olet lopettanut suorituksen, valitse **STOP** > **Tallenna**.

### *Uintitermejä*

**Altaanväli**: matka altaan päästä päähän.

- **Intervalli**: yksi tai useampi peräkkäinen altaanväli. Uusi intervalli alkaa, kun olet levännyt.
- **Veto**: veto lasketaan joka kerta, kun se kätesi, jossa laite on, tekee täyden kierroksen.
- **Swolf**: swolf-pistemäärä on aika ja vetojen määrä, jonka käytät yhden allasvälin uimiseen. Esimerkiksi 30 sekunnin ajasta ja 15 vedosta saadaan swolf-pistemääräksi 45. Avovesiuinnissa swolf lasketaan 25 metrillä. Swolf mittaa uintitehoa, ja, kuten golfissa, pieni pistemäärä on paras.

#### *Vetotyypit*

Vetotyypin tunnistus on käytettävissä ainoastaan allasuinnissa. Laite tunnistaa vetotyypin allasvälin lopussa. Vetotyypit näkyvät, kun tarkastelet intervallihistoriaa. Voit myös valita vetotyypin mukautetuksi tietokentäksi (*[Tietonäyttöjen mukauttaminen](#page-21-0)*, [sivu 18](#page-21-0)).

![](_page_10_Picture_637.jpeg)

#### *Lepääminen allasuinnin aikana*

Oletusarvoisessa leponäytössä on kaksi lepoajanottoa. Lisäksi siinä näkyy viimeisimmän valmiin intervallin aika ja matka.

**HUOMAUTUS:** uintitietoja ei tallenneta levon aikana.

**1** Voit aloittaa lepointervallin uintisuorituksen aikana valitsemalla **LAP**.

Näyttö muuttuu käänteiseksi (valkoinen teksti mustalla taustalla), ja leponäyttö avautuu.

- **2** Levon aikana voit tarkastella muita näyttöjä (valinnainen) valitsemalla **UP** tai **DOWN**.
- **3** Jatka uintia taas valitsemalla **LAP**.
- **4** Toista tämä muiden lepointervallien yhteydessä.

#### *Harjoitteleminen harjoituslokin avulla*

Harjoitusten kirjaaminen on käytettävissä ainoastaan allasuinnissa. Harjoituslokitoiminnolla voit tallentaa manuaalisesti potkusarjoja, uintia yhdellä kädellä sekä muuta uintia, mikä ei kuulu mihinkään neljästä perusuintilajista.

**VIHJE:** voit mukauttaa allasuintisuorituksen tietonäyttöjä ja kenttiä (*[Tietonäyttöjen mukauttaminen](#page-21-0)*, sivu 18).

- **1** Valitse kellossa **START**.
- **2** Valitse **Allasuinti**.
- **3** Käynnistä ajanotto valitsemalla **START**.
- **4** Voit avata harjoitusten kirjausnäytön valitsemalla allasuintisuorituksen aikana **UP** tai **DOWN**.
- **5** Aloita harjoitusajanotto valitsemalla **LAP**.
- **6** Valitse harjoitusintervallin jälkeen **LAP**.

<span id="page-11-0"></span>Harjoitusajanotto pysähtyy, mutta suorituksen ajanotto tallentaa koko uintisuorituksen.

- **7** Valitse valmiin harjoituksen matka. Matkan tarkkuus määräytyy suoritusprofiilissa valitun altaan koon mukaan.
- **8** Valitse vaihtoehto:
	- Aloita uusi harjoitusintervalli valitsemalla **LAP**.
	- Jos haluat aloittaa uinti-intervallin, palaa uintiharjoitusnäyttöihin valitsemalla **UP** tai **DOWN**.
- **9** Kun olet lopettanut suorituksen, valitse **STOP** > **Tallenna**.

#### **Avovesiuinti**

Lataa laitteen akku täyteen, ennen kuin lähdet uimaan (*[Laitteen](#page-4-0) [lataaminen](#page-4-0)*, sivu 1).

- **1** Valitse kellossa **START**.
- **2** Valitse **Avovesi**.
- **3** Mene ulos ja odota, kun laite hakee satelliitteja.
- **4** Käynnistä ajanotto valitsemalla **START**. Historiatietoja tallennetaan ainoastaan, kun ajanotto on käynnissä.
- **5** Aloita suoritus.
- **6** Voit tallentaa intervallin (valinnainen) valitsemalla **LAP**.
- **7** Voit näyttää lisää tietosivuja (valinnainen) valitsemalla **UP** tai **DOWN**.
- **8** Kun olet lopettanut suorituksen, valitse **STOP** > **Tallenna**.

### **Vesiurheilu**

#### **SUP-lautailusuorituksen aloittaminen**

- **1** Pariliitä ANT+ anturi, kuten sykemittari (valinnainen).
- **2** Valitse kellossa **START**.
- **3** Valitse **SUP**.
- **4** Kun käytät valinnaisia ANT+ antureita, odota kun laite muodostaa yhteyden niihin.
- **5** Mene ulos ja odota, kun laite hakee satelliitteja.
- **6** Käynnistä ajanotto valitsemalla **START**.
- Historiatietoja tallennetaan ainoastaan, kun ajanotto on käynnissä.
- **7** Aloita suoritus.
- **8** Voit näyttää lisää tietosivuja (valinnainen) valitsemalla **UP** tai **DOWN**.
- **9** Kun olet lopettanut suorituksen, valitse **STOP** > **Tallenna**.

#### **Soutusuorituksen aloittaminen**

- **1** Pariliitä ANT+ anturi, kuten sykemittari (valinnainen).
- **2** Valitse kellossa **START**.
- **3** Valitse **Soutu**.
- **4** Kun käytät valinnaisia ANT+ antureita, odota kun laite muodostaa yhteyden niihin.
- **5** Mene ulos ja odota, kun laite hakee satelliitteja.
- **6** Käynnistä ajanotto valitsemalla **START**.

Historiatietoja tallennetaan ainoastaan, kun ajanotto on käynnissä.

- **7** Aloita suoritus.
- **8** Voit näyttää lisää tietosivuja (valinnainen) valitsemalla **UP** tai **DOWN**.
- **9** Kun olet lopettanut suorituksen, valitse **STOP** > **Tallenna**.

### **Sisäharjoitukset**

fēnix 3 laitetta voi käyttää sisäharjoitteluun, kuten juoksuun sisäjuoksuradalla tai pyöräilyyn kuntopyörällä. GPS on poissa käytöstä sisäharjoituksissa.

Kun GPS on poissa käytöstä juoksu- tai kävelyharjoituksessa, nopeus, matka ja askeltiheys lasketaan laitteen kiihtyvyysanturin avulla. Kiihtyvyysanturi kalibroituu itse. Nopeus-, matka- ja askeltiheystietojen tarkkuus paranee, kun olet juossut tai kävellyt muutaman kerran ulkona käyttäen GPS-ominaisuutta.

**VIHJE:** pitäminen kiinni juoksumaton käsikahvoista heikentää tarkkuutta. Voit käyttää valinnaista jalka-anturia tahdin, matkan ja askeltiheyden tallentamiseen.

Kun GPS ei ole käytössä pyöräillessäsi, nopeus- ja matkatiedot eivät ole käytettävissä, ellei käytössä ole lisäanturia, joka lähettää nopeus- ja matkatietoja laitteeseen (kuten nopeus- tai poljinanturi).

### **Monilaji**

Triathlonistit, duathlonistit ja muut monilajiurheilijat voivat hyödyntää monilajisuorituksia, kuten Triathlon tai Uintijuoksu. Monilajiharjoittelun aikana voit siirtyä harjoituksesta toiseen ja jatkaa kokonaisajan ja -matkan seuraamista. Voit esimerkiksi siirtyä pyöräilytilasta juoksutilaan ja tarkastella pyöräilyn ja juoksun kokonaisaikaa ja -matkaa koko monilajiharjoituksen ajan.

Voit mukauttaa monilajiharjoitusta tai käyttää oletusarvoista triathlonsuoritusta perustriathlonin määrittämiseen.

#### **Triathlon- tai monilajisuorituksen aloittaminen**

Lataa laitteen akku täyteen, ennen kuin aloitat suorituksen (*[Laitteen lataaminen](#page-4-0)*, sivu 1). Ennen kuin voit käyttää ANT+ anturia, anturi on pariliitettävä laitteen kanssa (*[ANT+ anturien](#page-24-0) pariliitos*[, sivu 21](#page-24-0)).

- **1** Pariliitä ANT+ anturit, kuten jalka-anturi tai sykemittari (valinnainen).
- **2** Valitse kellossa **START**.
- **3** Valitse **Triathlon** tai mukautettu multisport-suoritus.
- **4** Mene ulos ja odota, kun laite hakee satelliitteja.
- **5** Käynnistä ajanotto valitsemalla **START**. Historiatietoja tallennetaan ainoastaan, kun ajanotto on käynnissä.
- **6** Aloita ensimmäinen suoritus.
- **7** Voit siirtyä seuraavaan suoritukseen valitsemalla **LAP**. Jos siirtymät ovat käytössä, siirtymäaika tallentuu erikseen suoritusaikojen lisäksi.
- **8** Voit aloittaa seuraavan suorituksen valitsemalla **LAP**.
- **9** Voit näyttää lisää tietosivuja (valinnainen) valitsemalla **UP** tai **DOWN**.
- **10**Kun olet lopettanut suorituksen, valitse **STOP** > **Tallenna**.

#### **Mukautetun suorituksen luominen**

- **1** Paina **UP**-painiketta pitkään.
- **2** Valitse **Asetukset** > **Sovellukset** > **Lisää uusi**.
- **3** Valitse suorituksen tyyppi.

**HUOMAUTUS:** jos luot mukautettua monilajisuoritusta, saat kehotteen valita vähintään kaksi suoritusta ja sisällyttää siirtymiä.

- **4** Valitse tarvittaessa tehosteväri.
- **5** Valitse tarvittaessa kuvake.
- **6** Valitse nimi tai kirjoita mukautettu nimi.

Päällekkäiset suoritusten nimet sisältävät numeron, kuten Triathlon(2).

- <span id="page-12-0"></span>**7** Valitse vaihtoehto:
	- Valitsemalla **Käytä oletusta** voit luoda mukautetun suorituksen järjestelmän oletusasetusten pohjalta.
	- Valitsemalla nykyisen suorituksen kopion voit luoda mukautetun suorituksen tallennetun suorituksen pohjalta.
- **8** Valitse tarvittaessa GPS-tila.
- **9** Valitse vaihtoehto:
	- Valitsemalla **Valmis** voit tallentaa mukautetun suorituksen ja ottaa sen käyttöön.
	- Valitsemalla **Muuta asetuksia** voit mukauttaa tiettyjä suorituksen asetuksia.

### **Golf**

#### **Golfin pelaaminen**

Ennen kuin pelaat kentän ensimmäisen kerran, sinun on ladattava se Garmin Connect Mobile sovelluksesta (*[Garmin](#page-19-0) [Connect](#page-19-0)*, sivu 16). Garmin Connect Mobile sovelluksesta ladatut kentät päivittyvät automaattisesti. Lataa laitteen akku täyteen, ennen kuin aloitat golfpelin (*[Laitteen lataaminen](#page-4-0)*, [sivu 1\)](#page-4-0).

- **1** Valitse kellossa **START**.
- **2** Valitse **Golf**.
- **3** Mene ulos ja odota, kun laite hakee satelliitteja.
- **4** Valitse kenttä käytettävissä olevien kenttien luettelosta.
- **5** Voit näyttää lisää tietosivuja (valinnainen) valitsemalla **UP** tai **DOWN**.

Laite siirtyy automaattisesti, kun siirryt seuraavalle reiälle.

**6** Valitse suorituksen jälkeen **START** > **Lopeta kierros** > **Kyllä**.

### **Reiän tiedot**

koska lipun sijainti vaihtelee, laite laskee etäisyyden viheriön etu- ja takareunaan sekä keskikohtaan, ei todelliseen lipun sijaintiin.

![](_page_12_Picture_19.jpeg)

![](_page_12_Picture_479.jpeg)

### **Layup- ja dogleg-etäisyyksien tarkasteleminen**

Voit tarkastella luetteloa, jossa näkyy sellaisten reikien layup- ja dogleg-etäisyydet, joiden par on 4 tai 5.

#### Valitse **START** > **Layupit**.

Kukin layup ja etäisyys siihen näkyy näytössä.

**HUOMAUTUS:** etäisyydet poistetaan luettelosta, kun saavutat ne.

### **Golfmatkamittarin käyttäminen**

Voit mitata aikaa, kuljettua matkaa ja askeleita matkamittarin avulla. Matkamittari käynnistyy ja pysähtyy automaattisesti, kun aloitat tai lopetat kierroksen.

- **1** Valitse **START** > **Matkamittari**.
- **2** Tarvittaessa voit nollata matkamittarin valitsemalla **Nollaa**.

#### **Pisteiden seuraaminen**

- **1** Valitse reiän tietonäytössä **START** > **Aloita pistelasku**. Tuloskortti näkyy, kun olet viheriöllä.
- **2** Määritä pisteet valitsemalla **DOWN** tai **UP**. Kokonaispisteesi $\Phi$  päivittyvät.

![](_page_12_Picture_33.jpeg)

### **Tulosten tarkasteleminen**

- **1** Valitse **START** > **Tuloskortti** ja valitse reikä.
- **2** Voit muuttaa kyseisen reiän pisteitä valitsemalla **DOWN** tai **UP**.

### **Lyönnin mittaaminen**

- **1** Lyö palloa ja katso, mihin se päätyy.
- **2** Valitse **START** > **Mittaa lyönti**.
- **3** Kävele tai aja pallon luo. Matka nollautuu automaattisesti, kun siirryt seuraavalle reiälle.
- **4** Tarvittaessa voit nollata matkan milloin tahansa valitsemalla **Nollaa**.

## **Harjoittelu**

### **Käyttäjäprofiilin määrittäminen**

Voit päivittää sukupuoli-, syntymävuosi-, pituus-, paino-, sykealue- ja voima-alueasetuksia. Laite laskee tarkat harjoitustiedot antamiesi tietojen perusteella.

- **1** Paina **UP**-painiketta pitkään.
- **2** Valitse **Omat tilastot** > **Käyttäjäprofiili**.
- **3** Valitse jokin vaihtoehto.

#### **Kuntoilutavoitteet**

Kun tiedät omat sykealueesi, voit paremmin mitata ja kohentaa kuntoasi näiden periaatteiden avulla.

- Syke on hyvä harjoituksen vaativuuden mittari.
- Harjoitteleminen tietyillä sykealueilla voi vahvistaa kardiovaskulaarista kapasiteettia ja kuntoa.
- Kun tiedät sykealueesi, pystyt välttämään liikaharjoittelua ja pienentämään loukkaantumisriskiä.

Jos tiedät maksimisykkeesi, voit tarkistaa kuntotavoitteitasi parhaiten vastaavan sykealueen *[Sykealuelaskenta](#page-13-0)*, sivu 10 osion taulukosta.

Jos et tiedä maksimisykettäsi, käytä jotakin Internet-laskuria. Maksimisyke voidaan myös mitata joillakin kuntosaleilla. Oletusarvoinen maksimisyke on 220 miinus ikäsi.

#### **Tietoja sykealueista**

Monet urheilijat hyödyntävät sykealueita mitatessaan ja kohentaessaan kardiovaskulaarista kuntoaan sekä sydän- ja <span id="page-13-0"></span>verisuonielimistönsä terveyttä. Sykealueet ovat vaihteluvälejä, joiden rajakohdiksi on määritetty tietty minuuttikohtaisten sydämenlyöntien määrä. Sykealueet on yleisesti jaoteltu viiteen ja numeroitu 1-5 sykkeen nousun mukaan. Sykealueet lasketaan yleensä prosentteina maksimisykkeestä.

#### *Sykealueiden määrittäminen*

Laite määrittää oletussykealueet alkumäärityksen profiilitietojen perusteella. Laitteessa on eri sykealueet juoksua, pyöräilyä ja uintia varten. Määritä maksimisyke, jotta saat mahdollisimman tarkat kaloritiedot suorituksen aikana. Voit määrittää sykealueet ja leposykkeen myös manuaalisesti. Voit myös säätää alueita manuaalisesti laitteessa tai käyttämällä Garmin Connect tiliäsi.

- **1** Paina **UP**-painiketta pitkään.
- **2** Valitse **Omat tilastot** > **Käyttäjäprofiili** > **Sykealueet**.
- **3** Voit katsoa oletusarvot (valinnainen) valitsemalla **Oletus**. Oletusarvoja voi käyttää juostessa, pyöräillessä ja uidessa.
- **4** Valitse **Juoksu**, **Pyöräily** tai **Uinti**.
- **5** Valitse **Suosikki** > **Aseta mukaut.**.
- **6** Valitse **Maksimisyke** ja määritä maksimisykkeesi.
- **7** Valitse **Mhk sykkeen per** ja määritä anaerobisen kynnyksen syke.

Voit arvioida anaerobisen kynnyksen ohjatulla testillä (*[Anaerobinen kynnys](#page-8-0)*, sivu 5).

- **8** Valitse **Leposyke** ja määritä leposyke.
- **9** Valitse **Alueet** > **Perusta:**.

**10**Valitse vaihtoehto:

- Valitsemalla **lyöntiä/min** voit tarkastella ja muokata sykealuetta (lyöntiä minuutissa).
- Valitsemalla **% maksimisykkeestä** voit tarkastella ja muokata maksimisykkeen prosenttialuetta.
- Valitsemalla **%SYV** voit tarkastella ja muokata alueita prosenttiosuutena sykereservistä (maksimisyke miinus leposyke).
- Valitsemalla **%mk/syke** voit tarkastella ja muokata anaerobisen kynnyksen sykkeen prosenttialuetta.

**11**Valitse alue ja määritä arvo kullekin alueelle.

#### *Laitteen määrittämien sykealueiden käyttäminen*

Oletusasetuksilla laite tunnistaa maksimisykkeesi ja määrittää sykealueesi prosenttiarvona maksimisykkeestäsi.

- Tarkista käyttäjäprofiilisi asetukset (*[Käyttäjäprofiilin](#page-12-0) [määrittäminen](#page-12-0)*, sivu 9).
- Käytä rannesykemittaria tai sykevyötä usein juostessasi.
- Kokeile muutamaa Garmin Connect tilillä käytettävissä olevaa sykeharjoitteluohjelmaa.
- Voit tarkastella syketrendejäsi ja aikaasi eri alueilla Garmin Connect tililläsi.

#### *Sykealuelaskenta*

![](_page_13_Picture_629.jpeg)

![](_page_13_Picture_630.jpeg)

#### **Tietoja aktiivikuntoilijoista**

Aktiivikuntoilijalla tarkoitetaan henkilöä, joka on harjoitellut säännöllisesti useiden vuosien ajan (lukuun ottamatta pienten vaurioiden aiheuttamia keskeytyksiä) ja jonka leposyke on enintään 60 lyöntiä minuutissa.

#### **Voima-alueiden määrittäminen**

Alueiden arvot ovat oletusarvoja eivätkä välttämättä vastaa ominaisuuksiasi. Jos tiedät FTP (functional threshold power) arvosi, voit kirjoittaa sen ja antaa ohjelmiston laskea voimaalueet automaattisesti. Voit myös säätää alueita manuaalisesti laitteessa tai käyttämällä Garmin Connect tiliäsi.

- **1** Paina **UP**-painiketta pitkään.
- **2** Valitse **Omat tilastot** > **Käyttäjäprofiili** > **Voima-alueet** > **Perusta:**.
- **3** Valitse vaihtoehto:
	- Valitsemalla **Watit** voit tarkastella ja muokata wattialueita.
	- Valitsemalla **% FTP** voit tarkastella ja muokata functional threshold power -arvon prosenttialueita.
- **4** Valitse **FTP** ja määritä FTP-arvo.
- **5** Valitse alue ja määritä arvo kullekin alueelle.
- **6** Valitse tarvittaessa **Vähintään** ja määritä voiman vähimmäisarvo.

### **Aktiivisuuden seuranta**

#### **Aktiivisuuden seurannan ottaminen käyttöön**

Aktiivisuuden seuranta tallentaa kunkin tallennetun päivän askelmäärän, kuljetun matkan, tehominuutit, kiivetyt kerrokset, kulutetut kalorit ja unitilastot. Kulutetut kalorit sisältävät perusaineenvaihdunnan ja suorituksissa kulutetut kalorit.

Aktiivisuuden seurannan voi ottaa käyttöön laitteen alkumäärityksen yhteydessä tai milloin tahansa.

**HUOMAUTUS:** aktiivisuuden seurannan käyttäminen voi lyhentää akunkestoa.

- **1** Paina **UP**-painiketta pitkään.
- **2** Valitse **Asetukset** > **Aktiivisuuden seuranta** > **Tila** > **Käytössä**.

Askelmäärä näkyy vasta, kun laite löytää satelliittisignaaleja ja asettaa ajan automaattisesti. Satelliittisignaalien etsiminen saattaa edellyttää esteetöntä näköyhteyttä taivaalle.

Päivän askeleet näkyvät aktiivisuudenseurantawidgetissä. Askelmäärä päivittyy ajoittain.

#### **Liikkumishälytyksen käyttäminen**

Ota aktiivisuuden seuranta ja liikkumishälytys käyttöön, jotta voit käyttää liikkumishälytystä (*Aktiivisuuden seurannan ottaminen käyttöön*, sivu 10).

Pitkäaikainen istuminen voi laukaista haitallisia aineenvaihdunnan muutoksia. Liikkumishälytys muistuttaa liikkumisen tärkeydestä. Kun olet ollut paikallasi tunnin, näyttöön tulee teksti Liiku! ja punainen palkki tulee näkyviin. Lisäksi laite antaa äänimerkin tai värisee, jos viestiäänet ovat käytössä (*[Järjestelmäasetukset](#page-24-0)*, sivu 21).

Voit nollata liikkumishälytyksen kävelemällä vähän (vähintään parin minuutin ajan).

#### <span id="page-14-0"></span>**Automaattinen tavoite**

Laite luo automaattisesti päivittäisen askeltavoitteen aiemman aktiivisuutesi perusteella. Kun liikut päivän mittaan, laite näyttää edistymisesi päivätavoitteesi suhteen  $(1)$ .

![](_page_14_Picture_2.jpeg)

Jos et halua käyttää automaattista tavoitetta, voit määrittää oman askeltavoitteen Garmin Connect tililläsi.

### **Unen seuranta**

Laite seuraa liikkeitäsi nukkuessasi. Unitilastot sisältävät nukuttujen tuntien kokonaismäärän, unitasot ja liikkeet unen aikana. Voit määrittää normaalin nukkuma-aikasi Garmin Connect tilisi käyttäjäasetuksista. Voit tarkastella unitilastojasi Garmin Connect tililläsi.

### *Automaattisen unen seurannan käyttäminen*

Ota aktiivisuuden seuranta käyttöön, jotta voit käyttää automaattista unen seurantaa (*[Aktiivisuuden seurannan](#page-13-0)  [ottaminen käyttöön](#page-13-0)*, sivu 10).

- **1** Käytä laitetta nukkuessasi.
- **2** Lataa unen seurantatiedot Garmin Connect sivustoon (*[Garmin Connect käyttö tietokoneessa](#page-19-0)*, sivu 16). Voit tarkastella unitilastojasi Garmin Connect tililläsi.

### *Älä häiritse -tilan käyttäminen*

Käyttämällä Älä häiritse -tilaa voit poistaa taustavalon ja värinähälytykset käytöstä. Voit käyttää tilaa esimerkiksi nukkuessasi tai katsoessasi elokuvaa.

- **1** Paina **LIGHT**-painiketta pitkään.
- **2** Valitse **Älä häiritse**.
- **3** Valitse vaihtoehto:
	- Voit ottaa käyttöön Älä häiritse -tilan valitsemalla **Tila** > **Käytössä**.
	- Voit poistaa käytöstä Älä häiritse -tilan valitsemalla **Tila** > **Pois**.
	- Voit ottaa Älä häiritse -tilan käyttöön automaattisesti normaalin nukkuma-aikasi ajaksi valitsemalla **Nukkumisaika**.

### **Tehominuutit**

Esimerkiksi Yhdysvaltain Centers for Disease Control and Prevention, American Heart Association® ja maailman terveysjärjestö WHO (World Health Organization) suosittelevat viikossa kunnon parantamiseksi vähintään 150 minuuttia keskitehoisia suorituksia, kuten reipasta kävelyä, tai 75 minuuttia erittäin tehokkaita suorituksia, kuten juoksua.

Laite seuraa suorituksen tehoa ja tallentaa keski- tai suuritehoisiin suorituksiin käyttämäsi ajan (syketiedot tarvitaan suuren tehon arviointiin). Voit pyrkiä viikon

tehominuuttitavoitteeseesi käyttämällä vähintään 10 minuuttia yhtäjaksoisesti keski- tai suuritehoisiin suorituksiin. Laite laskee suorituksen kohtalaisen ja suuren tehon minuutit yhteen. Suuren tehon tehominuutit näkyvät kaksinkertaisina, kun niitä lisätään.

## **Harjoitukset**

Voit luoda mukautettuja harjoituksia, jotka sisältävät harjoitusvaihekohtaisia tavoitteita ja erilaisia matka-, aika- ja kaloriarvoja. Voit luoda harjoituksia Garmin Connect sivustossa tai valita sivustossa Garmin Connect harjoituksia sisältävän harjoitusohjelman ja siirtää sen laitteeseen.

Voit ajoittaa harjoituksia käyttämällä Garmin Connect sivustoa. Voit suunnitella harjoituksia etukäteen ja tallentaa ne laitteeseen.

### **Harjoituksen hakeminen verkosta**

Harjoituksen lataamiseen kohteesta Garmin Connect tarvitaan Garmin Connect tili (*[Garmin Connect](#page-19-0)*, sivu 16).

- **1** Liitä laite tietokoneeseen.
- **2** Siirry osoitteeseen [www.garminconnect.com.](http://www.garminconnect.com)
- **3** Luo ja tallenna uusi harjoitus.
- **4** Valitse **Lähetä laitteeseen** ja seuraa näytön ohjeita.
- **5** Irrota laite.

### **Harjoituksen aloittaminen**

Ennen kuin voit aloittaa harjoituksen, sinun on ladattava harjoitus Garmin Connect tililtäsi.

- **1** Paina **UP**-painiketta pitkään.
- **2** Valitse **Harjoitus** > **Omat harjoitukset**.
- **3** Valitse harjoitus.
- **4** Valitse **Tee harjoitus**.
- **5** Valitse tarvittaessa suorituksen tyyppi.
- **6** Käynnistä ajanotto valitsemalla **START**.

Kun olet aloittanut harjoituksen, laite näyttää kaikki harjoituksen vaiheet, tavoitteen (valinnainen) ja nykyisen harjoituksen tiedot.

### **Tietoja harjoituskalenterista**

Laitteen harjoituskalenteri täydentää Garmin Connect sivustossa määrittämääsi harjoituskalenteria tai -aikataulua. Kun olet lisännyt muutaman harjoituksen Garmin Connect kalenteriin, voit lähettää ne laitteeseen. Kaikki laitteeseen lähetetyt ajoitetut harjoitukset näkyvät harjoituskalenterissa päivämäärän mukaan. Kun valitset päivän harjoituskalenterista, voit näyttää tai tehdä harjoituksen. Ajoitettu harjoitus säilyy laitteessa riippumatta siitä, teetkö sen vai ohitatko sen. Kun lähetät ajoitettuja harjoituksia Garmin Connect sivustosta, ne korvaavat aiemman harjoituskalenterin.

### *Sivuston Garmin Connect harjoitusohjelmien käyttäminen*

Harjoitusohjelman lataamiseen ja käyttämiseen kohteesta Garmin Connect tarvitaan Garmin Connect tili (*[Garmin Connect](#page-19-0)*, [sivu 16](#page-19-0)).

Voit etsiä harjoitusohjelmia Garmin Connect palvelusta, ajoittaa harjoituksia ja reittejä ja ladata ohjelmia laitteeseen.

- **1** Liitä laite tietokoneeseen.
- **2** Siirry osoitteeseen [www.garminconnect.com.](http://www.garminconnect.com)
- **3** Valitse ja ajoita harjoitusohjelma.
- **4** Tarkista harjoitusohjelma kalenterissasi.
- **5** Valitse *i* ja seuraa näytön ohjeita.

## **Intervalliharjoitukset**

Voit luoda intervalliharjoituksia etäisyyden tai ajan perusteella. Laite tallentaa mukautetun intervalliharjoituksen siihen asti, kun luot uuden intervalliharjoituksen. Voit käyttää avoimia intervalleja rataharjoituksissa ja juostessasi tietyn pituisia matkoja.

### **Intervalliharjoituksen luominen**

- **1** Paina **UP**-painiketta pitkään.
- **2** Valitse **Harjoitus** > **Intervallit** > **Muokkaa** > **Intervalli** > **Tyyppi**.
- **3** Valitse **Etäisyys**, **Aika** tai **Avoin**.
- **VIHJE:** voit luoda avoimen intervallin valitsemalla Avoin. **4** Valitse **Kesto**, määritä harjoituksen matka- tai aikaintervalli ja
- valitse  $\checkmark$ . **5** Valitse **BACK**.
- **6** Valitse **Lepo** > **Tyyppi**.
- <span id="page-15-0"></span>**7** Valitse **Etäisyys**, **Aika** tai **Avoin**.
- **8** Määritä tarvittaessa lepointervallin matka- tai aika-arvo ja valitse  $\checkmark$ .
- **9** Valitse **BACK**.

**10**Valitse vähintään yksi vaihtoehto:

- Määritä toistojen määrä valitsemalla **Toisto**.
- Lisää avoin lämmittely harjoitukseen valitsemalla **Lämmittely** > **Käytössä**.
- Lisää avoin jäähdyttely harjoitukseen valitsemalla **Jäähdyttely** > **Käytössä**.

### **Intervalliharjoituksen aloittaminen**

- **1** Paina **UP**-painiketta pitkään.
- **2** Valitse **Harjoitus** > **Intervallit** > **Tee harjoitus**.
- **3** Valitse suoritus.
- **4** Käynnistä ajanotto valitsemalla **START**.
- **5** Jos intervalliharjoitus sisältää lämmittelyn, aloita ensimmäinen intervalli valitsemalla **LAP**.
- **6** Seuraa näytön ohjeita.

Kun olet tehnyt kaikki intervallit, näyttöön tulee ilmoitus.

### **Intervalliharjoituksen pysäyttäminen**

- Voit lopettaa intervallin kesken milloin tahansa valitsemalla **LAP**.
- Voit pysäyttää ajanoton milloin tahansa valitsemalla **STOP**.
- Jos lisäsit jäähdyttelyn intervalliharjoitukseen, lopeta intervalliharjoitus valitsemalla **LAP**.

## **Käyttäminen: Virtual Partner®**

Virtual Partner on työkalu, jonka avulla saavutat harjoitustavoitteesi. Voit määrittää Virtual Partner tahdin ja kilpailla sitä vastaan.

**HUOMAUTUS:** tämä ominaisuus ei ole käytettävissä kaikissa suorituksissa.

- **1** Paina **UP**-painiketta pitkään.
- **2** Valitse **Asetukset** > **Sovellukset**.
- **3** Valitse suoritus.
- **4** Valitse **Tietonäkymät** > **Virtual Partner** > **Tila** > **Käytössä**.
- **5** Valitse **Aseta tahti** tai **Aseta nopeus**.
- **6** Määritä arvo.
- **7** Aloita suoritus.
- **8** Näet, kuka johtaa, kun valitset **UP** tai **DOWN** ja vierität Virtual Partner näyttöön.

### **Harjoitustavoitteen asettaminen**

Harjoitustavoitetoiminto toimii Virtual Partner toiminnon kanssa, jotta voit pyrkiä tiettyyn matka-, matka- ja aika-, matka- ja tahtitai matka- ja nopeustavoitteeseen. Laite näyttää harjoituksen aikana reaaliaikaisesti, miten lähellä harjoitustavoitetta olet.

- **1** Paina **UP**-painiketta pitkään.
- **2** Valitse **Harjoitus** > **Aseta tavoite**.
- **3** Valitse suoritus.
- **4** Valitse vaihtoehto:
	- Valitse **Vain matka** ja valitse esimääritetty matka tai määritä mukautettu matka.
	- Valitse **Matka ja aika** ja valitse matka- ja aikatavoite.
	- Valitse **Matka ja tahti** tai **Matka ja nopeus** ja valitse matka- ja tahti- tai nopeustavoite.

Harjoitustavoitenäyttö avautuu, ja siinä näkyy arvioitu loppuaikasi. Arvioitu loppuaika perustuu nykyiseen suoritukseesi ja jäljellä olevaan aikaan.

- **5** Käynnistä ajanotto valitsemalla **START**.
- **6** Kun olet lopettanut suorituksen, valitse **STOP** > **Tallenna**.

### **Harjoitustavoitteen peruuttaminen**

- **1** Paina **UP** painiketta pitkään suorituksen aikana.
- **2** Valitse **Harjoitus** > **Peruuta tavoite** > **Kyllä**.

### **Kilpaileminen aiempaa suoritusta vastaan**

Voit kilpailla aiemmin tallennettua tai ladattua suoritusta vastaan. Tämä toiminto toimii Virtual Partner toiminnon kanssa, jotta näet sijoituksesi suorituksen aikana.

**HUOMAUTUS:** tämä ominaisuus ei ole käytettävissä kaikissa suorituksissa.

- **1** Paina **UP**-painiketta pitkään.
- **2** Valitse **Harjoitus** > **Kilpailuta toiminto**.
- **3** Valitse vaihtoehto:
	- Valitsemalla **Historiasta** voit valita aiemmin tallennetun suorituksen laitteesta.
	- Valitsemalla **Ladatut** voit valita suorituksen, jonka olet ladannut Garmin Connect tililtäsi.
- **4** Valitse suoritus.

Virtual Partner näyttö avautuu, ja siinä näkyy arvioitu loppuaikasi.

- **5** Käynnistä ajanotto valitsemalla **START**.
- **6** Kun olet lopettanut suorituksen, valitse **STOP** > **Tallenna**.

## **Omat ennätykset**

Kun saat suorituksen päätökseen, laite näyttää mahdolliset uudet omat ennätykset, joita teit suorituksen aikana. Omat ennätykset sisältävät useiden tavallisimpien harjoitusmatkojen nopeimmat ajat ja pisimmän juoksun tai pyöräilyn.

**HUOMAUTUS:** pyöräilyn omat ennätykset sisältävät myös suurimman nousun ja parhaan voiman (edellyttää voimamittaria).

### **Omien ennätysten tarkasteleminen**

- **1** Paina **UP**-painiketta pitkään.
- **2** Valitse **Omat tilastot** > **Ennätykset**.
- **3** Valitse laji.
- **4** Valitse ennätys.
- **5** Valitse **Katso ennätys**.

### **Oman ennätyksen palauttaminen**

Voit palauttaa jokaisen oman ennätyksen vastaamaan aiemmin tallennettua ennätystä.

- **1** Paina **UP**-painiketta pitkään.
- **2** Valitse **Omat tilastot** > **Ennätykset**.
- **3** Valitse laji.
- **4** Valitse palautettava ennätys.
- **5** Valitse **Edellinen** > **Kyllä**.

**HUOMAUTUS:** tämä ei poista tallennettuja suorituksia.

### **Oman ennätyksen tyhjentäminen**

- **1** Paina **UP**-painiketta pitkään.
- **2** Valitse **Omat tilastot** > **Ennätykset**.
- **3** Valitse laji.
- **4** Valitse poistettava ennätys.
- **5** Valitse **Tyhjennä ennätys** > **Kyllä**. **HUOMAUTUS:** tämä ei poista tallennettuja suorituksia.

### **Kaikkien omien ennätysten tyhjentäminen**

- **1** Paina **UP**-painiketta pitkään.
- **2** Valitse **Omat tilastot** > **Ennätykset**.

<span id="page-16-0"></span>**HUOMAUTUS:** tämä ei poista tallennettuja suorituksia.

- **3** Valitse laji.
- **4** Valitse **Tyhjennä kaikki ennätykset** > **Kyllä**. Ainoastaan kyseisen lajin ennätykset poistetaan.

## **Tietoja Training Effect -asteikosta**

Training Effect mittaa harjoittelun vaikutusta aerobiseen kuntoosi. Training Effect -vaikutus kasvaa liikunnan aikana. Liikuntasuorituksen edetessä Training Effect -arvo kasvaa, jolloin näet, miten liikuntasuoritus on parantanut kuntoasi. Training Effect määräytyy käyttäjäprofiilisi tietojen ja sykkeesi sekä liikunnan keston ja tehon mukaan.

On tärkeää tietää, että Training Effect -lukemat (1,0–5,0) saattavat vaikuttaa epänormaalin korkeilta ensimmäisten lenkkien aikana. Laite tunnistaa aerobisen kuntosi vasta useiden harjoitusten jälkeen.

![](_page_16_Picture_621.jpeg)

![](_page_16_Picture_622.jpeg)

Training Effect -tekniikka on Firstbeat Technologies Ltd:n kehittämä ja tukema. Lisätietoja on osoitteessa [www.firstbeattechnologies.com](http://www.firstbeattechnologies.com).

## **Kello**

### **Hälytyksen määrittäminen**

Voit määrittää enintään kymmenen erillistä hälytystä. Voit määrittää kunkin hälytyksen kuulumaan kerran tai toistumaan säännöllisesti.

- **1** Paina **UP**-painiketta pitkään.
- **2** Valitse **Kello** > **Herätyskello** > **Lisää hälytys**.
- **3** Valitse **Tila** > **Käytössä**.
- **4** Valitse **Aika** ja määritä hälytysaika.
- **5** Valitse **Ilmoitus** ja ilmoitustapa (valinnainen).
- **6** Valitse **Tiheys** ja määritä, milloin hälytys toistuu.
- **7** Voit sytyttää taustavalon hälytyksen yhteydessä valitsemalla **Taustavalo** > **Käytössä**.

### **Lähtölaskenta-ajastimen käynnistäminen**

- **1** Paina **UP**-painiketta pitkään.
- **2** Valitse **Kello** > **Ajanotto**.
- **3** Anna aika.
- **4** Tarvittaessa voit määrittää ajastimen käynnistymään uudelleen laskennan loputtua valitsemalla **Käynn. uud.** > **Käytössä**.
- **5** Valitse tarvittaessa **Ilmoitus** ja ilmoitustapa.
- **6** Valitse **Käynnistä ajanotto**.

### **Sekuntikellon käyttäminen**

- **1** Paina **UP**-painiketta pitkään.
- **2** Valitse **Kello** > **Sekuntikello**.

**3** Valitse kellossa **START**.

### **Auringonnousu- ja -laskuhälytysten asettaminen**

Voit määrittää auringonnousu- ja -laskuhälytyksen kuulumaan tiettyä minuutti- tai tuntimäärää ennen todellista auringonnousua tai -laskua.

- **1** Paina **UP**-painiketta pitkään.
- **2** Valitse **Kello** > **Hälytykset**.
- **3** Valitse vaihtoehto:
	- Valitse **Auringonlaskuun** > **Tila** > **Käytössä**.
	- Valitse **Aur.nousuun** > **Tila** > **Käytössä**.
- **4** Valitse **Aika** ja määritä aika.

## **Navigointi**

### **Reittipisteen projisointi**

Voit luoda uuden sijainnin projisoimalla etäisyyden ja suuntiman nykyisestä sijainnistasi uuteen sijaintiin.

- **1** Lisää reittipisteen laadintasovellus tarvittaessa sovellusluetteloon (*[Aktiivisuussovelluksen asetukset](#page-20-0)*, [sivu 17](#page-20-0)).
- **2** Valitse **START** > **Laadi reittip.**.
- **3** Aseta kulkusuunta valitsemalla **UP** tai **DOWN**.
- **4** Valitse **START**.
- **5** Valitse mittayksikkö valitsemalla **DOWN**.
- **6** Määritä matka valitsemalla **UP**.
- **7** Tallenna valitsemalla **START**.

Projisoitu reittipiste tallennetaan oletusnimellä.

### **Sijainnin tallentaminen**

Voit tallentaa nykyisen sijaintisi ja navigoida takaisin siihen myöhemmin.

- **1** Paina **UP**-painiketta pitkään.
- **2** Valitse **Tallenna sijainti**.
- **3** Seuraa näytön ohjeita.

#### **Tallennettujen sijaintien muokkaaminen**

Voit poistaa tallennetun sijainnin tai muuttaa sen nimeä sekä korkeus- ja sijaintitietoja.

- **1** Paina **UP**-painiketta pitkään.
- **2** Valitse **Navigointi** > **Tallennetut sijainnit**.
- **3** Valitse tallennettu sijainti.
- **4** Valitse vaihtoehto sijainnin muokkaamista varten.

### **Tallennettujen sijaintien muokkaaminen**

Voit poistaa tallennetun sijainnin tai muuttaa sen nimeä sekä korkeus- ja sijaintitietoja.

- **1** Paina **UP**-painiketta pitkään.
- **2** Valitse **Navigointi** > **Tallennetut sijainnit**.
- **3** Valitse tallennettu sijainti.
- **4** Valitse vaihtoehto sijainnin muokkaamista varten.

### **Kaikkien tallennettujen sijaintien poistaminen**

Voit poistaa kaikki tallennetut sijainnit kerralla.

- **1** Paina **UP**-painiketta pitkään.
- **2** Valitse **Navigointi** > **Tallennetut sijainnit** > **Poista kaikki**.

### <span id="page-17-0"></span>**Navigoiminen kohteeseen**

Voit navigoida määränpäähän tai seurata reittiä laitteen avulla. Kun aloitat navigoinnin, voit valita suorituksen, jota käytetään kulkiessasi määränpäähän, esimerkiksi vaelluksen, juoksun tai pyöräilyn. Jos suorituksen tallennus on jo käynnissä, kun aloitat navigoinnin, laite jatkaa nykyisen suorituksen tallennusta navigoitaessa.

- **1** Paina **UP**-painiketta pitkään.
- **2** Valitse **Navigointi**.
- **3** Valitse luokka.
- **4** Valitse määränpää vastaamalla näytön kehotteisiin.
- **5** Valitse **Mene**.
- **6** Valitse suoritus.

Navigointitiedot näkyvät.

- **7** Aloita navigointi valitsemalla **START**.
- **8** Voit näyttää lisää tietosivuja (valinnainen) valitsemalla **UP** tai **DOWN**.

### **Navigoiminen Tähtää ja mene -toiminnolla**

Voit osoittaa laitteella matkan päässä olevaa kohdetta, kuten vesitornia, lukita suunnan ja navigoida kohteeseen.

- **1** Paina **UP**-painiketta pitkään.
- **2** Valitse **Navigointi** > **Tähtää ja mene**.
- **3** Osoita kellon yläreuna kohteen suuntaan ja valitse **START**.
- **4** Valitse suoritus.
	- Navigointitiedot näkyvät.
- **5** Aloita navigointi valitsemalla **START**.
- **6** Voit näyttää lisää tietosivuja (valinnainen) valitsemalla **UP** tai **DOWN**.

### **Kompassi**

Laitteessa on kolmiakselinen, automaattisesti kalibroituva kompassi. Kompassin toiminnot ja ulkonäkö muuttuvat toiminnon mukaan sekä sen mukaan, onko GPS käytössä ja oletko navigoimassa kohteeseen. Voit muuttaa kompassin asetuksia manuaalisesti (*[Kompassin asetukset](#page-23-0)*, sivu 20). Voit avata kompassin asetukset nopeasti valitsemalla kompassiwidgetissä START.

### **Kartta**

 osoittaa sijaintisi kartassa. Sijaintien nimet ja symbolit näkyvät kartassa. Kun navigoit määränpäähän, reitti näkyy kartassa viivana.

- Karttanavigointi (*Kartan panorointi ja zoomaus*, sivu 14)
- Kartta-asetukset (*[Kartan ominaisuuksien mukauttaminen](#page-23-0)*, [sivu 20\)](#page-23-0)

#### **Kartan panorointi ja zoomaus**

**1** Navigoidessasi saat kartan näkyviin valitsemalla **UP** tai **DOWN**.

- **2** Paina **UP**-painiketta pitkään.
- **3** Valitse **Panoroi/zoomaa**.
- **4** Valitse vaihtoehto:
	- Voit vaihtaa ylös ja alas panoroinnin, vasemmalle ja oikealle panoroinnin ja zoomauksen välillä valitsemalla **START**.
	- Voit panoroida tai zoomata karttaa valitsemalla **UP** ja **DOWN**.
	- Voit lopettaa valitsemalla **BACK**.

### **Navigointi aloituspisteeseen**

Voit navigoida takaisin jäljen tai suorituksen aloituspisteeseen kulkemaasi matkaa pitkin. Tämä toiminto on käytettävissä vain GPS-ominaisuutta käyttävissä suorituksissa.

Valitse suorituksen aikana **STOP** > **TracBack**.

![](_page_17_Figure_37.jpeg)

Nykyinen sijaintisi  $\bigcirc$  ja seurattava jälki  $\bigcirc$  ilmestyvät karttaan.

### **Korkeusmittari ja ilmanpainemittari**

Laitteessa on sisäänrakennettu korkeusmittari ja ilmanpainemittari. Laite kerää korkeus- ja ilmanpainetietoja jatkuvasti, myös vähäisen virran tilassa. Korkeusmittari näyttää arvioidun korkeuden painemuutosten perusteella. Ilmanpainemittari näyttää ympäristön ilmanpainetiedot kiinteän korkeuden perusteella, jossa korkeusmittari viimeksi kalibroitiin (*[Korkeusmittariasetukset](#page-23-0)*, sivu 20). Voit avata korkeus- tai ilmanpainemittarin asetukset nopeasti valitsemalla korkeusmittari- tai ilmanpainemittariwidgetissä START.

## **Historia**

Historia sisältää tiedot ajasta, matkasta, kaloreista, keskinopeudesta ja kierroksista sekä valinnaisen ANT+ tunnistimen tiedot.

**HUOMAUTUS:** kun laitteen muisti on täynnä, laite alkaa korvata vanhimpia tietoja.

### **Historian käyttäminen**

Historia sisältää laitteeseen tallentamiasi aiempia suorituksia.

- **1** Paina **UP**-painiketta pitkään.
- **2** Valitse **Historia** > **Suoritukset**.
- **3** Valitse suoritus.
- **4** Valitse vaihtoehto:
	- Voit näyttää lisätietoja suorituksesta valitsemalla **Tiedot**.
	- Voit valita kierroksen ja näyttää lisätietoja kierroksista valitsemalla **Kierrokset**.
	- Voit valita intervallin ja sen lisätiedot valitsemalla **Intervallit**.
	- Voit näyttää suorituksen kartassa valitsemalla **Kartta**.
	- Voit navigoida suorituksen matkan käänteiseen suuntaan valitsemalla **TracBack** (*Navigointi aloituspisteeseen*, sivu 14).
	- Voit poistaa valitun suorituksen valitsemalla **Poista**.
	- Voit navigoida suorituksen matkan valitsemalla **Liik.**.

#### **Monilajihistoria**

Laite tallentaa suorituksen monilajiyhteenvedon, mukaan lukien kokonaismatkan ja -ajan, kalorit ja valinnaisten lisävarusteiden tiedot. Lisäksi laite näyttää jokaisen lajiosuuden ja siirtymän suoritustiedot erikseen, jotta voit vertailla samankaltaisia harjoitussuorituksia ja seurata, miten nopeasti siirryt siirtymästä eteenpäin. Siirtymähistoria sisältää matkan, ajan, keskinopeuden ja kalorit.

#### **Ajan näyttäminen kullakin sykealueella**

Ennen kuin voit tarkastella sykealuetietoja, sinun on käytettävä suorituksen aikana sykemittausta ja tallennettava suoritus.

<span id="page-18-0"></span>Seuraamalla aikaasi kullakin sykealueella voit parantaa harjoitustehoasi.

- **1** Paina **UP**-painiketta pitkään.
- **2** Valitse **Historia** > **Suoritukset**.
- **3** Valitse toiminto.
- **4** Valitse **Aika alueella**.

### **Kokonaisaskelmäärien tarkasteleminen**

Aktiivisuuden seuranta on otettava käyttöön, jotta askelten yhteismääriä voi tarkastella (*[Aktiivisuuden seurannan ottaminen](#page-13-0) [käyttöön](#page-13-0)*, sivu 10).

- **1** Paina **UP**-painiketta pitkään.
- **2** Valitse **Historia** > **Askeleet**.
- **3** Voit näyttää yksittäisen päivän askelten kokonaismäärän, askeltavoitteen, kuljetun matkan ja kulutetut kalorit valitsemalla päivän.

### **Kaikkien tietojen näyttäminen**

Voit tarkastella laitteeseen ajan myötä tallennettuja matka- ja aikatietoja.

- **1** Paina **UP**-painiketta pitkään.
- **2** Valitse **Historia** > **Yhteensä**.
- **3** Valitse tarvittaessa suoritus.
- **4** Voit tarkastella viikoittaisia tai kuukausittaisia kokonaismääriä valitsemalla vaihtoehdon.

### **Historiatietojen poistaminen**

- **1** Paina **UP**-painiketta pitkään.
- **2** Valitse **Historia** > **Asetukset**.
- **3** Valitse vaihtoehto:
	- Valitsemalla **Poista kaikki suoritukset** voit poistaa kaikki suoritukset historiasta.
	- Valitsemalla **Nollaa yhteismäärät** voit nollata kaikki matkan ja ajan kokonaismäärät.

**HUOMAUTUS:** tämä ei poista tallennettuja suorituksia.

**4** Vahvista valintasi.

### **Matkamittarin käyttäminen**

Matkamittari tallentaa automaattisesti kokonaismatkan ja nousun.

- **1** Paina **UP**-painiketta pitkään.
- **2** Valitse **Omat tilastot** > **Matkamittari**.
- **3** Näytä matkamittarin kokonaismäärät valitsemalla vaihtoehto.
- **4** Valitse tarvittaessa kokonaismäärä ja nollaa matkamittari valitsemalla **Kyllä**.

## **Yhteysominaisuudet**

Yhteysominaisuudet ovat käytettävissä fēnix 3 laitteessa, kun yhdistät sen yhteensopivaan älypuhelimeen langattomalla Bluetooth® tekniikalla. Joitakin ominaisuuksia varten yhdistettyyn älypuhelimeen on asennettava Garmin Connect Mobile sovellus. Lisätietoja on osoitteessa [www.garmin.com/apps.](http://www.garmin.com/apps) Jotkin ominaisuudet ovat käytettävissä myös, kun yhdistät laitteen langattomaan verkkoon.

- **Puhelinilmoitukset**: näyttää puhelimen ilmoitukset ja viestit fēnix 3 laitteessa.
- **LiveTrack**: kaverit ja perheenjäsenet voivat seurata kilpailujasi ja harjoitteluasi reaaliaikaisesti. Voit kutsua seuraajia sähköpostitse tai yhteisösivustojen kautta, ja he voivat tarkastella reaaliaikaisia tietojasi Garmin Connect jäljityssivulla.
- **Suoritusten lataukset sivustoon Garmin Connect**: lähettää suorituksen automaattisesti Garmin Connect tilillesi heti, kun suoritus on tallennettu.
- **Connect IQ**: voit täydentää laitteen ominaisuuksia uusilla kellotauluilla, widgeteillä, sovelluksilla ja tietokentillä.

### **Bluetooth ilmoitusten ottaminen käyttöön**

Jotta voit ottaa ilmoitukset käyttöön, sinun on pariliitettävä fēnix 3 laite yhteensopivaan mobiililaitteeseen (*[Älypuhelimen](#page-4-0) [pariliittäminen laitteeseen](#page-4-0)*, sivu 1).

- **1** Paina **UP**-painiketta pitkään.
- **2** Valitse **Asetukset** > **Bluetooth** > **Älykkäät ilmoitukset** > **Tila** > **Käytössä**.
- **3** Valitse **Suorituksen aik.**.
- **4** Valitse ilmoitusasetus.
- **5** Valitse ääniasetus.
- **6** Valitse **Kellotila**.
- **7** Valitse ilmoitusasetus.
- **8** Valitse ääniasetus.
- **9** Valitse **Aikakatkaisu**.

**10**Valitse, miten kauan uuden ilmoituksen hälytys on näytössä.

#### **Ilmoitusten tarkasteleminen**

- **1** Näytä ilmoituswidget valitsemalla kellotaulussa **UP**.
- **2** Valitse **START** ja valitse ilmoitus.
- **3** Katso lisää vaihtoehtoja valitsemalla **DOWN**.
- **4** Voit palata edelliseen näyttöön valitsemalla **BACK**.

#### **Ilmoitusten hallinta**

Voit hallita fēnix 3 laitteessa näkyviä ilmoituksia yhteensopivassa älypuhelimessa.

Valitse vaihtoehto:

- Jos käytät Apple® laitetta, voit valita laitteessa näkyvät kohteet älypuhelimen ilmoituskeskuksen asetuksista.
- Jos käytät Android™ laitetta, valitse laitteessa näkyvät kohteet Garmin Connect Mobile sovelluksen sovellusasetuksista.

#### **Bluetooth tekniikan poistaminen käytöstä**

- **1** Paina **UP**-painiketta pitkään.
- **2** Valitse **Asetukset** > **Bluetooth** > **Tila** > **Pois**, jos haluat poistaa langattoman Bluetooth tekniikan käytöstä fēnix 3 laitteessa.

Poista langaton Bluetooth tekniikka käytöstä mobiililaitteessa mobiililaitteen käyttöoppaan mukaisesti.

#### **Bluetooth yhteyshälytysten ottaminen käyttöön ja poistaminen käytöstä**

Voit määrittää fēnix 3 laitteen hälyttämään langattomalla Bluetooth tekniikalla, kun pariliitetty älypuhelin muodostaa ja katkaisee yhteyden.

**HUOMAUTUS:** Bluetooth yhteyshälytykset ovat oletusarvoisesti poissa käytöstä.

- **1** Paina **UP**-painiketta pitkään.
- **2** Valitse **Asetukset** > **Bluetooth** > **Hälytykset**.

### **Kadonneen mobiililaitteen etsiminen**

Tällä toiminnolla voit etsiä kadonneen mobiililaitteen, joka on pariliitetty langattomalla Bluetooth tekniikalla ja on toimintaalueella.

- **1** Valitse kellossa **START**.
- **2** Valitse **Etsi puhelin**.

fēnix 3 laite alkaa etsiä pariliitettyä mobiililaitetta. Mobiililaitteesta kuuluu hälytys, ja Bluetooth signaalin <span id="page-19-0"></span>voimakkuus näkyy fēnix 3 laitteen näytössä. Bluetooth signaalin voimakkuus lisääntyy, kun siirryt lähemmäs mobiililaitetta.

**3** Voit lopettaa haun valitsemalla **LAP**.

### **Garmin Connect**

Voit pitää yhteyttä kavereihin Garmin Connect tililläsi. Garmin Connect on työkalu, jolla voit seurata, analysoida ja jakaa harjoituksiasi ja kannustaa muita. Voit pitää kirjaa monista suorituksistasi, kuten juoksu-, kävely- ja pyörälenkeistä sekä uinti-, patikointi-, triathlon- ja golfharjoituksista. Garmin Connect on myös tilastojen seurantatyökalu verkossa. Siinä voit analysoida ja jakaa golfpelejäsi Voit hankkia maksuttoman tilin osoitteessa [www.garminconnect.com/start.](http://www.garminconnect.com/start)

- **Suoritusten tallentaminen**: kun olet tallentanut suorituksen laitteeseesi, voit ladata sen Garmin Connect palveluun ja säilyttää sitä niin kauan kuin haluat.
- **Tietojen analysoiminen**: voit näyttää yksityiskohtaisia tietoja kuntoilu- ja ulkoliikuntasuorituksistasi, kuten ajan, matkan, sykkeen, kulutetut kalorit, poljinnopeuden/juoksurytmin, karttanäkymän sekä tahti- ja nopeuskaaviot. Voit näyttää yksityiskohtaisia tietoja golfpeleistäsi, kuten tuloskortit, tilastot ja kenttätiedot. Lisäksi voit tarkastella mukautettavia raportteja.

**HUOMAUTUS:** joitakin tietoja varten tarvitaan valinnainen lisävaruste, kuten sykemittari.

![](_page_19_Picture_7.jpeg)

- **Seuraa edistymistäsi**: voit seurata päivittäisiä askeliasi, osallistua ystävällismieliseen kisaan yhteyshenkilöidesi kanssa ja pyrkiä tavoitteisiisi.
- **Suoritusten jakaminen**: voit muodostaa yhteyden kavereihisi, joiden kanssa voitte seurata toistenne suorituksia, tai julkaista linkkejä suorituksiisi haluamissasi yhteisösivustoissa.
- **Asetusten hallinta**: voit mukauttaa laitteen asetuksia ja käyttäjäasetuksiasi Garmin Connect tililläsi.

#### **Tietojen lataaminen manuaalisesti Garmin Connect Mobileen**

- **1** Paina **UP**-painiketta pitkään.
- **2** Valitse **Asetukset** > **Bluetooth** > **Synkronoi**.

#### **Garmin Connect käyttö tietokoneessa**

Jos et ole pariliittänyt fēnix 3 laitetta älypuhelimeen, voit ladata kaikki suoritustietosi Garmin Connect tilillesi tietokoneessa.

- **1** Liitä laite tietokoneeseen USB-kaapelilla.
- **2** Siirry osoitteeseen [www.garminconnect.com/start](http://www.garminconnect.com/start).
- **3** Seuraa näytön ohjeita.

### **Wi**‑**Fi® yhteysominaisuudet**

fēnix 3 laite sisältää Wi‑Fi yhteysominaisuuksia. Garmin Connect mobiilisovellusta ei tarvita, jos käytät Wi‑Fi yhteyttä.

**Suoritusten lataaminen Garmin Connect tilillesi**: lähettää suorituksen automaattisesti Garmin Connect tilillesi heti, kun suoritus on tallennettu.

- **Harjoitukset ja harjoitusohjelmat**: voit selata ja valita harjoituksia ja harjoitusohjelmia Garmin Connect sivustossa. Kun laite käyttää seuraavan kerran Wi‑Fi yhteyttä, tiedostot lähetetään langattomasti laitteeseen.
- **Ohjelmistopäivitykset**: laite lataa uusimman

ohjelmistopäivityksen, kun Wi‑Fi yhteys on käytettävissä. Voit asentaa ohjelmistopäivityksen näytön ohjeiden mukaisesti, kun seuraavan kerran käynnistät laitteen tai avaat sen lukituksen.

#### **Wi**‑**Fi yhteyden määrittäminen**

- **1** Siirry osoitteeseen [www.garminconnect.com/start](http://www.garminconnect.com/start) ja lataa Garmin Express sovellus.
- **2** Määritä Wi‑Fi yhteys Garmin Express sovelluksella näytön ohjeiden mukaisesti.

## **Connect IQ ominaisuudet**

Voit lisätä kelloon Connect IQ ominaisuuksia yhtiöltä Garmin ja muilta palveluntarjoajilta Garmin Connect Mobile sovelluksella. Voit mukauttaa laitetta kellotauluilla, tietokentillä, widgeteillä ja sovelluksilla.

**Kellotaulut**: voit mukauttaa kellon ulkoasua.

- **Tietokentät**: voit ladata uusia tietokenttiä, joissa anturien, suoritusten ja aiempien suoritusten tiedot näkyvät uudella tavalla. Voit lisätä Connect IQ tietokenttiä sisäisiin ominaisuuksiin ja sisäisille sivuille.
- **Widgetit**: näistä näet muun muassa anturitietoja ja ilmoituksia yhdellä silmäyksellä.
- **Sovellukset**: voit lisätä kelloon vuorovaikutteisia ominaisuuksia, kuten uusia ulkoilu- ja kuntoilusuoritusten tyyppejä.

### **Connect IQ ominaisuuksien lataaminen**

Ennen kuin voit ladata Connect IQ ominaisuuksia Garmin Connect Mobile sovelluksesta, sinun on pariliitettävä fēnix 3 laite älypuhelimeen.

- **1** Valitse Garmin Connect Mobile sovelluksen asetuksista **Connect IQ -kauppa**.
- **2** Valitse laite tarvittaessa.
- **3** Valitse Connect IQ ominaisuus.
- **4** Seuraa näytön ohjeita.

### **Connect IQ ominaisuuksien lataaminen tietokoneella**

- **1** Liitä laite tietokoneeseen USB-kaapelilla.
- **2** Siirry osoitteeseen [garminconnect.com](http://www.garminconnect.com) ja kirjaudu sisään.
- **3** Valitse laitteen widgetissä **Connect IQ -kauppa**.
- **4** Valitse Connect IQ ominaisuus ja lataa se.
- **5** Seuraa näytön ohjeita.

### **Widgetit**

Laitteessa on esiladattuna widgetejä, joista näet tietoja yhdellä silmäyksellä. Jotkin widgetit tarvitsevat Bluetooth yhteyden yhteensopivaan älypuhelimeen.

Jotkin widgetit ovat oletusarvoisesti näkymättömissä. Voit lisätä ne selattaviin widgeteihin manuaalisesti.

**Ilmoitukset**: hälyttää älypuhelimen ilmoitusasetusten mukaisesti esimerkiksi puheluista, tekstiviesteistä ja yhteisöpalvelusovellusten päivityksistä.

**Kalenteri**: näyttää tulevat tapaamiset älypuhelimen kalenterista.

**Musiikin hallinta**: älypuhelimen soittimen hallinta.

**Sää**: näyttää nykyisen lämpötilan ja sääennusteen.

**Oma päivä**: näyttää kuluvan päivän aktiivisuuden dynaamisen yhteenvedon. Tietoja ovat esimerkiksi viimeisin tallennettu

<span id="page-20-0"></span>suoritus, tehominuutit, kiivetyt kerrokset, askeleet ja kulutetut kalorit.

- **Askeleet**: seuraa päivittäistä askelmäärää, askeltavoitetta ja kuljettua matkaa.
- **Tehominuutit**: seuraa keskitasoisista suuritehoisiin suorituksiin käyttämääsi aikaa, viikon tehominuuttitavoitetta ja edistymistäsi tavoitetta kohti.
- **Syke**: näyttää nykyisen sykkeesi lyönteinä minuutissa, kuluvan päivän alimman leposykkeen ja sykekäyrän.
- **Viimeisin laji**: näyttää lyhyen yhteenvedon viimeksi tallennetusta lajista ja viikon kokonaismatkasta.
- **ABC**: näyttää korkeus- ja ilmanpainemittarin sekä kompassin tiedot yhdessä.
- **Anturitiedot**: näyttää tietoja sisäisestä anturista tai yhdistetystä ANT+ anturista.
- **Kompassi**: näyttää sähköisen kompassin.
- **VIRB säätimet**: sisältää kameran säätimet, kun VIRB laite on pariliitetty fēnix 3 laitteeseen.
- **Viimeisin suoritus**: näyttää lyhyen yhteenvedon viimeksi tallennetusta suorituksesta, kuten juoksulenkistä, ajosta tai uintimatkasta.
- **Kalorit**: näyttää kuluvan päivän kaloritiedot.
- **Golf**: näyttää viimeisimmän golfpelin tiedot.
- **Koiran seuranta**: näyttää koiran sijaintitiedot, kun olet pariliittänyt yhteensopivan koiranseurantalaitteen fēnix 3 laitteeseen.

#### **Widgetien tarkasteleminen**

Laitteessa on esiladattuna useita widgetejä, ja saat lisää, kun pariliität laitteen älypuhelimeen.

- Valitse **UP** tai **DOWN**.
	- Laite selaa widgetejä.
- Voit tarkastella widgetin lisäasetuksia ja -toimintoja valitsemalla **START**.
- Voit palata kellotauluun mistä tahansa näytöstä painamalla **DOWN**-painiketta pitkään.
- Jos tallennat suoritusta, voit palata suorituksen tietosivuille valitsemalla **BACK**.

#### **Widgetsilmukan mukauttaminen**

Voit näyttää, piilottaa tai siirtää widgetsilmukan kohteita.

**1** Paina **UP**-painiketta pitkään.

#### **2** Valitse **Asetukset** > **Widgetit**.

- **3** Valitse widget.
- **4** Valitse vaihtoehto:
	- Valitse **Tila**, jos haluat näyttää tai piilottaa widgetin widgetsilmukassa.
	- Valitse **Siirrä ylös** tai **Siirrä alas**, jos haluat muuttaa widgetin sijaintia widgetsilmukassa.

#### **VIRB etäkäyttö**

VIRB etäkäyttötoiminnolla voit ohjata VIRB actionkameraa laitteesta. Osoitteesta [www.garmin.com/VIRB](http://www.garmin.com/VIRB) voit ostaa VIRB actionkameran.

#### *VIRB actionkameran hallinta*

Ennen kuin voit käyttää VIRB etäkäyttötoimintoa, sinun on otettava etäkäyttöasetus käyttöön VIRB kamerassa. Lisätietoja on *VIRB sarjan käyttöoppaassa*. Lisäksi sinun on määritettävä VIRB widget näkymään widgetsilmukassa (*Widgetsilmukan mukauttaminen*, sivu 17).

- **1** Käynnistä VIRB kamera.
- **2** Avaa VIRB widget valitsemalla fēnix 3 laitteen kellotaulussa **UP** tai **DOWN**.
- **3** Odota, kun laite muodostaa yhteyden VIRB kameraan.
- **4** Valitse **START**.
- **5** Valitse vaihtoehto:
	- Voit tallentaa videokuvaa valitsemalla **Aloita tallennus**. Videolaskuri tulee näkyviin fēnix 3 näyttöön.
	- Voit ottaa valokuvan videokuvauksen aikana valitsemalla **DOWN**.
	- Voit lopettaa videokuvan tallentamisen valitsemalla **STOP**.
	- Ota valokuva valitsemalla **Ota valokuva**.
	- Voit muuttaa video- ja valokuva-asetuksia valitsemalla **Asetukset**.

## **Laitteen mukauttaminen**

### **Aktiivisuussovelluksen asetukset**

Näillä asetuksilla voit mukauttaa esiladattuja suoritussovelluksia tarpeidesi mukaan. Voit esimerkiksi mukauttaa tietosivuja ja ottaa käyttöön hälytyksiä ja harjoitteluominaisuuksia. Kaikki asetukset eivät ole käytettävissä kaikissa suoritustyypeissä.

Paina UP-painiketta kohtaa pitkään, valitse **Asetukset** > **Sovellukset** ja valitse suoritus.

**Tietonäkymät**: voit mukauttaa suorituksen tietonäyttöjä (*[Tietonäyttöjen mukauttaminen](#page-21-0)*, sivu 18). Joidenkin suoritusten yhteydessä voi myös näyttää tai piilottaa kartan tietonäytön.

**Siirtymät**: ottaa käyttöön siirtymät monilajisuorituksissa.

- **Toisto**: ottaa käyttöön toistot monilajisuorituksissa. Voit käyttää tätä asetusta esimerkiksi suorituksissa, jotka sisältävät useita siirtymiä, kuten uintijuoksussa.
- **Hälytykset**: määrittää suoritukselle harjoittelu- tai navigointihälytyksiä.
- **Metronomi**: toiminto toistaa ääniä tasaiseen tahtiin, jotta voit parantaa tehoasi harjoittelemalla nopeampaan, hitaampaan tai tasaisempaan rytmiin (*[Metronomin käyttäminen](#page-10-0)*, sivu 7).
- **Auto Lap**: määrittää Auto Lap® toiminnon asetukset (*[Auto Lap](#page-21-0)*, [sivu 18](#page-21-0)).
- **Auto Pause**: määrittää laitteen lopettamaan tietojen tallentamisen, kun lopetat liikkumisen tai kun vauhtisi laskee määritetyn nopeuden alapuolelle (*[Ottaminen käyttöön: Auto](#page-22-0)  Pause®* [, sivu 19](#page-22-0)).
- **Autom. nousu**: määrittää laitteen havaitsemaan korkeusmuutokset automaattisesti sisäisen korkeusmittarin avulla.
- **Autom. kerta**: määrittää laitteen havaitsemaan laskukerrat automaattisesti sisäisen kiihtyvyysanturin avulla.
- **3D-nopeus**: laskee nopeuden korkeusmuutosten ja maantason vaakasuoran liikkeen perusteella (*[3D-nopeus ja -matka](#page-22-0)*, [sivu 19](#page-22-0)).
- **3D-matka**: laskee kuljetun matkan korkeusmuutosten ja maantason vaakasuoran liikkeen perusteella.
- **Kierros-pain.**: voit tallentaa kierroksen tai levon suorituksen aikana.
- **Autom. vierit.**: voit selata kaikkia suoritustietonäyttöjä automaattisesti ajastimen aikana (*[Automaattisen vierityksen](#page-22-0) [käyttäminen](#page-22-0)*, sivu 19).
- **GPS**: määrittää GPS-antennin tilan (*[UltraTrac](#page-22-0)*, sivu 19).
- **Altaan koko**: määrittää allasuinnin altaanvälin (*[Allasuinti](#page-10-0)*, [sivu 7](#page-10-0)).
- **Vedon tunnist.**: ottaa käyttöön allasuinnin vetojen tunnistustoiminnon.
- **Virransäästö**: määrittää suorituksen virransäästön aikakatkaisun (*[Virransäästön aikakatkaisun asetukset](#page-22-0)*, [sivu 19](#page-22-0)).
- <span id="page-21-0"></span>**Taustaväri**: määrittää suorituksen taustaväriksi mustan tai valkoisen.
- **Korostusväri**: määrittää suoritusten tehostevärin, jotta erotat aktiivisen suorituksen paremmin.

**Tila**: näyttää tai piilottaa suorituksen sovellusluettelossa.

**Siirrä ylös**: muuttaa suorituksen sijaintia sovellusluettelossa.

**Siirrä alas**: muuttaa suorituksen sijaintia sovellusluettelossa. **Poista**: poistaa suorituksen.

**HUOMAUTUS:** suoritus poistetaan sovellusluettelosta ja kaikista käyttäjän määrittämistä suoritusasetuksista. Voit palauttaa poistetun suorituksen luetteloon palauttamalla laitteen oletusasetukset (*[Kaikkien oletusasetusten](#page-26-0) [palauttaminen](#page-26-0)*, sivu 23).

**Nimeä uud.**: määrittää suorituksen nimen.

### **Tietonäyttöjen mukauttaminen**

Voit näyttää, piilottaa ja muuttaa kunkin suorituksen tietonäyttöjen asettelua ja sisältöä.

- **1** Paina **UP** painiketta pitkään.
- **2** Valitse **Asetukset** > **Sovellukset**.
- **3** Valitse mukautettava suoritus.
- **4** Valitse **Tietonäkymät**.
- **5** Valitse mukautettava tietonäyttö.
- **6** Valitse vaihtoehto:
	- Voit ottaa tietonäytön käyttöön tai poistaa sen käytöstä valitsemalla **Tila**.
	- Voit muuttaa tietonäytön tietokenttien määrää valitsemalla **Asettelu**.
	- Jos haluat muuttaa kentässä näkyviä tietoja, valitse kenttä.

### **Kartan lisääminen suoritukseen**

Voit lisätä kartan näytettäväksi suorituksen tietonäyttöjen silmukassa.

- **1** Paina **UP**-painiketta pitkään.
- **2** Valitse **Asetukset** > **Sovellukset**.
- **3** Valitse mukautettava suoritus.
- **4** Valitse **Tietonäkymät** > **Kartta**.
- **5** Ota kartta käyttöön tai poista se käytöstä valitsemalla **Tila**.
- **6** Valitse **Suuntaus**.
- **7** Valitse vaihtoehto:
	- Voit näyttää pohjoisen sivun yläreunassa valitsemalla **Pohjoinen ylös**.
	- Voit näyttää kulkusuunnan sivun yläreunassa valitsemalla **Reitti ylös**.
- **8** Valitsemalla **Käytt. sijainnit** voit näyttää tai piilottaa tallennetut sijainnit kartassa.
- **9** Valitsemalla **Autom. zoom** voit valita kartan optimaalisen zoomaustason automaattisesti.

Kun Pois on valittuna, lähennä ja loitonna manuaalisesti.

### **Hälytykset**

Voit määrittää kullekin suoritukselle hälytyksiä, jotka voivat auttaa saavuttamaan tietyn harjoittelutavoitteen, lisätä tietoisuuttasi ympäristöstä ja auttaa navigoimaan kohteeseesi. Jotkin hälytykset ovat käytettävissä vain tietyissä suorituksissa. Hälytyksiä on kolmea tyyppiä: tapahtumahälytyksiä, aluehälytyksiä ja toistuvia hälytyksiä.

- **Tapahtumahälytys**: tapahtumahälytys tulee yhden kerran. Tapahtuma on tietty arvo. Voit esimerkiksi asettaa laitteen hälyttämään, kun saavut tiettyyn korkeuteen.
- **Aluehälytys**: aluehälytys ilmaisee aina, kun laite on tietyn arvoalueen ylä- tai alapuolella. Voit esimerkiksi asettaa

laitteen hälyttämään, kun sykkeesi on alle 60 lyöntiä minuutissa tai yli 210 lyöntiä minuutissa.

**Toistuva hälytys**: toistuva hälytys käynnistyy aina, kun laite tallentaa tietyn arvon tai arvovälin. Voit esimerkiksi asettaa laitteen hälyttämään aina 30 minuutin välein.

![](_page_21_Picture_619.jpeg)

#### *Hälytyksen määrittäminen*

- **1** Paina **UP** painiketta pitkään.
- **2** Valitse **Asetukset** > **Sovellukset**.
- **3** Valitse suoritus. **HUOMAUTUS:** tämä ominaisuus ei ole käytettävissä kaikissa suorituksissa.
- **4** Valitse **Hälytykset**.
- **5** Valitse vaihtoehto:
	- Voit lisätä suoritukselle uuden hälytyksen valitsemalla **Lisää uusi**.
	- Voit muokata aiemmin luotua hälytystä valitsemalla hälytyksen nimen.
- **6** Valitse tarvittaessa hälytyksen tyyppi.
- **7** Valitse alue ja syötä hälytykselle minimi- ja maksimiarvot tai mukautettu arvo.
- **8** Ota hälytys tarvittaessa käyttöön.

Tapahtumahälytyksille ja toistuville hälytyksille näkyviin tulee ilmoitus aina, kun saavutat hälytyksen arvon. Aluehälytyksille näkyviin tulee ilmoitus aina, kun ylität tai alitat määritetyn alueen (minimi- ja maksimiarvot).

#### **Auto Lap**

#### *Kierrosten merkitseminen matkan mukaan*

Auto Lap toiminnolla voit merkitä kierroksen automaattisesti tiettyyn etäisyyteen. Tämän ominaisuuden avulla voit helposti vertailla tehoa suorituksen eri osissa (esimerkiksi 1 mailin tai 5 kilometrin välein).

- **1** Paina **UP** painiketta pitkään.
- **2** Valitse **Asetukset** > **Sovellukset**.
- **3** Valitse suoritus.

**HUOMAUTUS:** tämä ominaisuus ei ole käytettävissä kaikissa suorituksissa.

- <span id="page-22-0"></span>**4** Valitse **Auto Lap**.
- **5** Valitse vaihtoehto:
	- Valitsemalla **Auto Lap** voit ottaa käyttöön tai poistaa käytöstä Auto Lap toiminnon.
	- Valitsemalla **Autom. matka** voit muuttaa kierrosten välistä matkaa.

Aina kun kierros tulee täyteen, näyttöön tulee ilmoitus, jossa näkyy kyseisen kierroksen aika. Lisäksi laite antaa äänimerkin tai värisee, jos viestiäänet ovat käytössä (*[Järjestelmäasetukset](#page-24-0)*, [sivu 21\)](#page-24-0).

Tarvittaessa voit mukauttaa tietosivuja näyttämään lisätietoja kierroksista (*[Tietonäyttöjen mukauttaminen](#page-21-0)*, sivu 18).

#### **Kierroshälytysviestin mukauttaminen**

Voit mukauttaa yhtä tai kahta kierroshälytysviestissä näkyvää tietokenttää.

- **1** Paina **UP** painiketta pitkään.
- **2** Valitse **Asetukset** > **Sovellukset**.
- **3** Valitse suoritus.

**HUOMAUTUS:** tämä ominaisuus ei ole käytettävissä kaikissa suorituksissa.

- **4** Valitse **Auto Lap** > **Kierroshälytys**.
- **5** Muuta tietokenttää valitsemalla se.
- **6** Valitse **Esikatselu** (valinnainen).

### **Ottaminen käyttöön: Auto Pause®**

Auto Pause toiminnolla voit keskeyttää ajanoton automaattisesti, kun pysähdyt. Tämä ominaisuus on hyödyllinen, jos suoritus sisältää liikennevaloja tai muita paikkoja, joissa on pysähdyttävä.

**HUOMAUTUS:** historiatietoja ei tallenneta, kun ajanotto on pysäytetty tai keskeytetty.

- **1** Paina **UP**-painiketta pitkään.
- **2** Valitse **Asetukset** > **Sovellukset**.
- **3** Valitse suoritus.

**HUOMAUTUS:** tämä ominaisuus ei ole käytettävissä kaikissa suorituksissa.

- **4** Valitse **Auto Pause**.
- **5** Valitse vaihtoehto:
	- Valitsemalla **Pysäytettynä** voit keskeyttää ajanoton automaattisesti, kun pysähdyt.
	- Valitsemalla **Mukautettu** voit keskeyttää ajanoton automaattisesti, kun tahtisi tai nopeutesi laskee tietyn arvon alle.

### **Automaattisen nousun ottaminen käyttöön**

Automaattinen nousu -toiminto havaitsee korkeusmuutokset automaattisesti. Voit käyttää sitä esimerkiksi kiipeilyn, patikoinnin, juoksun tai pyöräilyn aikana.

- **1** Paina **UP**-painiketta pitkään.
- **2** Valitse **Asetukset** > **Sovellukset**.
- **3** Valitse suoritus. **HUOMAUTUS:** tämä ominaisuus ei ole käytettävissä kaikissa suorituksissa.
- **4** Valitse **Autom. nousu** > **Tila** > **Käytössä**.
- **5** Valitsemalla **Juoksunäyttö** voit määrittää juoksun aikana näkyvät tietonäytöt.
- **6** Valitsemalla **Nousunäyttö** voit määrittää kiipeilyn aikana näkyvät tietonäytöt.
- **7** Tarvittaessa voit määrittää näytön värit muuttumaan käänteisiksi, kun tilaa vaihdetaan, valitsemalla **Käännä värit**.
- **8** Valitsemalla **Pystynopeus** voit määrittää nousutahdin ajan kuluessa.

**9** Valitsemalla **Tilan vaihto** voit määrittää, miten nopeasti laite vaihtaa tilaa.

#### **3D-nopeus ja -matka**

Voit määrittää 3D-nopeuden ja -matkan, jotta nopeutesi ja matkasi lasketaan sekä korkeusmuutosten että maantason vaakasuoran liikkeen perusteella. Voit käyttää sitä esimerkiksi hiihtämisen, kiipeilyn, navigoinnin, patikoinnin, juoksun tai pyöräilyn aikana.

### **Automaattisen vierityksen käyttäminen**

Automaattisella vierityksellä voit katsoa kaikki suoritustietonäytöt, kun ajanotto on käynnissä.

- **1** Paina **UP**-painiketta pitkään.
- **2** Valitse **Asetukset** > **Sovellukset**.
- **3** Valitse suoritus. **HUOMAUTUS:** tämä ominaisuus ei ole käytettävissä kaikissa suorituksissa.
- **4** Valitse **Autom. vierit.**.
- **5** Valitse näyttönopeus.

### **UltraTrac**

UltraTrac toiminto on GPS-asetus, joka tallentaa jälkipisteet ja anturitiedot tavallista harvemmin. UltraTrac toiminnon käyttöönotto lisää akun kestoa, mutta heikentää tallennettujen suoritusten laatua. UltraTrac ominaisuutta tulee käyttää suorituksissa, jotka edellyttävät pitkäkestoista akkua ja joissa usein toistuvat anturitietojen päivitykset eivät ole tärkeitä.

### **Virransäästön aikakatkaisun asetukset**

Aikakatkaisuasetukset vaikuttavat siihen, miten kauan laite pysyy harjoitustilassa esimerkiksi silloin, kun odotat kilpailun alkamista. Paina UP kohtaa pitkään, valitse **Asetukset** > **Sovellukset** ja valitse suoritus. Voit muuttaa suorituksen aikakatkaisua valitsemalla Virransäästö.

**Normaali**: määrittää laitteen siirtymään virtaa säästävään kellotilaan, kun sitä ei ole käytetty 5 minuuttiin.

**Pidennetty**: määrittää laitteen siirtymään virtaa säästävään kellotilaan, kun sitä ei ole käytetty 25 minuuttiin. Pidennetyssä tilassa akun kesto latausten välillä voi lyhentyä.

#### **Lap-painikkeen ottaminen käyttöön ja poistaminen käytöstä**

Ottamalla käyttöön Kierros-pain.-asetuksen voit tallentaa kierroksen tai levon suorituksen aikana LAP-painikkeella. Poistamalla Kierros-pain.-asetuksen käytöstä voit estää kierrosten tallentamisen suorituksen aikaisten tahattomien painallusten vuoksi.

- **1** Paina **UP**-painiketta pitkään.
- **2** Valitse **Asetukset** > **Sovellukset**.
- **3** Valitse suoritus.
- **4** Valitse **Kierros-pain.**.

Lap-painikkeen tilaksi vaihtuu nykyisen asetuksen mukaan Käytössä tai Pois.

### **Kellotauluasetukset**

Voit mukauttaa kellotaulun ulkoasua valitsemalla asettelun, värit ja lisätiedot. Voit myös ladata mukautettuja kellotauluja Connect IQ kaupasta.

### **Kellotaulun mukauttaminen**

Ennen kuin voit aktivoida Connect IQ kellotaulun, sinun on asennettava kellotaulu Connect IQ kaupasta (*[Connect IQ](#page-19-0) [ominaisuudet](#page-19-0)*, sivu 16).

Voit mukauttaa kellotaulun tietoja ja ulkoasua tai aktivoida asennetun Connect IQ kellotaulun.

**1** Paina **UP**-painiketta pitkään.

#### <span id="page-23-0"></span>**2** Valitse **Asetukset** > **Kellotaulu** > **Tyyppi**.

- **3** Valitse vaihtoehto:
	- Voit aktivoida esiladatun digitaalisen kellotaulun valitsemalla **Digitaalinen**.
	- Voit aktivoida esiladatun analogisen kellotaulun valitsemalla **Analoginen**.
	- Voit aktivoida asennetun Connect IQ kellotaulun valitsemalla sen nimen.
- **4** Jos käytät esiladattua kellotaulua, valitse vaihtoehto:
	- Voit vaihtaa taustavärin valitsemalla **Taustaväri**.
	- Voit lisätä digitaaliseen kellotauluun korostusvärin tai vaihtaa sitä valitsemalla **Korostusväri**.
	- Voit muuttaa digitaalisen kellotaulun numeroiden tyyliä valitsemalla **Asettelu**.
	- Voit muuttaa digitaalisen kellotaulun sekuntien tyyliä valitsemalla **Sekuntien tyyli**.
	- Voit muuttaa analogisen kellotaulun osoittimien tyyliä valitsemalla **Osoittimet**.
	- Voit muuttaa analogisen kellotaulun numeroiden tyyliä valitsemalla **Tausta**.
	- Voit muuttaa kellotaulussa näkyviä tietoja valitsemalla **Lisätiedot**.
	- Voit näyttää tai piilottaa tilakuvakkeet digitaalisessa kellotaulussa valitsemalla **Tilakuvakkeet**.
- **5** Voit esikatsella kellotaulun vaihtoehtoja valitsemalla **UP** tai **DOWN**.
- **6** Voit tallentaa valinnan valitsemalla **START**.

### **Antureiden asetukset**

#### **Kompassin asetukset**

Paina UP-painiketta pitkään ja valitse **Asetukset** > **Tunnistimet**  > **Kompassi**.

- **Kalibroi**: voit kalibroida kompassianturin manuaalisesti (*Kompassin kalibroiminen manuaalisesti*, sivu 20).
- **Näyttö**: asettaa kompassin suuntiman kirjaimiksi, asteiksi tai milliradiaaneiksi.
- **Pohjoisen viite**: asettaa kompassin pohjoisen viitteen (*Pohjoisen viitteen määrittäminen*, sivu 20).
- **Tila**: määrittää kompassin käyttämään ainoastaan sähköanturin tietoja (Käytössä), sekä GPS-osan että sähköanturin tietoja liikkeellä (Automaattinen) tai ainoastaan GPS-tietoja (Pois).

#### *Kompassin kalibroiminen manuaalisesti*

#### *HUOMAUTUS*

Kalibroi sähköinen kompassi ulkona. Älä seiso lähellä kohteita, jotka vaikuttavat magneettikenttiin, kuten ajoneuvot, rakennukset ja jännitelinjat, jotta suuntima olisi mahdollisimman tarkka.

Laitteesi on kalibroitu jo tehtaalla, ja se käyttää oletusarvona automaattista kalibrointia. Voit kalibroida kompassin manuaalisesti, jos se ei toimi kunnolla esimerkiksi pitkien siirtymien tai voimakkaiden lämpötilanvaihteluiden jälkeen.

- **1** Paina **UP**-painiketta pitkään.
- **2** Valitse **Asetukset** > **Tunnistimet** > **Kompassi** > **Kalibroi** > **Käynnistä**.
- **3** Seuraa näytön ohjeita.

**VIHJE:** tee ranteella pientä kahdeksikkoa, kunnes näet ilmoituksen.

#### *Pohjoisen viitteen määrittäminen*

Voit määrittää suuntimatietojen laskennassa käytettävän suuntaviitteen.

**1** Paina **UP**-painiketta pitkään.

- **2** Valitse **Asetukset** > **Tunnistimet** > **Kompassi** > **Pohjoisen viite**.
- **3** Valitse vaihtoehto:
	- Jos haluat asettaa viitteeksi maantieteellisen pohjoisen, valitse **Tosi**.
	- Jos haluat asettaa sijaintisi magneettisen deklinaation automaattisesti, valitse **Magneettinen**.
	- Jos haluat asettaa viitteeksi karttapohjoisen (000º), valitse **Ruudukko**.
	- Jos haluat asettaa erantoarvon manuaalisesti, valitse **Käyttäjä**, anna eranto ja valitse **Valmis**.

#### **Korkeusmittariasetukset**

Paina UP-painiketta pitkään ja valitse **Asetukset** > **Tunnistimet**  > **Korkeusmittari**.

- **Aut. kalibr.**: korkeusmittari kalibroituu joka kerta, kun GPSjäljitys otetaan käyttöön.
- **Kalibroi**: voit kalibroida korkeusmittarin tunnistimen manuaalisesti.

#### *Barometrisen korkeusmittarin kalibroiminen*

Laite on kalibroitu jo tehtaalla, ja se käyttää oletusarvoisesti automaattista kalibrointia GPS-lähtöpisteessä. Voit kalibroida barometrisen korkeusmittarin manuaalisesti, jos tiedät oikean korkeuden.

- **1** Paina **UP**-painiketta pitkään.
- **2** Valitse **Asetukset** > **Tunnistimet** > **Korkeusmittari**.
- **3** Valitse vaihtoehto:
	- Voit kalibroida automaattisesti GPS-aloituspisteestä valitsemalla **Aut. kalibr.** > **Käytössä**.
	- Voit antaa nykyisen korkeuden valitsemalla **Kalibroi**.

#### **Ilmanpainemittarin asetukset**

Paina UP-painiketta pitkään ja valitse **Asetukset** > **Tunnistimet**  > **Ilmanpainemittari**.

- **Käyrä**: määrittää kartan aika-asteikon ilmanpainemittarin widgetissä.
- **Myrskyhälytys**: määrittää ilmanpaineen muutoksen, joka laukaisee myrskyhälytyksen.

### **Navigointiasetukset**

Voit mukauttaa kartan ominaisuuksia ja ulkoasua navigoitaessa määränpäähän.

#### **Kartan ominaisuuksien mukauttaminen**

- **1** Paina **UP**-painiketta pitkään.
- **2** Valitse **Asetukset** > **Navigointi** > **Tietonäkymät**.
- **3** Valitse vaihtoehto:
	- Valitsemalla **Kartta** voit ottaa kartan käyttöön tai poistaa sen käytöstä.
	- Valitsemalla **Opas** voit ottaa käyttöön tai poistaa käytöstä opasnäytön, jossa näkyvää kompassin suuntimaa tai reittiä voit seurata navigoidessasi.
	- Valitsemalla **Korkeuskäyrä** voit ottaa korkeuskäyrän käyttöön tai poistaa sen käytöstä.
	- Valitse lisättävä, poistettava tai mukautettava näyttö.

#### **Kulkusuunnan ilmaisimen määrittäminen**

Voit määrittää kulkusuunnan ilmaisimen, joka näkyy tietonäkymissä navigoinnin aikana. Ilmaisin osoittaa tavoitekulkusuuntaan.

- **1** Paina **UP**-painiketta pitkään.
- **2** Valitse **Asetukset** > **Navigointi** > **Kulkus. ilm.**.

### <span id="page-24-0"></span>**Järjestelmäasetukset**

Paina UP-painiketta pitkään ja valitse **Asetukset** > **Järjestelmä**.

- **Käyttäjäprofiili**: voit tarkastella ja mukauttaa omia tilastoja (*[Käyttäjäprofiilin määrittäminen](#page-12-0)*, sivu 9).
- **Pikanäppäimet**: voit lisätä laitteen painikkeisiin pikavalintoja (*Pikanäppäinten mukauttaminen*, sivu 21).
- **Automaattinen lukitus**: voit välttää turhat painallukset lukitsemalla painikkeet automaattisesti.
- **Kieli**: määrittää laitteen näyttökielen.
- **Aika**: muuttaa aika-asetuksia (*Aika-asetukset*, sivu 21).
- **Taustavalo**: muuttaa taustavaloasetuksia (*Taustavaloasetukset*, sivu 21).
- **Äänet**: määrittää laitteen äänet, kuten näppäinäänet, hälytykset ja värinän.
- **Yksikkö**: määrittää laitteen mittayksikön (*Mittayksiköiden muuttaminen*, sivu 21).
- **GLONASS**: GLONASS-järjestelmä parantaa suorituskykyä haastavissa ympäristöissä ja nopeuttaa paikannusta. Sekä GPS- että GLONASS-vaihtoehdon käyttäminen voi lyhentää akunkestoa enemmän kuin pelkän GPS-vaihtoehdon käyttäminen.
- **Sijainnin muoto**: määrittää maantieteellisen sijainnin muodon ja datumin asetukset.
- **Muoto**: määrittää yleiset muotoasetukset, kuten suoritusten aikana näkyvän tahdin ja nopeuden sekä viikon ensimmäisen päivän.
- **Tiedon tallennus**: määrittää, miten laite tallentaa suoritustietoja. Älykäs-tallennusvaihtoehto (oletus) mahdollistaa tavallista pidempien suoritustallenteiden tallentamisen. Joka sekunti tallennusvaihtoehto tallentaa yksityiskohtaiset tiedot, mutta ei välttämättä tallenna pitkäkestoisia suorituksia kokonaan.
- **USB-tila**: määrittää laitteen käyttämään massamuistitilaa tai Garmin tilaa, kun se liitetään tietokoneeseen.
- **Palauta oletukset**: voit nollata käyttäjätiedot ja asetukset (*[Kaikkien oletusasetusten palauttaminen](#page-26-0)*, sivu 23).
- **Ohjelmistopäivitys**: voit asentaa sovelluksella Garmin Express ladattuja ohjelmistopäivityksiä.
- **Tietoja**: näyttää laite-, ohjelmisto- ja käyttöoikeustiedot.

#### **Pikanäppäinten mukauttaminen**

Voit mukauttaa START- ja BACK-painikkeen pitotoimintoa.

- **1** Paina **UP**-painiketta pitkään.
- **2** Valitse **Asetukset** > **Järjestelmä** > **Pikanäppäimet** > **START-pain. pitk**.
- **3** Valitse toiminto.
- **4** Valitse **BACK-pain. pitk.**.
- **5** Valitse toiminto.

#### **Aika-asetukset**

Paina UP-painiketta pitkään ja valitse **Asetukset** > **Järjestelmä**  > **Aika**.

**Ajan esitys**: määrittää laitteeseen 12 tai 24 tunnin kellon.

**Aseta aika**: määrittää laitteen aikavyöhykkeen. Automaattinenvalinta määrittää aikavyöhykkeen automaattisesti GPSsijaintisi mukaan.

**Aika**: voit muuttaa aikaa, jos Manuaalinen on valittu.

#### **Taustavaloasetukset**

Paina UP-painiketta pitkään ja valitse **Asetukset** > **Järjestelmä**  > **Taustavalo**.

**Tila**: määrittää taustavalon syttymään manuaalisesti tai automaattisesti. Automaattinen-asetuksella voit määrittää painikkeiden, hälytysten ja eleiden taustavalon erikseen.

**HUOMAUTUS:** kun määrität Ele-asetukseksi Käytössä, taustavalo syttyy, kun nostat ja käännät käsivarttasi ja katsot rannettasi.

**Aikakatkaisu**: määrittää ajan, jonka kuluttua taustavalo sammuu.

**Kirkkaus**: määrittää taustavalon kirkkauden.

#### **Mittayksiköiden muuttaminen**

Voit mukauttaa matkan, tahdin ja nopeuden, korkeuden, painon, pituuden ja lämpötilan mittayksiköitä.

- **1** Paina **UP**-painiketta pitkään.
- **2** Valitse **Asetukset** > **Järjestelmä** > **Yksikkö**.
- **3** Valitse mittatyyppi.
- **4** Valitse mittayksikkö.

## **ANT+ anturit**

Laite sopii yhteen näiden langattomien ANT+ lisävarusteiden kanssa.

- Sykemittari, kuten HRM-Run (*[Sykevyön asettaminen](#page-5-0)  [paikalleen](#page-5-0)*, sivu 2)
- Pyörän nopeus- ja poljinanturi (*Valinnaisen pyörän nopeustai poljinanturin käyttäminen*, sivu 21)
- Jalka-anturi (*[Jalka-anturi](#page-25-0)*, sivu 22)
- Voima-anturi, kuten Vector™
- tempe™ langaton lämpötila-anturi (*tempe*[, sivu 22](#page-25-0))

Lisätietoja lisätunnistimien yhteensopivuudesta ja hankkimisesta on osoitteessa [http://buy.garmin.com.](http://buy.garmin.com)

### **ANT+ anturien pariliitos**

Kun yhdistät anturin ensimmäisen kerran laitteeseen langattomalla ANT+ tekniikalla, sinun on pariliitettävä laite ja anturi. Pariliitoksen jälkeen laite yhdistää anturiin automaattisesti, kun aloitat toiminnon ja anturi on aktiivinen ja alueella.

**HUOMAUTUS:** jos laitteen mukana toimitettiin sykemittari, se ja laite on jo pariliitetty.

**1** Jos pariliität sykemittaria, aseta se paikalleen (*[Sykevyön](#page-5-0) [asettaminen paikalleen](#page-5-0)*, sivu 2).

Sykemittari ei lähetä eikä vastaanota tietoja, ennen kuin olet asettanut sen paikalleen.

- **2** Tuo laite enintään 3 m (10 jalan) päähän anturista. **HUOMAUTUS:** pysy 10 m (33 jalan) päässä muista ANT+ antureista pariliitoksen muodostamisen aikana.
- **3** Paina **UP**-painiketta pitkään.
- **4** Valitse **Asetukset** > **Tunnistimet** > **Lisää uusi**.
- **5** Valitse vaihtoehto:
	- Valitse **Etsi kaikki**.
	- Valitse anturin tyyppi.

Kun tunnistin on liitetty laitteeseesi, tunnistimen tila muuttuu Etsitään-tilasta Yhdistetty-tilaan. Anturin tiedot ovat tietosivuilla tai mukautetussa tietokentässä.

### **Valinnaisen pyörän nopeus- tai poljinanturin käyttäminen**

Yhteensopivasta pyörän nopeus- tai poljinanturista voi lähettää tietoja laitteeseen.

- Pariliitä anturi ja laite (*ANT+ anturien pariliitos*, sivu 21).
- Päivitä kuntoilukäyttäjän profiilitietosi (*[Käyttäjäprofiilin](#page-12-0) [määrittäminen](#page-12-0)*, sivu 9).
- Määritä renkaan koko (*[Renkaan koko ja ympärysmitta](#page-30-0)*, [sivu 27](#page-30-0)).

<span id="page-25-0"></span>• Lähde matkaan (*[Lähteminen pyörälenkille](#page-10-0)*, sivu 7).

### **Jalka-anturi**

Laite on yhteensopiva jalka-anturin kanssa. Jalka-anturin avulla voit tallentaa tahti- ja matkatietoja GPS-ominaisuuden käyttämisen sijasta, kun harjoittelet sisätiloissa tai GPS-signaali on heikko. Jalka-anturi on valmiustilassa ja valmis lähettämään tietoja (kuten sykevyö).

Kun jalka-anturi on ollut 30 minuuttia käyttämättä, se kytkeytyy pois toiminnasta säästääkseen paristoa. Kun pariston virta on vähissä, siitä näkyy ilmoitus laitteessa. Pariston käyttöaikaa on jäljellä noin viisi tuntia.

#### **Jalka-anturin kalibroinnin parantaminen**

Ennen laitteen kalibrointia sinun on haettava GPS-signaaleja ja pariliitettävä laite jalka-anturiin (*[ANT+ anturien pariliitos](#page-24-0)*, [sivu 21\)](#page-24-0).

Jalka-anturi kalibroituu itsestään, mutta voit parantaa nopeus- ja matkatietoja juoksemalla muutaman kerran ulkona käyttäen GPS-toimintoa.

- **1** Seiso ulkona 5 minuutin ajan paikassa, josta on hyvä näkyvyys taivaalle.
- **2** Aloita juoksusuoritus.
- **3** Juokse radalla pysähtymättä 10 minuutin ajan.
- **4** Lopeta suoritus ja tallenna se.

Jalka-anturin kalibrointiarvo muuttuu tarvittaessa tallennettujen tietojen perusteella. Jalka-anturia ei yleensä tarvitse kalibroida uudelleen, ellei juoksutyyli muutu.

#### **Jalka-anturin kalibroiminen manuaalisesti**

Ennen laitteen kalibrointia sinun on pariliitettävä laite jalkaanturiin (*[ANT+ anturien pariliitos](#page-24-0)*, sivu 21).

Manuaalinen kalibrointi on suositeltava, jos tiedät kalibrointitekijän. Tiedät ehkä kalibrointitekijän, jos olet kalibroinut jalka-anturin toisen Garmin tuotteen kanssa.

- **1** Paina **UP**-painiketta pitkään.
- **2** Valitse **Asetukset** > **Tunnistimet**.
- **3** Valitse jalka-anturi.
- **4** Valitse **Kalibrointi tekijä** > **Aseta arvo**.
- **5** Säädä kalibrointitekijää:
	- Lisää kalibrointitekijää, jos matka on liian lyhyt.
	- Vähennä kalibrointitekijää, jos matka on liian pitkä.

#### **Jalka-anturin nopeuden ja matkan asettaminen**

Pariliitä laite jalka-anturiin, jotta voit mukauttaa jalka-anturin nopeutta ja matkaa (*[ANT+ anturien pariliitos](#page-24-0)*, sivu 21).

Voit määrittää laitteen laskemaan tahdin ja matkan jalka-anturin tietojen perusteella GPS-tietojen sijasta.

- **1** Paina **UP**-painiketta pitkään.
- **2** Valitse **Asetukset** > **Tunnistimet**.
- **3** Valitse jalka-anturi.
- **4** Valitse **Nopeus**.
- **5** Valitse vaihtoehto:
	- Valitse **Sisätilat**, kun harjoittelet ilman GPS-ominaisuutta, tavallisesti sisätiloissa.
	- Valitse **Aina**, jos haluat käyttää jalka-anturin tietoja aina GPS-asetuksesta riippumatta.

### **tempe**

tempe on langaton ANT+ lämpötila-anturi. Voit kiinnittää anturin hihnaan tai lenkkiin niin, että se on kosketuksissa ympäröivän ilman kanssa ja pystyy antamaan tarkkoja lämpötilatietoja. Sinun täytyy muodostaa pariliitos tempe laitteen ja laitteesi välille, jotta tempe näyttää lämpötilatietoja.

## **Laitteen tiedot**

### **Laitteen tietojen näyttäminen**

Voit tarkastella laitteen tietoja, kuten laitetunnusta, ohjelmistoversiota, säädöstietoja ja käyttöoikeussopimusta.

- **1** Paina **UP**-painiketta pitkään.
- **2** Valitse **Asetukset** > **Järjestelmä** > **Tietoja**.

### **Säädös- ja yhdenmukaisuustiedot**

- **1** Valitse järjestelmän asetuksista **Tietoja**.
- **2** Valitse **DOWN**, kunnes näet säädöstiedot.

### **Tekniset tiedot**

![](_page_25_Picture_569.jpeg)

#### **Akun tiedot**

Todellinen akunkesto määräytyy sen mukaan, mitä ominaisuuksia laitteessa on käytössä, kuten aktiivisuuden seuranta, älypuhelimen ilmoitukset, GPS, sisäiset anturit ja yhdistetyt ANT+ anturit.

![](_page_25_Picture_570.jpeg)

### **HRM-Run - tekniset tiedot**

![](_page_25_Picture_571.jpeg)

### **Tietojen hallinta**

**HUOMAUTUS:** laite ei ole yhteensopiva Windows® 95, 98, Me ja Windows NT® eikä Mac® OS 10.3 käyttöjärjestelmien ja niitä aiempien kanssa.

#### **USB-kaapelin irrottaminen**

Jos laite on liitetty tietokoneeseen siirrettävänä laitteena tai taltiona, laite on poistettava tietokoneesta turvallisesti, jotta tietoja ei häviäisi. Jos laite on liitetty Windows tietokoneeseen kannettavana laitteena, laitteen turvallinen poistaminen ei ole välttämätöntä.

- **1** Valitse toinen seuraavista vaihtoehdoista:
	- Valitse tietokoneen Windows ilmaisinalueelta **Poista laite turvallisesti** -kuvake ja valitse laite.
	- Valitse Apple tietokoneessa laite ja valitse **Arkisto** > **Anna levy**.
- **2** Irrota kaapeli tietokoneesta.

<sup>1</sup> Laite kestää painetta, joka vastaa 100 metrin syvyyttä. Lisätietoja on osoitteessa

[www.garmin.com/waterrating.](http://www.garmin.com/waterrating)<br><sup>2</sup> Laite kestää painetta, joka vastaa 50 metrin syvyyttä. Lisätietoja on osoitteessa [www.garmin.com/waterrating.](http://www.garmin.com/waterrating)

#### <span id="page-26-0"></span>**Tiedostojen poistaminen**

#### *HUOMAUTUS*

Jos et ole varma tiedoston käyttötarkoituksesta, älä poista sitä. Laitteen muistissa on tärkeitä järjestelmätiedostoja, joita ei saa poistaa.

- **1** Avaa **Garmin**-asema tai -taltio.
- **2** Avaa kansio tai taltio tarvittaessa.
- **3** Valitse tiedosto.
- **4** Paina näppäimistön **Delete**-näppäintä. **HUOMAUTUS:** jos käytät Apple tietokonetta, poista tiedostot kokonaan tyhjentämällä roskakori.

### **Vianmääritys**

#### **Päivittäinen askelmäärä ei näy**

Päivittäinen askelmäärä nollautuu aina keskiyöllä.

Jos askelmäärän sijasta näkyy viivoja, anna laitteen hakea satelliittisignaaleja ja asettaa aika automaattisesti.

#### **Lämpötilalukema ei ole tarkka**

Kehon lämpötila vaikuttaa sisäisen lämpötila-anturin lukemaan. Saat tarkimman lämpötilalukeman irrottamalla kellon ranteesta ja odottamalla 20–30 minuuttia.

Voit myös käyttää valinnaista ulkoista tempe lämpötila-anturia, jotta näet ympäristön lämpötilan tarkasti käyttäessäsi kelloa.

#### **Laitteen nollaaminen**

Jos laite lakkaa vastaamasta, se on ehkä nollattava.

- **1** Paina **LIGHT**-painiketta vähintään 25 sekunnin ajan.
- **2** Käynnistä laite painamalla **LIGHT**-painiketta yhden sekunnin ajan.

#### **Kaikkien oletusasetusten palauttaminen**

**HUOMAUTUS:** tämä poistaa kaikki käyttäjän määrittämät tiedot ja toimintohistorian.

Kaikki laitteen asetukset voidaan palauttaa tehtaalla määritettyihin oletusarvoihin.

- **1** Paina **UP**-painiketta pitkään.
- **2** Valitse **Asetukset** > **Järjestelmä** > **Palauta oletukset** > **Kyllä**.

#### **Akun käyttöiän maksimoiminen**

Akun käyttöikää voi pidentää monella tavalla.

- Lyhennä taustavalon aikakatkaisua (*[Taustavaloasetukset](#page-24-0)*, [sivu 21\)](#page-24-0).
- Vähennä taustavalon kirkkautta.
- Käytä harjoituksessa UltraTrac GPS tilaa (*[UltraTrac](#page-22-0)*, sivu 19).
- Poista langaton Bluetooth tekniikka käytöstä, kun et käytä verkkotoimintoja (*[Yhteysominaisuudet](#page-18-0)*, sivu 15).
- Kun keskeytät suorituksen pitkäksi ajaksi, käytä jatka myöhemmin -vaihtoehtoa (*[Suorituksen lopettaminen](#page-9-0)*, sivu 6).
- Poista aktiivisuuden seuranta käytöstä (*[Aktiivisuuden](#page-13-0)  [seuranta](#page-13-0)*, sivu 10).
- Käytä Connect IQ kellotaulua, joka ei päivity sekunnin välein. Käytä esimerkiksi kelloa, jossa ei ole sekuntiosoitinta (*[Kellotaulun mukauttaminen](#page-22-0)*, sivu 19).
- Rajoita laitteen näyttämien älypuhelinilmoitusten määrää (*[Ilmoitusten hallinta](#page-18-0)*, sivu 15).
- Lakkaa lähettämästä syketietoja pariliitettyihin Garmin laitteisiin (*[Syketietojen lähettäminen Garmin laitteille](#page-5-0)*, sivu 2).
- Poista käytöstä sykemittaus ranteesta. **HUOMAUTUS:** ranteesta mitattujen syketietojen avulla lasketaan suurtehoisia tehominuutteja ja kulutettuja kaloreita.

#### **Lisätietojen saaminen**

Lisätietoja tästä laitteesta on yhtiön Garmin sivustossa.

- Siirry osoitteeseen [support.garmin.com.](http://support.garmin.com)
- Siirry osoitteeseen [www.garmin.com/outdoor](http://www.garmin.com/outdoor).
- Saat lisätietoja valinnaisista lisävarusteista ja varaosista osoitteesta <http://buy.garmin.com> tai Garmin jälleenmyyjältä.

## **Laitteen huolto**

### **Laitteen huoltaminen**

#### *HUOMAUTUS*

Älä käytä terävää esinettä laitteen puhdistamiseen.

Vältä kemiallisia puhdistusaineita, liuottimia ja hyönteismyrkkyjä, jotka voivat vahingoittaa muoviosia ja pintoja.

Huuhtele laite perusteellisesti puhtaalla vedellä, kun laite on altistunut kloori- tai suolavedelle, aurinkovoiteelle, kosmetiikalle, alkoholille tai muille kemikaaleille. Pitkäaikainen altistuminen näille aineille saattaa vahingoittaa koteloa.

Älä paina painikkeita veden alla.

Vältä kovia iskuja ja kovaa käsittelyä, koska se voi lyhentää laitteen käyttöikää.

Älä säilytä laitetta erittäin kuumissa tai kylmissä paikoissa, koska laite saattaa vahingoittua pysyvästi.

#### **Laitteen puhdistaminen**

#### *HUOMAUTUS*

Pienikin määrä hikeä tai muuta kosteutta voi syövyttää sähköisiä liitinpintoja, kun laite on liitetty laturiin. Korroosio voi estää lataamisen ja tiedonsiirron.

- **1** Käytä miedolla pesuaineliuoksella kostutettua liinaa.
- **2** Pyyhi laite kuivaksi.

Anna laitteen kuivua kokonaan puhdistuksen jälkeen.

**VIHJE:** lisätietoja on osoitteessa [www.garmin.com/fitandcare.](http://www.garmin.com/fitandcare)

### **Metallisen kellonhihnan säätö**

Jos kellossa on metallinen hihna, vie kello kultasepälle tai muulle ammattilaiselle hihna säätämistä varten.

### **Sykevyön huolto-ohjeet**

#### **Sykevyön huoltaminen**

#### *HUOMAUTUS*

Hihnaan kertynyt hiki ja suola voivat heikentää sykevyön kykyä ilmoittaa tiedot tarkasti.

- Huuhtele sykevyö aina käytön jälkeen.
- Pese sykevyö käsin joka seitsemännen käyttökerran jälkeen käyttäen pientä määrää mietoa pesuainetta, kuten astianpesunestettä.

**HUOMAUTUS:** liian suuri määrä pesuainetta voi vahingoittaa sykevyötä.

- Älä käsittele sykevyötä pesukoneessa tai kuivaajassa.
- Kun kuivaat sykevyötä, ripusta se roikkumaan tai aseta se tasaiselle pinnalle.

### **Käyttäjän vaihdettavissa olevat paristot**

#### **VAROITUS**

Älä irrota vaihdettavaa akkua terävällä esineellä. Säilytä akku poissa lasten ulottuvilta.

<span id="page-27-0"></span>Älä koskaan laita akkuja suuhun. Jos joku on nielaissut akun, ota yhteys lääkäriin tai paikalliseen myrkytyskeskukseen.

Vaihdettavat nappiparistot saattavat sisältää perkloraattimateriaalia. Saattaa vaatia erityiskäsittelyä. Lisätietoja on osoitteessa [www.dtsc.ca.gov/hazardouswaste](http://www.dtsc.ca.gov/hazardouswaste/perchlorate) [/perchlorate.](http://www.dtsc.ca.gov/hazardouswaste/perchlorate)

#### **HUOMIO**

Kysy lisätietoja akkujen hävittämisestä paikallisesta jätehuollosta.

#### **Sykevyön pariston vaihtaminen**

- 1 Poista suojus 1 sykevyön moduulin päältä.
- **2** Irrota ristipääruuvitaltalla (00) moduulin etupuolella olevat neljä ruuvia.
- **3** Irrota kansi ja paristo.

![](_page_27_Picture_8.jpeg)

- **4** Odota 30 sekuntia.
- **5** Aseta uusi paristo kahden muovikielekkeen 2 alle pluspuoli ylöspäin.

**HUOMAUTUS:** älä vahingoita tai hukkaa O-rengastiivistettä. O-renkaan tiivisteen on jäätävä koholla olevan muovirenkaan ulkopuolelle.

- **6** Kiinnitä etukansi ja ruuvit takaisin. Tarkista etukannen suunta. Ruuvin 3 pitää mahtua sille tarkoitettuun ruuvinreikään etukannessa.
	- **HUOMAUTUS:** älä kiristä ruuveja liian tiukalle.
- **7** Aseta suojus takaisin paikalleen.

Kun olet vaihtanut sykevyön pariston, tee tarvittaessa pariliitos sen ja laitteen välille uudelleen.

### **Liite**

#### **Tietokentät**

**% FTP**: Nykyinen voimantuotto prosentteina kynnystehosta.

- **%SYV**: Sykereservin prosenttiarvo (maksimisyke miinus leposyke).
- **Aika alueella**: kullakin syke- tai voima-alueella kulunut aika.
- **Aika seur.**: arvioitu aika, jonka kuluttua saavut reitin seuraavaan reittipisteeseen. Tämä tieto tulee näkyviin vain navigoitaessa.
- **Ajanotto**: laskuriajastimen nykyinen aika.
- **Alin / 24 h**: viimeisten 24 tunnin aikana tallennettu vähimmäislämpötila.
- **Altaanvälit**: nykyisen suorituksen aikana uitujen altaanvälien määrä.
- **Ask. keskipituus**: askeleen keskipituus nykyisen harjoituksen aikana.
- **Ask. pit. kierr.**: askeleen keskipituus nykyisen kierroksen aikana.
- **Askeleen pituus**: askeleen pituus on kahden maakosketuksen väli metreinä.

**Askeleet**: jalka-anturin mittaama askelmäärä.

**Askeltiheys**: juoksu Askeleet minuutissa (vasen ja oikea).

**Auringonlasku**: auringonlaskun aika GPS-sijainnin mukaan.

**Auringonnousu**: auringonnousun aika GPS-sijainnin mukaan.

- **Ed. kierr. aika**: viimeisen kokonaisen kierroksen sekuntikellon aika.
- **ETA**: arvioitu kellonaika, jolloin saavut määränpäähän (mukautettu määränpään paikalliseen aikaan). Tämä tieto tulee näkyviin vain navigoitaessa.

**Etäisyys**: nykyisen jäljen tai suorituksen aikana kuljettu matka.

- **ETE**: arvioitu jäljellä oleva aika määränpäähän. Tämä tieto tulee näkyviin vain navigoitaessa.
- **GPS-korkeus**: nykyisen sijaintisi korkeus GPS-toiminnolla.
- **GPS-suunta**: gPS-toimintoon perustuva kulkusuuntasi.
- **Ilmanpaine**: kalibroimaton ympäristön ilmanpaine
- **Ilmanpaine**: nykyinen kalibroitu ilmanpaine.
- **Int. kesk. %max.**: nykyisen uinti-intervallin maksimisykkeen keskiprosentti.
- **Int. kesk. %SYV**: nykyisen uinti-intervallin sykereservin keskiprosentti (maksimisyke miinus leposyke).
- **Int. keskisyke**: nykyisen uinti-intervallin keskisyke.
- **Int. maks-% SYV**: nykyisen uinti-intervallin sykereservin maksimiprosentti (maksimisyke miinus leposyke).
- **Int. maksimisyke**: nykyisen uinti-intervallin maksimisyke.
- **Int. vetotyyppi**: intervallin nykyinen vetotyyppi.
- **Intensity Factor**: nykyisen suorituksen Intensity Factor™.
- **Interv. altaanv.**: nykyisen intervallin aikana uitujen altaanvälien määrä.

**Interv. SWOLF**: nykyisen intervallin keskimääräinen Swolfpistemäärä.

- **Interv. vetotahti**: keskimääräinen vetojen määrä minuutissa nykyisen intervallin ajalta.
- **Intervallin aika**: nykyisen intervallin sekuntikellon aika.
- **Intervallin matka**: nykyisen intervallin kuljettu matka.
- **Intervallin tahti**: nykyisen intervallin keskimääräinen tahti.
- **intervallin vedot**: nykyisen intervallin vetojen kokonaismäärä.
- **Intervallin vetomatka**: nykyisen intervallin aikana yhdellä vedolla kuljettu keskimääräinen matka.
- **Int maks-% max.**: nykyisen uinti-intervallin maksimisykkeen maksimiprosentti.
- **Int vedot/alt.väli**: yhden allasvälin keskimääräinen vetojen määrä nykyisen intervallin ajalta.

**Kalorit**: kulutettujen kalorien kokonaismäärä.

- **Kaltevuus**: kaltevuuden laskeminen (nousu jaettuna etäisyydellä). Jos nousu on esimerkiksi 3 metriä (10 jalkaa) 60 metrin (200 jalan) matkalla, kaltevuus on 5 %.
- **Kellonaika**: kellonaika nykyisen sijaintisi ja aika-asetusten perusteella (muoto, aikavyöhyke ja kesäaika).
- **Kesk. askeltih.**: juoksu Nykyisen suorituksen keskimääräinen askeltiheys.
- **Kesk. kierr.aika**: nykyisen suorituksen keskimääräinen kierrosaika.
- **Kesk. vetomatka**: nykyisen harjoituksen aikana yhdellä vedolla kuljettu keskimääräinen matka.
- **Kesk %SYR**: nykyisen suorituksen sykereservin keskiprosentti (maksimisyke miinus leposyke).
- **Keskilasku**: keskimääräinen laskuetäisyys edellisestä nollauksesta.
- **Keskim. poljinn.**: pyöräily Nykyisen suorituksen keskimääräinen askeltiheys.
- **Keskim. SWOLF**: nykyisen suorituksen keskimääräinen Swolfpistemäärä. Swolf-pistemäärä on aika ja vetojen määrä,

jonka käytät yhden allasvälin uimiseen (*[Uintitermejä](#page-10-0)*, sivu 7). Avovesiuinnissa Swolf-pisteet lasketaan 25 metrin matkalla.

**Keskim. voima**: Nykyisen suorituksen voimantuoton keskiarvo.

**Keskimäär. syke**: nykyisen suorituksen keskisyke.

**Keskimäär. tahti**: nykyisen suorituksen keskimääräinen tahti.

**Keski-MKK**: nykyisen suorituksen maakosketuksen keskimääräinen kesto.

**Keskinopeus**: nykyisen suorituksen keskimääräinen nopeus.

- **Keskinousu**: keskimääräinen nousuetäisyys edellisestä nollauksesta.
- **Keskit. / 500 m**: nykyisen suorituksen keskiuintitahti 500 metrillä.
- **Keskitasapaino**: nykyisen suorituksen oikean/vasemman voiman tasapainon keskiarvo.
- **Keskivedot/alt.**: yhden allasvälin keskimääräinen vetojen määrä nykyisen harjoituksen ajalta.
- **Keskivetotahti**: keskimääräinen vetojen määrä minuutissa nykyisen suorituksen ajalta.
- **Kier. SY % maks.**: nykyisen kierroksen maksimisykkeen keskiprosentti.
- **Kier % SYR**: nykyisen kierroksen sykereservin keskiprosentti (maksimisyke miinus leposyke).
- **Kier MKK-tasap.**: maakosketuksen keston keskitasapaino nykyisen kierroksen aikana.
- **Kierr. askeltih.**: juoksu Nykyisen kierroksen keskimääräinen askeltiheys.
- **Kierr. matka**: nykyisen kierroksen aikana kuljettu matka.

**Kierr. max.voima**: nykyisen kierroksen voimantuoton huippu.

- **Kierr. poljinn.**: pyöräily Nykyisen kierroksen keskimääräinen askeltiheys.
- **Kierr. ps. liike**: nykyisen kierroksen keskimääräinen pystysuuntainen liikehdintä.

**Kierr. pystys.**: pystysuuntaisen liikehdinnän ja askeleen pituuden keskisuhde nykyisen kierroksen aikana.

- **Kierr. tasap.**: nykyisen kierroksen oikean/vasemman voiman tasapainon keskiarvo.
- **Kierr. voima**: nykyisen kierroksen voimantuoton keskiarvo.
- **Kierroksen lasku**: nykyisen kierroksen pystysuuntaisen laskun pituus.
- **Kierroksen MKK**: nykyisen kierroksen maakosketuksen keskimääräinen kesto.
- **Kierroksen nousu**: nykyisen kierroksen pystysuuntaisen nousun matka.

**Kierroksen NP**: nykyisen kierroksen keskimääräinen Normalized Power.

- **Kierroksen syke**: nykyisen kierroksen keskisyke.
- **Kierrokset**: nykyisen suorituksen aikana kuljettujen kierrosten määrä.
- **Kierrosaika**: nykyisen kierroksen sekuntikellon aika.
- **Kierrosnopeus**: nykyisen kierroksen keskimääräinen nopeus.
- **Kierrost. / 500 m**: nykyisen kierroksen keskiuintitahti 500 metrillä.
- **Kierrostahti**: nykyisen kierroksen keskimääräinen tahti.

**Kokonaisnousu**: kokonaisnousumatka edellisen nollauksen jälkeen.

**Kompassisuunta**: kompassiin perustuva kulkusuuntasi.

**Korkeus**: nykyisen sijaintisi korkeus merenpinnasta.

**Kskm.SY%/max**: nykyisen suorituksen maksimisykkeen keskiprosentti.

**Kulkusuunta**: kulkusuuntasi.

- **Kulunut aika**: tallennettu kokonaisaika. Jos esimerkiksi käynnistät ajanoton, juokset 10 minuuttia, pysäytät ajanoton 5 minuutiksi, käynnistät ajanoton uudestaan ja juokset 20 minuuttia, kulunut aika on 35 minuuttia.
- **Lämpötila**: ilman lämpötila. Ruumiinlämpösi vaikuttaa lämpötilaanturiin.
- **Laskus. määränp**: laskusuhde, jonka tarvitset laskeutumiseen nykyisestä sijainnista määränpään korkeuteen. Tämä tieto tulee näkyviin vain navigoitaessa.
- **Laskusuhde**: kuljetun vaakasuuntaisen matkan suhde pystyetäisyyden muutokseen.
- **Lasku yhteensä**: kokonaislaskumatka edellisen nollauksen jälkeen.

**Lepoajanotto**: nykyisen levon ajanotto (allasuinti).

- **Määränp. nimi**: viimeinen piste reitillä määränpäähän. Tämä tieto tulee näkyviin vain navigoitaessa.
- **Määränp. sijainti**: määränpään sijainti.
- **Maksimikorkeus**: suurin korkeus edellisen nollauksen jälkeen.
- **Maksimilasku**: maksimilasku (jalkoja minuutissa tai metrejä minuutissa) edellisen nollauksen jälkeen.
- **Maksiminopeus**: nykyisen suorituksen huippunopeus.
- **Maksiminousu**: maksiminousu (jalkoja minuutissa tai metrejä minuutissa) edellisen nollauksen jälkeen.
- **Maksimivoima**: nykyisen suorituksen voimantuoton huippu.
- **Matkaa jäljellä**: jäljellä oleva matka määränpäähän. Tämä tieto tulee näkyviin vain navigoitaessa.
- **Matka seuraav.**: jäljellä oleva matka reitin seuraavaan reittipisteeseen. Tämä tieto tulee näkyviin vain navigoitaessa.
- **Merenkulkunop.**: nykyinen nopeus solmuina.
- **Merimatka**: kuljettu matka merenkulkuyksikköinä.
- **MKA-tasapaino**: maakosketuksen keston vasemman ja oikean jalan tasapaino juoksun aikana.
- **MKKES**: millisekunteina mitattava aika, jonka olet maassa juostessasi kunkin askeleen kohdalla. Maakosketuksen kestoa ei lasketa kävelyn aikana.
- **MKK-keskitasap.**: maakosketuksen keston keskitasapaino nykyisen harjoituksen aikana.
- **Nopeus**: nykyinen kulkunopeus.
- **NP**: nykyisen suorituksen Normalized Power™.
- **Pituus-/lev.aste**: nykyisen sijainnin leveyspiiri ja pituuspiiri valituista sijaintimuotoasetuksista riippumatta.
- **Poissa reitiltä**: alkuperäisestä kulkusuunnasta vasemmalle tai oikealle poikkeamasi matka. Tämä tieto tulee näkyviin vain navigoitaessa.
- **Polj. tasais.**: sen mitta, miten tasaisesti ajaja käyttää voimaa kunkin poljinkierroksen aikana.
- **Poljinnopeus**: pyöräily Poljinkammen kierrosmäärä. Laite on liitettävä lisävarusteena myytävään poljinnopeusanturiin, jotta tiedot saa näkyviin.
- **Pyst. liik. keskis**: pystysuuntaisen liikehdinnän ja askeleen pituuden keskisuhde nykyisen harjoituksen aikana.
- **Pyst.s.liike. ka.**: nykyisen suorituksen keskimääräinen pystysuuntainen liikehdintä.
- **Pystym. määr.**: nykyisen sijaintisi ja määränpään välinen nousumatka. Tämä tieto tulee näkyviin vain navigoitaessa.
- **Pystynop. koht.**: nousu-/laskunopeus ennalta määritettyyn korkeuteen. Tämä tieto tulee näkyviin vain navigoitaessa.
- **Pystynopeus**: nousu-/laskunopeus ajan kuluessa.
- **Pystysuhde**: pystysuuntaisen liikehdinnän ja askeleen pituuden suhde.
- **Pystysuunt. liike**: juoksun joustavuus. Senttimetreinä mitattu ylävartalon pystysuuntainen liike kullakin askeleella.
- <span id="page-29-0"></span>**Reitti**: suunta aloitussijainnista määränpäähän. Voit tarkastella suunniteltua tai asetettua reittiä. Tämä tieto tulee näkyviin vain navigoitaessa.
- **Saap.a. seur.**: arvioitu kellonaika, jolloin saavut seuraavaan reittipisteeseen (mukautettu reittipisteen paikalliseen aikaan). Tämä tieto tulee näkyviin vain navigoitaessa.
- **Seur. reittipiste**: reitin seuraava piste. Tämä tieto tulee näkyviin vain navigoitaessa.
- **Sijainti**: nykyinen sijainti valituilla sijaintimuotoasetuksilla.
- **Suoritustaso**: suoritustaso on reaaliaikainen arvio suorituskyvystäsi.
- **Suuntima**: suunta nykyisestä sijainnista määränpäähän. Tämä tieto tulee näkyviin vain navigoitaessa.
- **SY (% maks.)**: prosenttiosuus maksimisykkeestä.
- **Syke**: syke lyönteinä minuutissa. Laitteen on oltava kytkettynä yhteensopivaan sykemittariin.
- **Sykealue**: nykyinen sykealue (1–5). Oletusalueet perustuvat käyttäjäprofiiliisi ja maksimisykkeeseesi (220 miinus ikäsi).
- **Tahti**: nykyinen tahti.
- **Tahti / 500 m**: nykyinen uintitahti 500 metrillä.
- **Tasap, 30 s kesk**: oikean/vasemman voiman tasapainon 30 sekunnin keskiarvo.
- **Tasap. 10s KA**: oikean/vasemman voiman tasapainon 10 sekunnin keskiarvo.
- **Tasap. 3s KA**: oikean/vasemman voiman tasapainon 3 sekunnin keskiarvo.
- **Tasapaino**: nykyinen oikean/vasemman voiman tasapaino.
- **Toisto päällä**: viime intervallin ja nykyisen levon ajanotto (allasuinti).
- **Training Effect**: nykyinen vaikutus (1,0–5,0) aerobiseen kuntoosi.
- **TSS**: nykyisen suorituksen Training Stress Score™.
- **Työ**: tehdyn työn teho (voimantuotto) yhteensä kilojouleina.
- **V. alt.v. SWOLF**: viimeksi uidun altaanvälin Swolf-pistemäärä.
- **V. alt.v. v.tyyppi**: viimeksi suoritetun altaanvälin aikana käytetty vetotyyppi.
- **V. alt.v. vedot**: viimeksi uidun altaanvälin vetojen kokonaismäärä.
- **V. alt.välin vet.**: keskimääräinen vetojen määrä minuutissa viimeisen kokonaisen altaanvälin ajalta.
- **V. altaanv. tahti**: viimeksi uidun altaanvälin keskimääräinen tahti.
- **V. int. v.tyyppi**: viimeksi suoritetun intervallin aikana käytetty vetotyyppi.
- **V. interv. aika**: viimeksi uidun intervallin sekuntikellon aika.
- **V. interv. matka**: viimeisen kokonaisen intervallin aikana kuljettu matka.
- **V. interv. tahti**: viimeksi uidun intervallin keskimääräinen tahti.

### **Maksimaalisen hapenottokyvyn vakioluokitukset**

Nämä taulukot sisältävät maksimaalisen hapenottokyvyn arvioiden standardoidut luokitukset iän ja sukupuolen mukaan.

![](_page_29_Picture_517.jpeg)

- **V. interv. vetot.**: keskimääräinen vetojen määrä minuutissa viimeisen kokonaisen intervallin ajalta.
- **V. kierr. voima**: Viimeisen kokonaisen kierroksen voimantuoton keskiarvo.

**Vääntöm. teho**: ajajan polkemistehokkuus.

**Väh.korkeus**: matalin korkeus edellisen nollauksen jälkeen.

**Vedot**: nykyisen suorituksen vetojen kokonaismäärä.

**Vetomatka**: vetokohtainen matka.

- **Vetotahti**: vetojen määrä minuutissa.
- **Viim. kierr. pit.**: viimeisen kokonaisen kierroksen aikana kuljettu matka.
- **Viime intervallin vedot**: viimeksi uidun intervallin vetojen kokonaismäärä.
- **Viime intervallin vetomatka**: viimeksi uidun intervallin aikana yhdellä vedolla kuljettu keskimääräinen matka.
- **Viime int SWOLF**: viimeksi suoritetun intervallin keskimääräinen Swolf-pistemäärä.
- **Viime kierr. nop.**: viimeisen kokonaisen kierroksen keskimääräinen nopeus.
- **Viime kierr. NP**: Viimeisen kokonaisen kierroksen keskimääräinen Normalized Power.
- **Viime kierr. SY**: viimeisen kokonaisen kierroksen keskisyke.
- **Viime kierr. tahti**: viimeisen kokonaisen kierroksen keskimääräinen tahti.
- **Viime kierr lasku**: viimeisen kokonaisen kierroksen pystysuuntaisen laskun matka.
- **V kier t / 500 m**: viime kierroksen keskiuintitahti 500 metrillä.
- **Vme kier. asklt.**: juoksu Viimeisen kokonaisen kierroksen keskimääräinen askeltiheys.
- **Vme kier. nousu**: viimeisen kokonaisen kierroksen pystysuuntaisen nousun matka.
- **Vme kier. polj.n.**: pyöräily Viimeisen kokonaisen kierroksen keskimääräinen poljinnopeus.
- **VMG**: nopeus, jolla lähestyt määränpäätä reitillä. Tämä tieto tulee näkyviin vain navigoitaessa.
- **Voima**: nykyinen voimantuotto watteina.
- **Voima, 10s kesk.**: voimantuoton 10 sekunnin keskiarvo liikkeellä.
- **Voima, 30s kesk.**: voimantuoton 30 sekunnin keskiarvo liikkeellä.

**Voima, 3 s kesk.**: voimantuoton 3 sekunnin keskiarvo liikkeellä.

- **Voima/paino**: nykyinen voima watteina/kilogramma.
- **Voima-alue**: nykyinen voimantuottoalue (1–7) FTP-asetusten tai mukautettujen asetusten perusteella.
- **Ylin / 24 h**: viimeisten 24 tunnin aikana tallennettu enimmäislämpötila.

<span id="page-30-0"></span>![](_page_30_Picture_554.jpeg)

Tiedot julkaistu yhtiön The Cooper Institute luvalla. Lisätietoja on osoitteessa [www.CooperInstitute.org.](http://www.CooperInstitute.org)

### **Renkaan koko ja ympärysmitta**

Renkaan koko on merkitty renkaan molemmille puolille. Luettelo ei ole kattava. Voit käyttää myös Internetissä olevia laskimia.

![](_page_30_Picture_555.jpeg)

![](_page_30_Picture_556.jpeg)

### **BSD 3-Clause -lisenssi**

Copyright © 2003-2010, Mark Borgerding

Kaikki oikeudet pidätetään.

Ohjelmakoodin käyttäminen ja jakeleminen lähde- ja binäärimuodossa muuttamattomana tai muutettuna on sallittua sillä edellytyksellä, että seuraavat ehdot täyttyvät:

- Lähdekoodin edelleenjakelun yhteydessä siinä on säilytettävä edellä oleva tekijänoikeusilmoitus, nämä ehdot ja seuraava vastuuvapautuslauseke.
- Binäärikoodin edelleenjakelun yhteydessä edellä oleva tekijänoikeusilmoitus, nämä ehdot ja seuraava vastuuvapautuslauseke pitää liittää jakelun mukana toimitettavaan dokumentointiin ja/tai muuhun materiaaliin.
- Tekijän nimeä ja muiden yhteistyökumppaneiden nimiä ei saa käyttää tämän ohjelmiston pohjalta johdettujen tuotteiden myynninedistämisessä tai markkinoinnissa ilman ennalta myönnettyä kirjallista lupaa.

TEKIJÄNOIKEUDEN OMISTAJAT JA YHTEISTYÖKUMPPANIT OVAT TOIMITTANEET TÄMÄN OHJELMISTON "SELLAISENAAN" JA ILMAN MITÄÄN ILMAISTUJA TAI OLETETTUJA TAKUITA, MUKAAN LUKIEN, MUTTA MUITAKAAN POIS SULKEMATTA, OLETETUT TAKUUT SOPIVUUDESTA KAUPANKÄYNNIN KOHTEEKSI JA SOPIVUUDESTA MIHINKÄÄN TIETTYYN TARKOITUKSEEN. TEKIJÄNOIKEUDEN OMISTAJAT JA NIIDEN YHTEISTYÖKUMPPANIT EIVÄT OLE VASTUUSSA MISTÄÄN VÄLITTÖMISTÄ, EPÄSUORISTA, SATUNNAISISTA, ERITYISISTÄ TAI VÄLILLISISTÄ VAHINGOISTA (MUKAAN LUKIEN, MUTTA MUITAKAAN POIS SULKEMATTA, KYVYTTÖMYYS TOIMITTAA TAVAROITA TAI PALVELUITA, KÄYTTÖKATKOKSET, TIETOJEN JA TULOJEN MENETYKSET TAI LIIKETOIMINNAN KESKEYTYMINEN), EI SOPIMUSPERUSTEESEEN, VASTUUVELVOLLISUUTEEN EIKÄ OIKEUKSIEN LOUKKAAMISEEN VEDOTEN (MUKAAN LUKIEN LAIMINLYÖNNIT JA MUUT SYYT), JOITA VOI AIHEUTUA MILLÄ TAHANSA TAVALLA JOHTUEN TÄMÄN OHJELMISTON KÄYTTÄMISESTÄ, VAIKKA TÄLLAISTEN VAHINKOJEN MAHDOLLISUUDESTA OLISI ILMOITETTU ENNALTA.

### **Symbolien määritykset**

Näitä symboleita voi olla laitteessa tai lisävarusteissa.

 $\sim$  Vaihtovirta. Laite soveltuu vaihtovirtakäyttöön.

![](_page_30_Picture_557.jpeg)

Sulake. Sulakkeen teknisten tietojen tai sijainnin merkki.

WEEE-hävitys- ja -kierrätyssymboli. Tuotteessa oleva WEEEsymboli osoittaa, että tuote on EU:n sähkö- ja elektroniikkaromua koskevan direktiivin 2012/19/EU (WEEE) mukainen. Symbolilla pyritään estämään tuotteen vääränlainen hävittäminen ja edistämään uusiokäyttöä ja kierrätystä.

### **Hakemisto**

#### <span id="page-32-0"></span>**A**

aika asetukset **[21](#page-24-0)** hälytykset **[18](#page-21-0)** vyöhykkeet ja muodot **[21](#page-24-0)** ajanotto **[6](#page-9-0) – [8,](#page-11-0) [14](#page-17-0)** ajastin **[8](#page-11-0)** lähtölaskenta **[13](#page-16-0)** akku **[23](#page-26-0)** käyttöikä **[22](#page-25-0)** lataaminen **[1](#page-4-0)** maksimoiminen **[15](#page-18-0), [19,](#page-22-0) [23](#page-26-0)** aktiivikuntoilija **[10](#page-13-0)** aktiivisuuden seuranta **[10,](#page-13-0) [11](#page-14-0)** altaan koko **[7](#page-10-0)** altaanvälit **[7](#page-10-0)** alueet syke **[10](#page-13-0)** virta **[10](#page-13-0)** anaerobinen kynnys **[5](#page-8-0)** ANT+ anturit **[21](#page-24-0)** asetukset **[17](#page-20-0), [20,](#page-23-0) [21,](#page-24-0) [23](#page-26-0)** askeleen pituus **[3](#page-6-0)** askeltiheys **[3](#page-6-0)** auringonnousu- ja -laskuajat **[13](#page-16-0)** Auto Lap **[18,](#page-21-0) [19](#page-22-0)** Auto Pause **[19](#page-22-0)** automaattinen nousu **[19](#page-22-0)** automaattinen vieritys **[19](#page-22-0)** avovesiuinti **[8](#page-11-0)**

#### **B**

Bluetooth tekniikka **[15](#page-18-0)**

## **C**

Connect IQ **[16](#page-19-0)**

#### **D**

dogleg **[9](#page-12-0) E**

ennustettu kilpailuaika **[4](#page-7-0)** etäisyys **[19](#page-22-0)** hälytykset **[18](#page-21-0)**

#### **G**

Garmin Connect **[1,](#page-4-0) [11](#page-14-0), [15](#page-18-0), [16](#page-19-0)** tietojen tallentaminen **[16](#page-19-0)** Garmin Express **[1,](#page-4-0) [16](#page-19-0)** laitteen rekisteröiminen **[1](#page-4-0)** ohjelmiston päivittäminen **[1](#page-4-0)** GLONASS **[21](#page-24-0)** GPS **[19,](#page-22-0) [21](#page-24-0)**

#### **H**

harjoittelu, ohjelmat **[11](#page-14-0)** harjoitukset **[7](#page-10-0), [11](#page-14-0)** lataaminen **[11](#page-14-0)** harjoitus **[11](#page-14-0), [12](#page-15-0), [15](#page-18-0)** ohjelmat **[11](#page-14-0)** sivut **[6](#page-9-0)** hihnat **[23](#page-26-0)** hiihto **[6](#page-9-0)** laskettelu **[6](#page-9-0)** lumilautailu **[6](#page-9-0)** historia **[7](#page-10-0), [8](#page-11-0), [14](#page-17-0), [15](#page-18-0)** lähettäminen tietokoneeseen **[16](#page-19-0)** poistaminen **[15](#page-18-0)** hälytykset **[13](#page-16-0), [18,](#page-21-0) [19](#page-22-0)**

#### **I**

ilmanpainemittari **[14](#page-17-0), [20](#page-23-0)** ilmoitukset **[15](#page-18-0)** intervallit **[7](#page-10-0)** harjoitukset **[11,](#page-14-0) [12](#page-15-0)**

### **J**

jalka-anturi **[21](#page-24-0), [22](#page-25-0)** juoksun dynamiikka **[3](#page-6-0), [4](#page-7-0)**

### **K**

kalenteri **[11](#page-14-0)** kalibroiminen kompassi **[20](#page-23-0)** korkeusmittari **[20](#page-23-0)** kalori, hälytykset **[18](#page-21-0)** kartat **[18,](#page-21-0) [20](#page-23-0)** navigointi **[14](#page-17-0)** selaaminen **[14](#page-17-0)** kello **[13](#page-16-0)** kellotaulut **[16,](#page-19-0) [19](#page-22-0)** kellotila **[19](#page-22-0)** kentät pelaaminen **[9](#page-12-0)** valitseminen **[9](#page-12-0)** kieli **[21](#page-24-0)** kilpaileminen **[12](#page-15-0)** kompassi **[14](#page-17-0), [20](#page-23-0)** kalibroiminen **[20](#page-23-0)** koordinaatit **[14](#page-17-0)** korkeusmittari **[14](#page-17-0), [20](#page-23-0)** kalibroiminen **[20](#page-23-0)** kulkusuunta-asetus **[20](#page-23-0)** kuntoilu **[13](#page-16-0)** käyttäjäprofiili **[9](#page-12-0)** käyttäjätiedot, poistaminen **[23](#page-26-0)**

#### **L**

laitteen asetusten nollaaminen **[23](#page-26-0)** laitteen mukauttaminen **[18](#page-21-0), [21](#page-24-0)** laitteen puhdistaminen **[23](#page-26-0)** laitteen rekisteröiminen **[1](#page-4-0)** laitteen tunnus **[22](#page-25-0)** lataaminen **[1](#page-4-0)** lautailu **[8](#page-11-0)** layup **[9](#page-12-0)** lepotila **[11](#page-14-0)** liittäminen **[15](#page-18-0)** lisävarusteet **[23](#page-26-0)** lukitseminen, painikkeet **[1](#page-4-0)** lumilautailu **[6](#page-9-0)** lyönnin mittaaminen **[9](#page-12-0)** lähtölaskenta-ajastin **[13](#page-16-0)** lämpötila **[22,](#page-25-0) [23](#page-26-0)**

#### **M**

maakosketuksen kesto **[3](#page-6-0)** Maksimaalinen hapenottokyky **[4](#page-7-0), [26](#page-29-0)** matkamittari **[9,](#page-12-0) [15](#page-18-0)** metronomi **[7](#page-10-0)** mittayksiköt **[21](#page-24-0)** monilaji **[8](#page-11-0), [14](#page-17-0)** multisport **[8](#page-11-0)**

### **N**

navigointi **[18](#page-21-0), [20](#page-23-0)** Tähtää ja mene **[14](#page-17-0)** nopeus **[19](#page-22-0)** nopeus- ja poljinanturit **[21](#page-24-0)** näyttö **[21](#page-24-0)**

#### **O**

ohjelmisto käyttöoikeus **[22](#page-25-0)** päivittäminen **[1](#page-4-0)** versio **[22](#page-25-0)** omat ennätykset **[12](#page-15-0)** poistaminen **[12](#page-15-0)**

### **P**

painikkeet **[1](#page-4-0), [21](#page-24-0)** lukitseminen **[1](#page-4-0)** mukauttaminen **[19](#page-22-0)** palautuminen **[4](#page-7-0), [5](#page-8-0)** pariliitos ANT+ anturit **[2](#page-5-0)** älypuhelin **[1](#page-4-0)** paristo, vaihtaminen **[23](#page-26-0), [24](#page-27-0)** pariston vaihtaminen **[24](#page-27-0)** patikointi **[6](#page-9-0)** pohjoisen viite **[20](#page-23-0)** poistaminen historia **[15](#page-18-0)** kaikki käyttäjätiedot **[23](#page-26-0)** omat ennätykset **[12](#page-15-0)** poljinnopeus **[7](#page-10-0)** anturit **[21](#page-24-0)** hälytykset **[18](#page-21-0)** profiilit **[5](#page-8-0)** käyttäjä **[9](#page-12-0)** pystysuhde **[3](#page-6-0)** pystysuuntainen liikehdintä **[3](#page-6-0)** pyöräily **[7](#page-10-0)** pyöräkoot **[27](#page-30-0)** pyörän anturit **[21](#page-24-0)** päävalikko, mukauttaminen **[17](#page-20-0)**

#### **R**

reitit **[14](#page-17-0)** reittipisteet, projisoiminen **[13](#page-16-0)**

#### **S**

sekuntikello **[13](#page-16-0)** sijainnit **[14](#page-17-0)** muokkaaminen **[13](#page-16-0)** poistaminen **[13](#page-16-0)** tallentaminen **[13](#page-16-0)** sisäharjoittelu **[8](#page-11-0)** soutu **[8](#page-11-0)** sovellukset **[15,](#page-18-0) [16](#page-19-0)** älypuhelin **[1](#page-4-0)** stressitaso **[4](#page-7-0), [5](#page-8-0)** suoritukset aloittaminen **[6](#page-9-0), [8](#page-11-0)** mukautetut **[8](#page-11-0)** tallentaminen **[6,](#page-9-0) [8](#page-11-0)** suoritustaso **[4](#page-7-0), [5](#page-8-0)** suoritusten tallentaminen **[6](#page-9-0) – [8](#page-11-0)** SUP-lautailu **[8](#page-11-0)** swolf-pistemäärä **[7](#page-10-0)** syke **[1](#page-4-0), [2](#page-5-0)** alueet **[9,](#page-12-0) [10](#page-13-0), [14](#page-17-0)** anturien pariliitos **[2](#page-5-0)** hälytykset **[18](#page-21-0)** mittari **[2,](#page-5-0) [4,](#page-7-0) [5,](#page-8-0) [21,](#page-24-0) [23](#page-26-0), [24](#page-27-0)**

#### **T**

taustavalo **[1](#page-4-0), [21](#page-24-0)** tavoite **[12](#page-15-0)** tavoitteet **[12](#page-15-0)** tekniset tiedot **[22](#page-25-0)** tempe **[22,](#page-25-0) [23](#page-26-0)** tiedot lataaminen **[16](#page-19-0)** siirtäminen **[16](#page-19-0)** sivut **[18](#page-21-0)** tallentaminen **[16](#page-19-0)** tietojen lataaminen **[16](#page-19-0)** tietojen tallentaminen **[16](#page-19-0)** tietokentät **[6,](#page-9-0) [16](#page-19-0)** toiminnot **[5](#page-8-0), [17](#page-20-0)** TracBack **[6,](#page-9-0) [14](#page-17-0)** Training Effect **[13](#page-16-0)** triathlonharjoittelu **[8](#page-11-0)** tuloskortti **[9](#page-12-0)** tuotteen rekisteröiminen **[1](#page-4-0)** Tähtää ja mene **[14](#page-17-0)**

### **U**

uinti **[7](#page-10-0)** UltraTrac **[19](#page-22-0)** unitila **[11](#page-14-0)** USB, yhteyden katkaiseminen **[22](#page-25-0)**

#### **V**

valikko **[1](#page-4-0)** vedenkestävyys **[23](#page-26-0)** vedot **[7](#page-10-0)** vianmääritys **[2,](#page-5-0) [4,](#page-7-0) [23](#page-26-0)**

VIRB etäkäyttö **[17](#page-20-0)** Virtual Partner **[12](#page-15-0)** voima alueet **[10](#page-13-0)** hälytykset **[18](#page-21-0)**

mittarit **[4](#page-7-0)**

#### **W**

Wi‑Fi liittäminen **[16](#page-19-0)** yhdistäminen **[16](#page-19-0)** widgetit **[2,](#page-5-0) [16,](#page-19-0) [17](#page-20-0)**

#### **Z**

zoomaaminen **[1](#page-4-0)**

### **Ä**

älypuhelin **[16](#page-19-0)** pariliitos **[1](#page-4-0)** sovellukset **[15](#page-18-0), [16](#page-19-0)** äänet **[7](#page-10-0), [13](#page-16-0)**

# support.garmin.com

![](_page_35_Picture_1.jpeg)